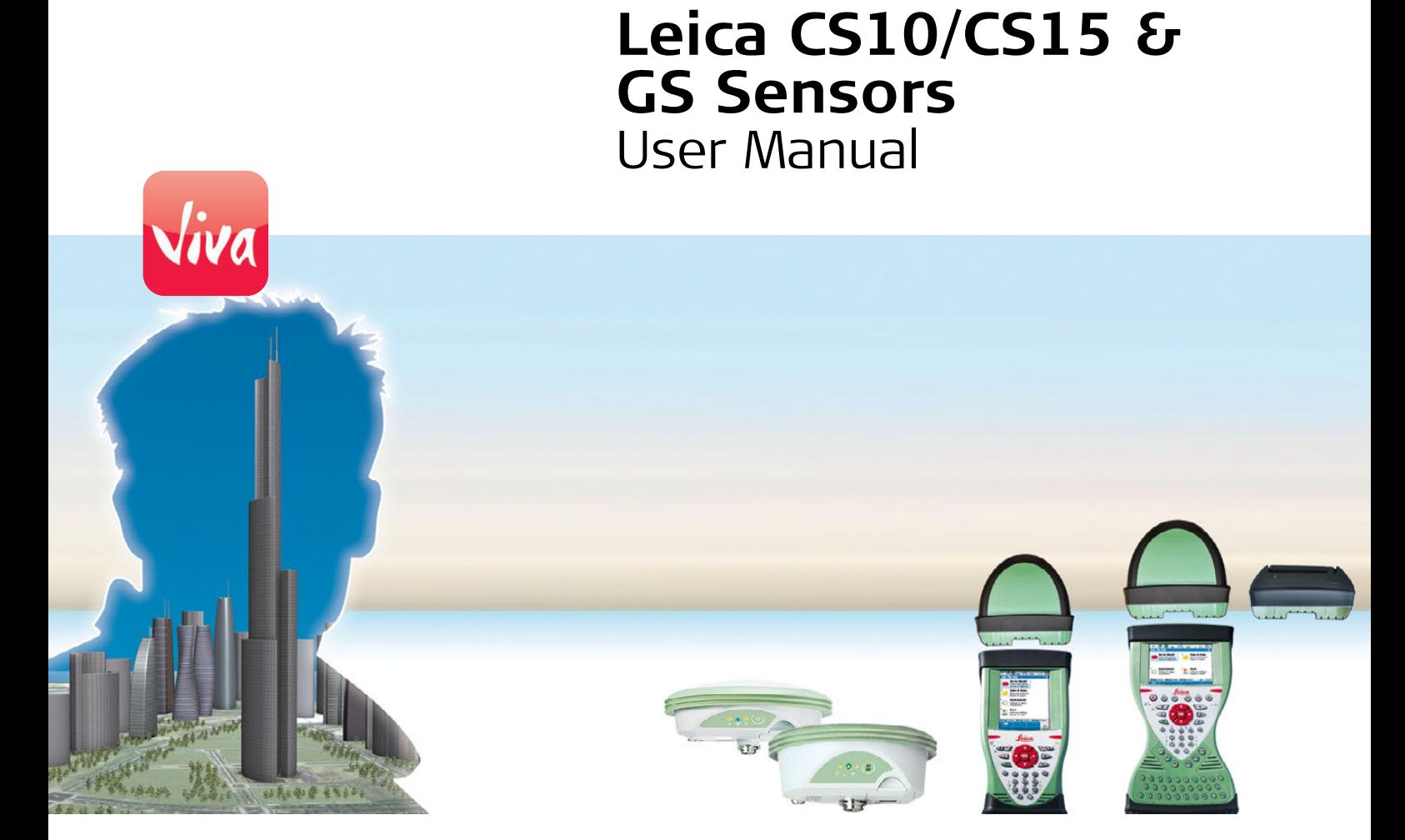

Version 6.0 **English**

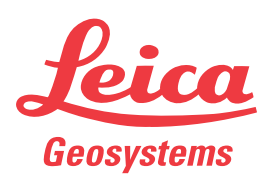

- when it has to be right

## <span id="page-1-0"></span>**Introduction**

<span id="page-1-2"></span>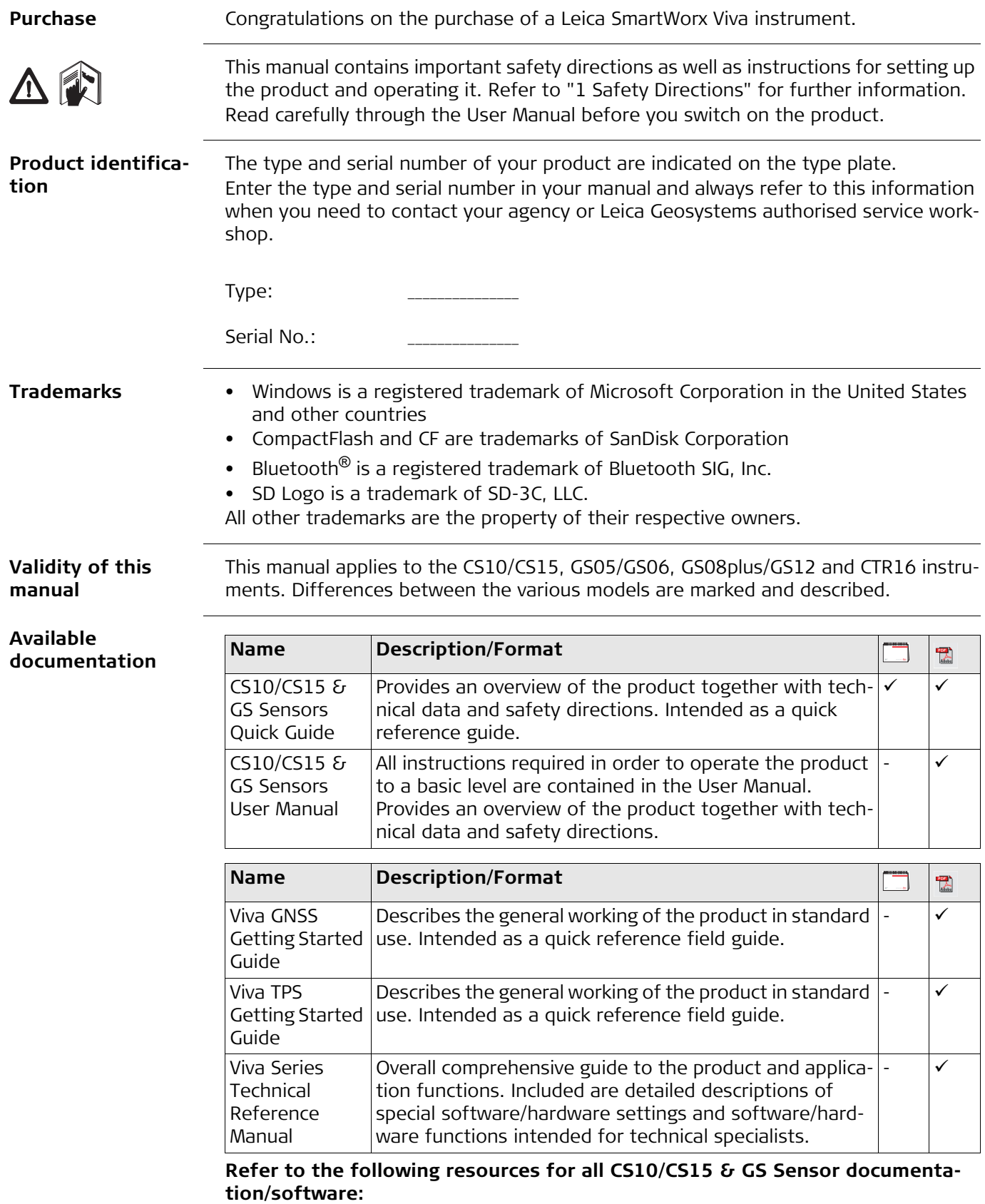

- <span id="page-1-1"></span>• the Leica USB documentation card
- https://myworld.leica-geosystems.com

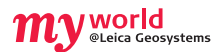

myWorld@Leica Geosystems (**https://myworld.leica-geosystems.com**) offers a wide range of services, information and training material.

With direct access to myWorld, you are able to access all relevant services whenever it is convenient for you, 24 hours a day, 7 days per week. This increases your efficiency and keeps you and your equipment instantly updated with the latest information from Leica Geosystems.

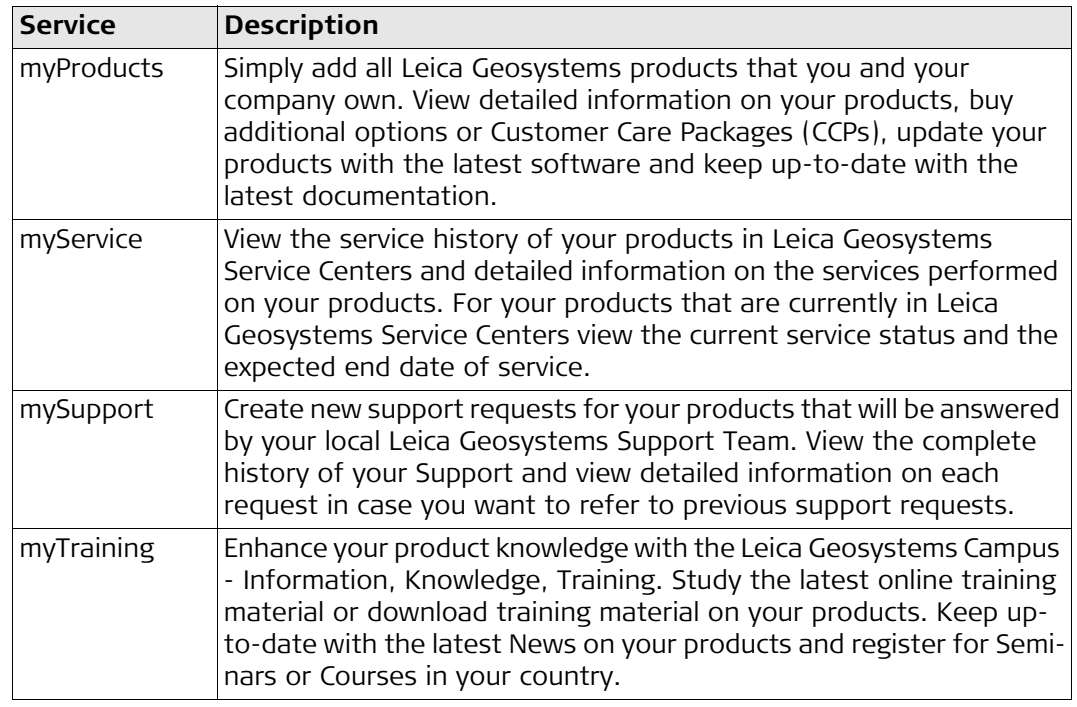

## **Table of Contents**

### **In this manual**  Chapter

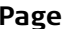

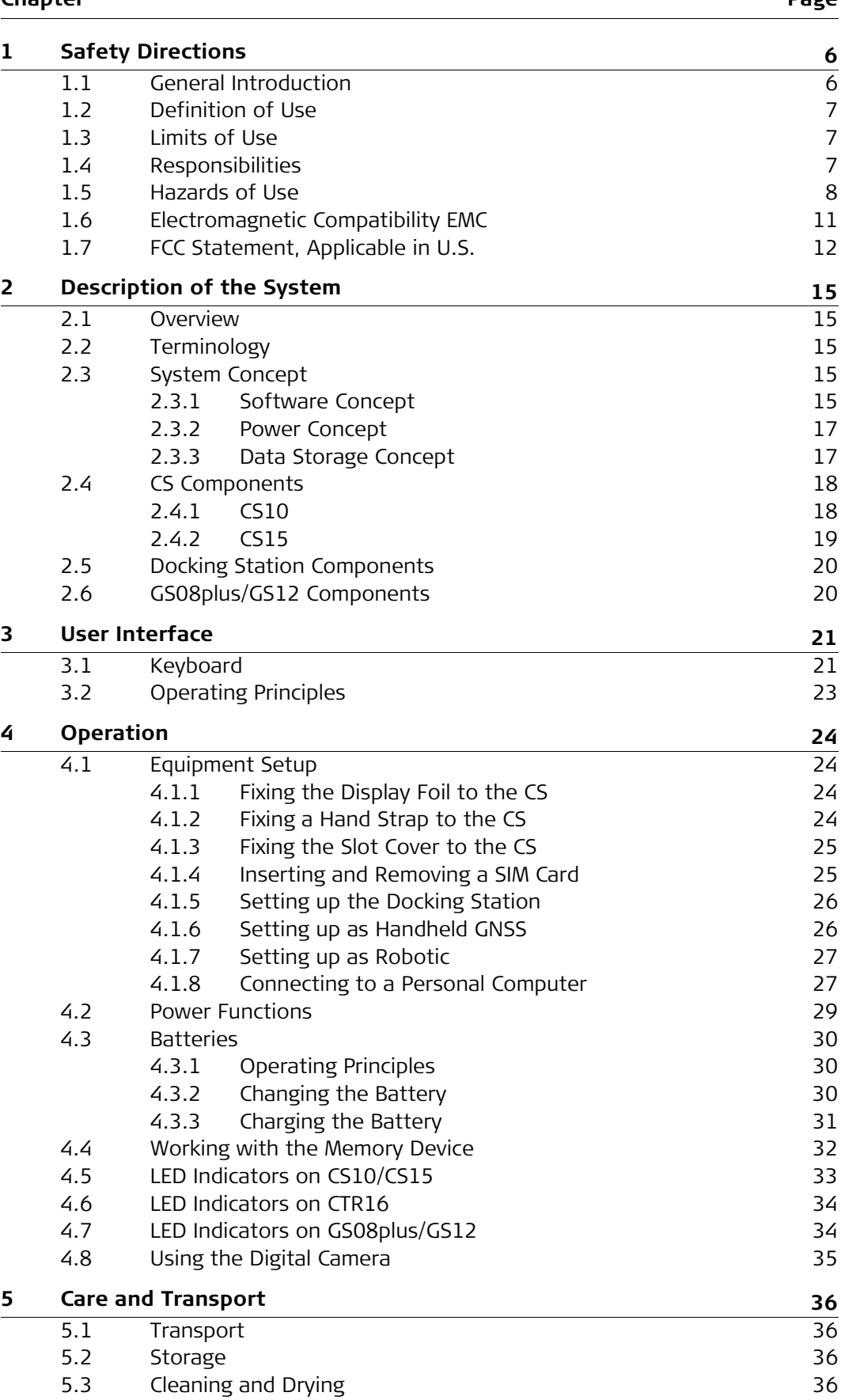

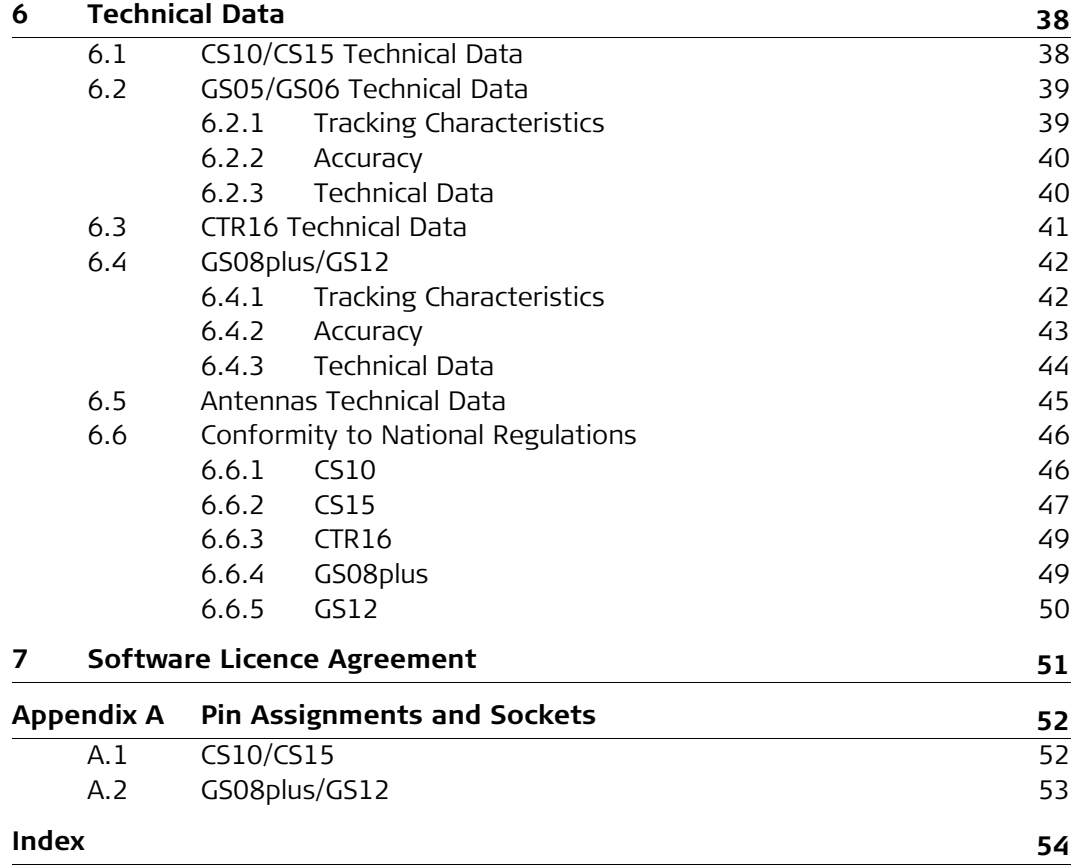

<span id="page-5-1"></span><span id="page-5-0"></span>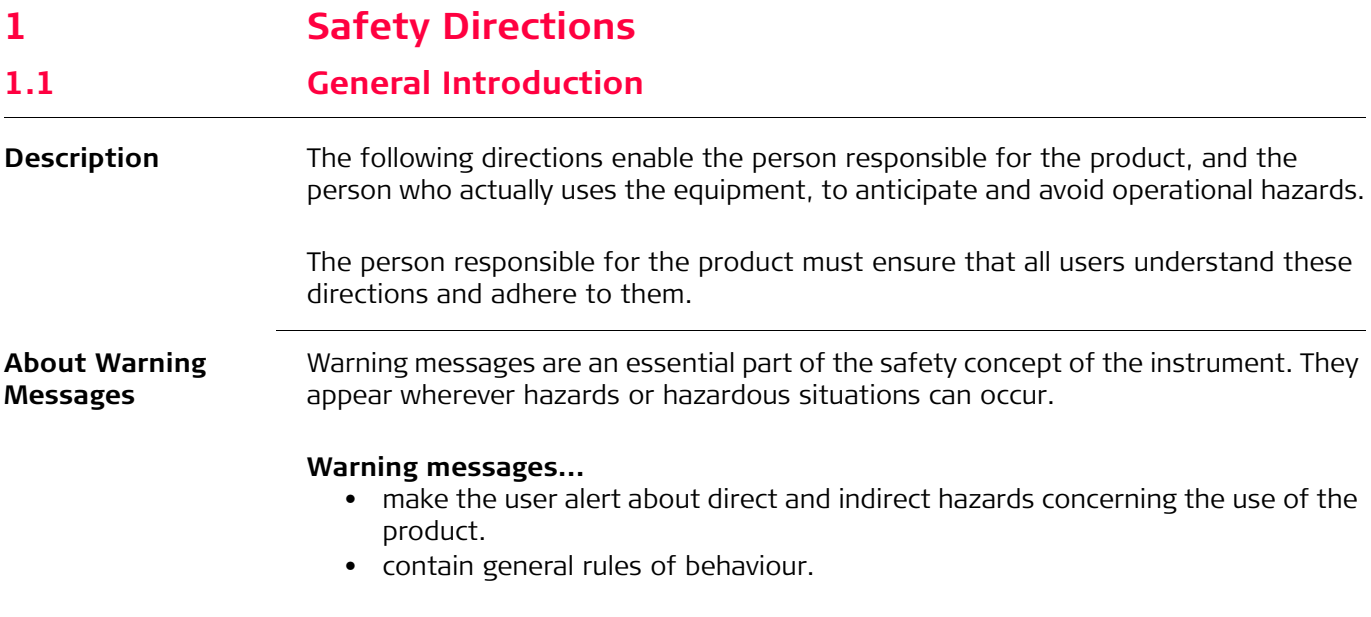

For the users' safety, all safety instructions and safety messages shall be strictly observed and followed! Therefore, the manual must always be available to all persons performing any tasks described herein.

**DANGER**, **WARNING**, **CAUTION** and **NOTICE** are standardized signal words for identifying levels of hazards and risks related to personal injury and property damage. For your safety it is important to read and fully understand the table below with the different signal words and their definitions! Supplementary safety information symbols may be placed within a warning message as well as supplementary text.

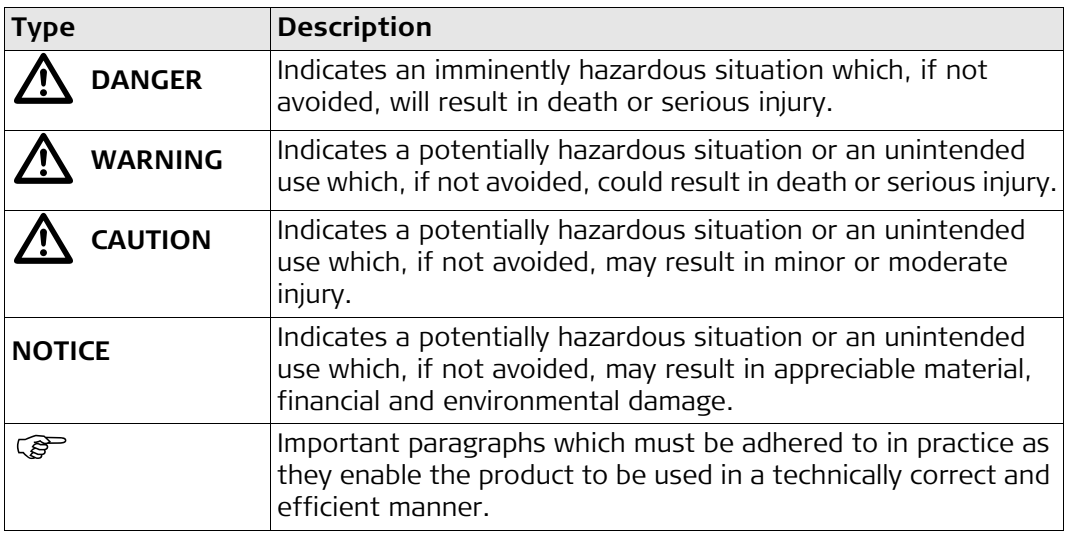

<span id="page-6-2"></span><span id="page-6-1"></span><span id="page-6-0"></span>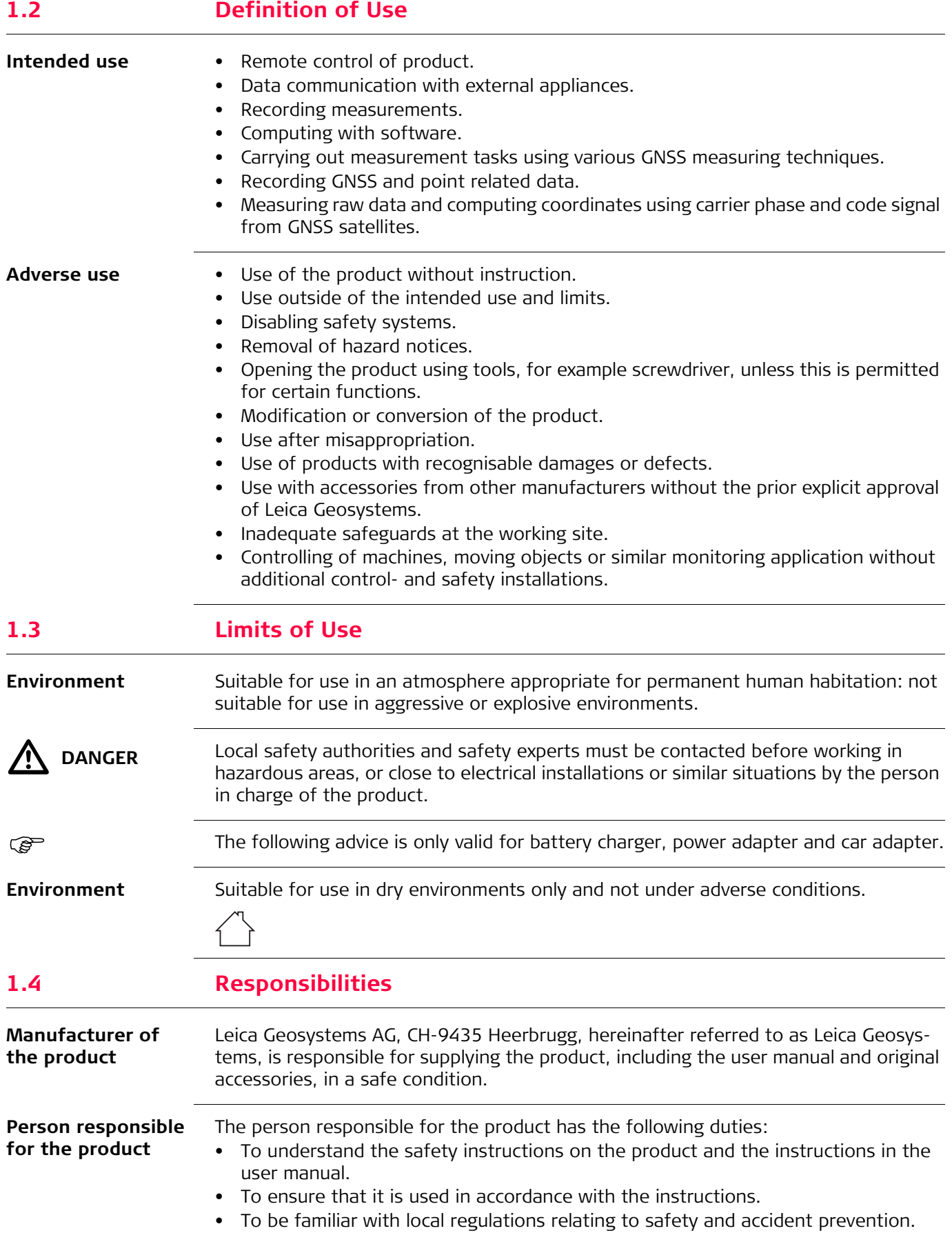

- To inform Leica Geosystems immediately if the product and the application becomes unsafe.
- To ensure that the national laws, regulations and conditions for the operation of e.g. radio transmitters, lasers are respected.

<span id="page-7-0"></span>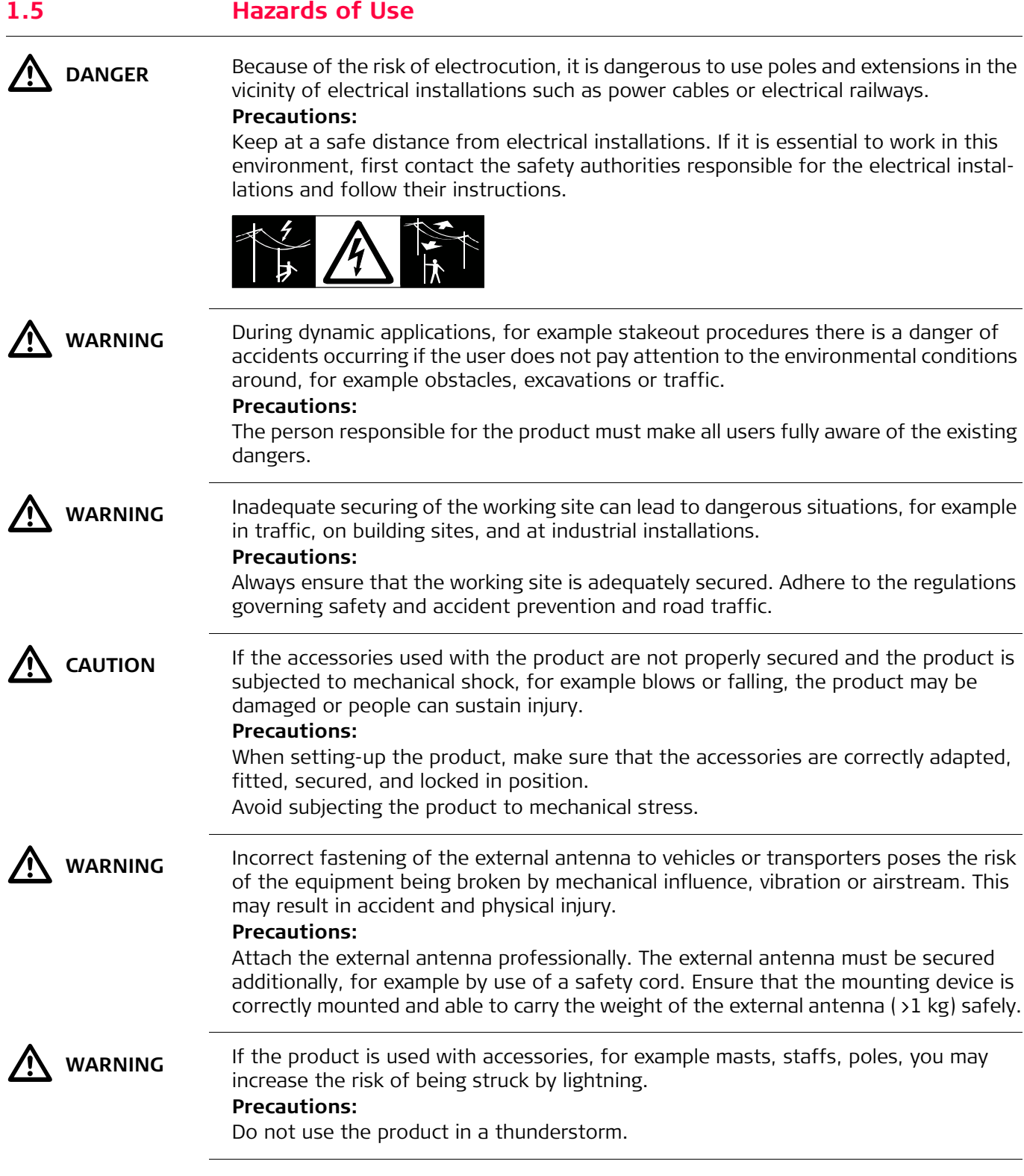

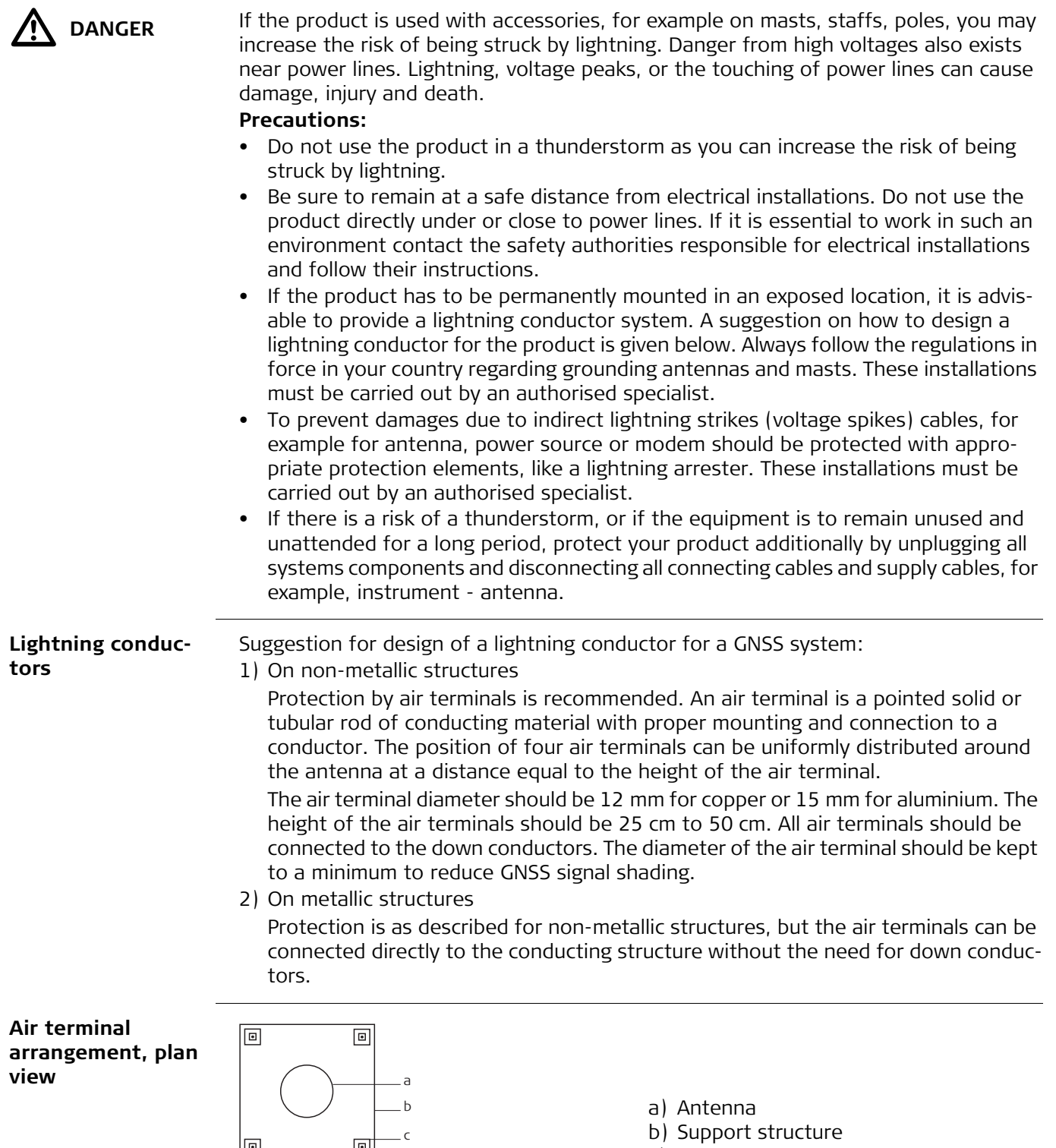

التا $c)$  Air terminal

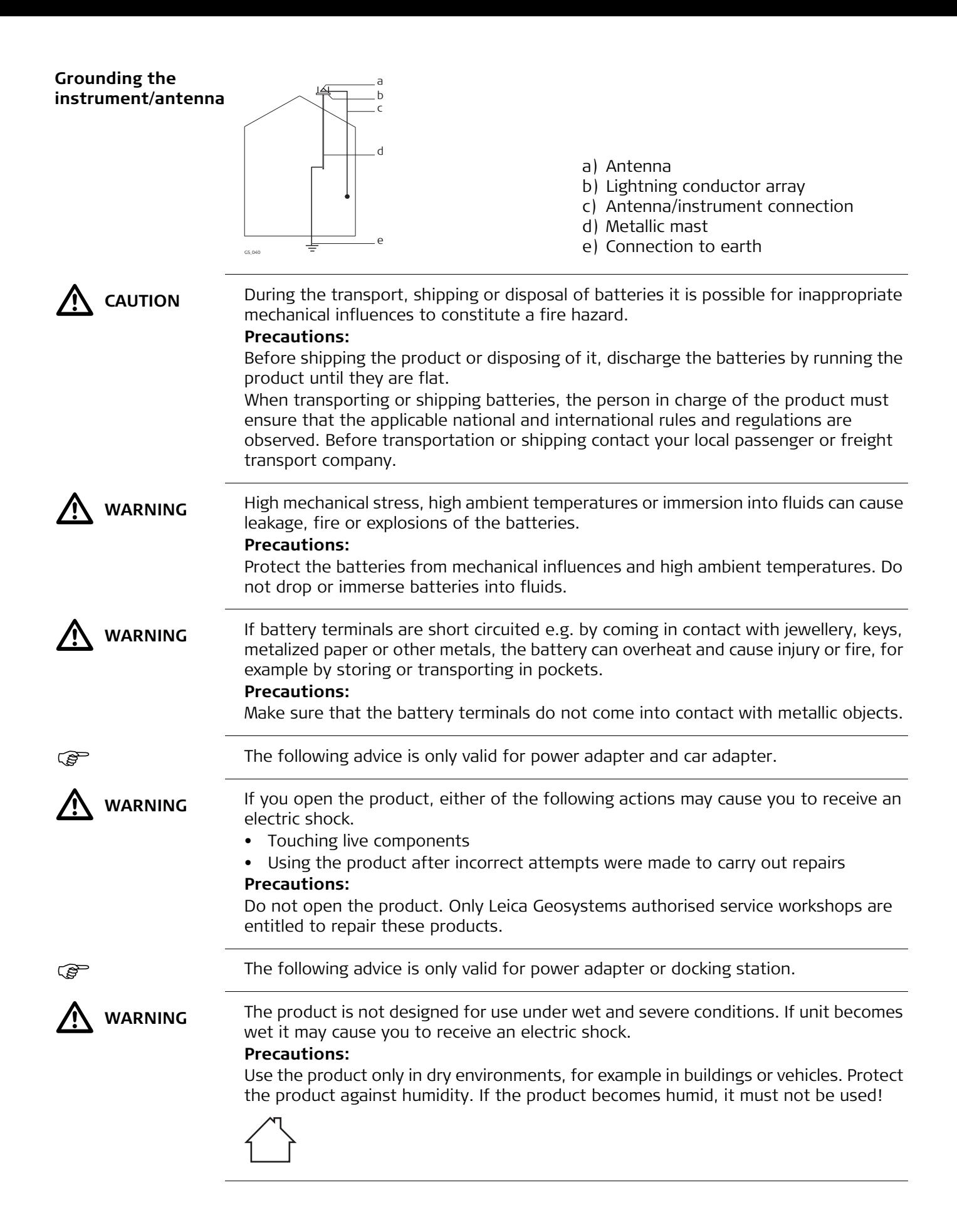

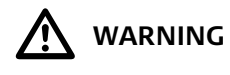

**WARNING** If the product is improperly disposed of, the following can happen:

- If polymer parts are burnt, poisonous gases are produced which may impair health.
- If batteries are damaged or are heated strongly, they can explode and cause poisoning, burning, corrosion or environmental contamination.
- By disposing of the product irresponsibly you may enable unauthorised persons to use it in contravention of the regulations, exposing themselves and third parties to the risk of severe injury and rendering the environment liable to contamination.

#### **Precautions:**

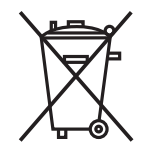

The product must not be disposed with household waste. Dispose of the product appropriately in accordance with the national regulations in force in your country.

Always prevent access to the product by unauthorised personnel.

Product-specific treatment and waste management information can be downloaded from the Leica Geosystems home page at http://www.leica-

to function smoothly in an environment where electromagnetic radiation and electrostatic discharges are present, and without causing electromagnetic disturbances to

geosystems.com/treatment or received from your Leica Geosystems dealer.

 $\Delta$ **WARNING** Only Leica Geosystems authorised service workshops are entitled to repair these products.

## <span id="page-10-0"></span>**1.6 Electromagnetic Compatibility EMC**

other equipment.

equipment may be disturbed.

**Description** The term Electromagnetic Compatibility is taken to mean the capability of the product

**A** WARNING

Although the product meets the strict regulations and standards which are in force in this respect, Leica Geosystems cannot completely exclude the possibility that other

Electromagnetic radiation can cause disturbances in other equipment.

 $\Delta$ 

 **CAUTION** There is a risk that disturbances may be caused in other equipment if the product is used with accessories from other manufacturers, for example field computers, personal computers or other electronic equipment, non-standard cables or external batteries.

#### **Precautions:**

Use only the equipment and accessories recommended by Leica Geosystems. When combined with the product, they meet the strict requirements stipulated by the guidelines and standards. When using computers or other electronic equipment, pay attention to the information about electromagnetic compatibility provided by the manufacturer.

 $\bigwedge$  CAUTION

Disturbances caused by electromagnetic radiation can result in erroneous measurements.

Although the product meets the strict regulations and standards which are in force in this respect, Leica Geosystems cannot completely exclude the possibility that the product may be disturbed by intense electromagnetic radiation, for example, near radio transmitters, two-way radios or diesel generators.

#### **Precautions:**

Check the plausibility of results obtained under these conditions.

<span id="page-11-0"></span>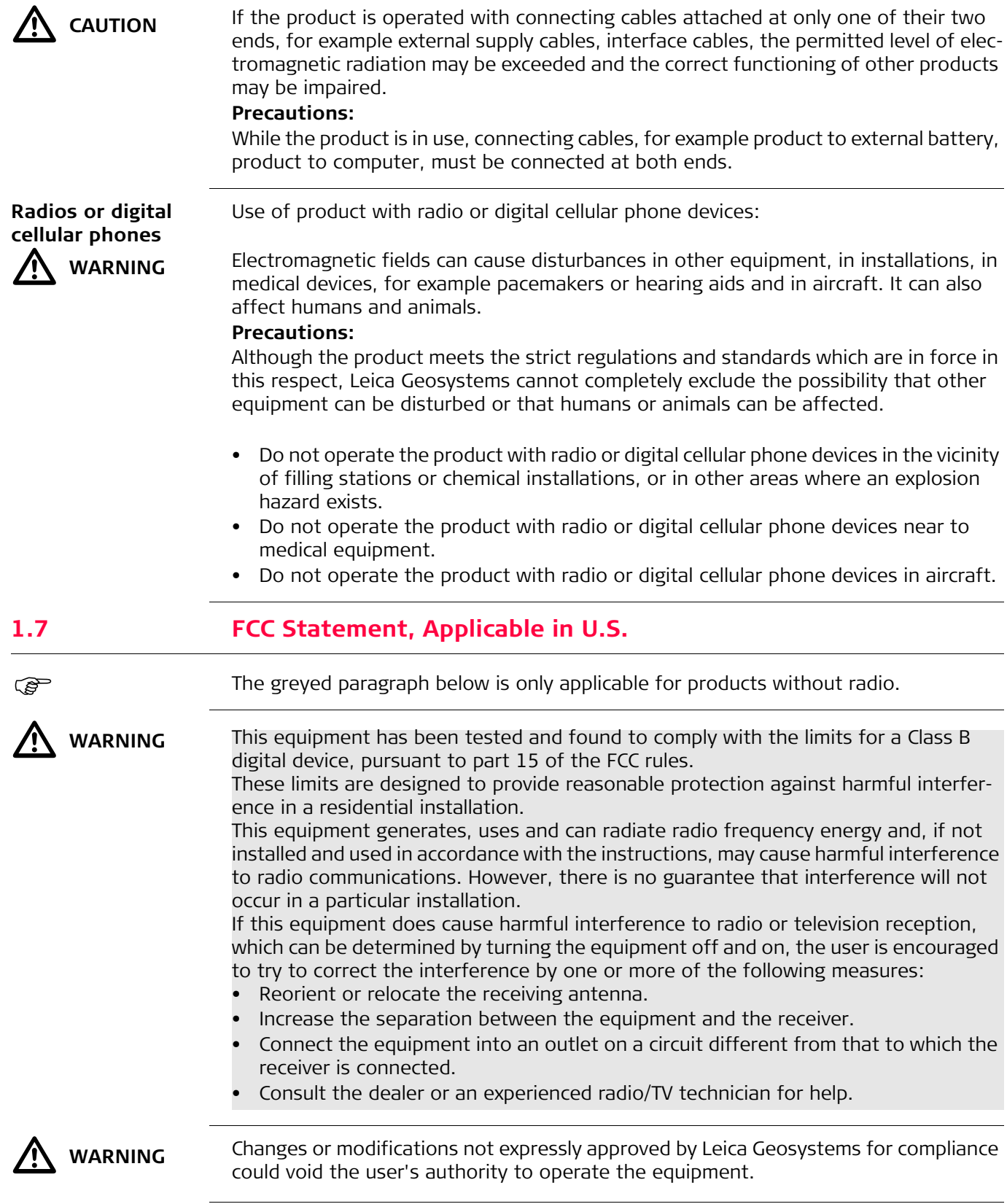

<span id="page-12-3"></span><span id="page-12-2"></span><span id="page-12-1"></span><span id="page-12-0"></span>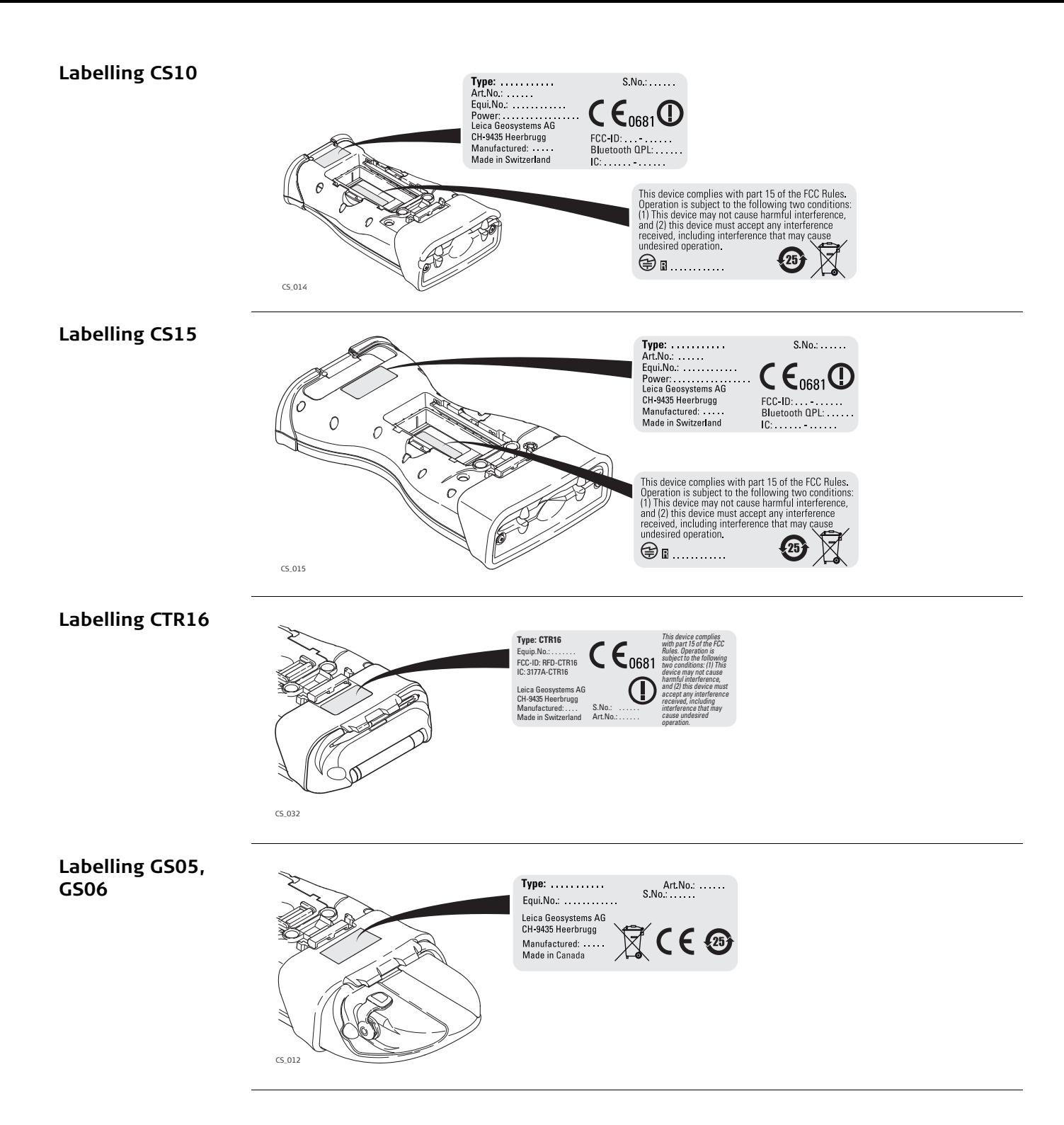

#### <span id="page-13-1"></span>**Labelling GS08plus, GS12**

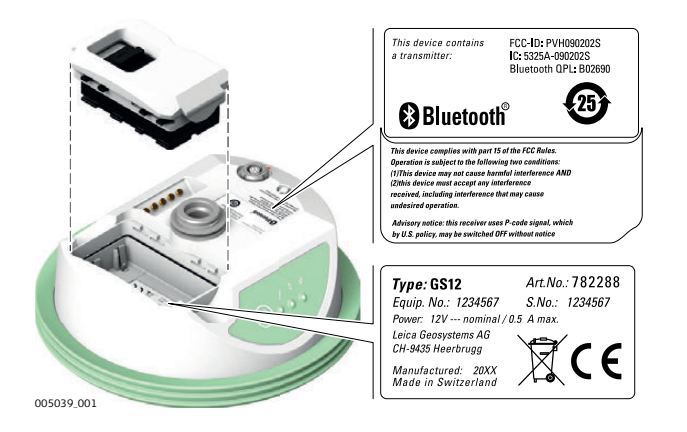

#### <span id="page-13-0"></span>**Labelling internal battery GEB211, GEB212**

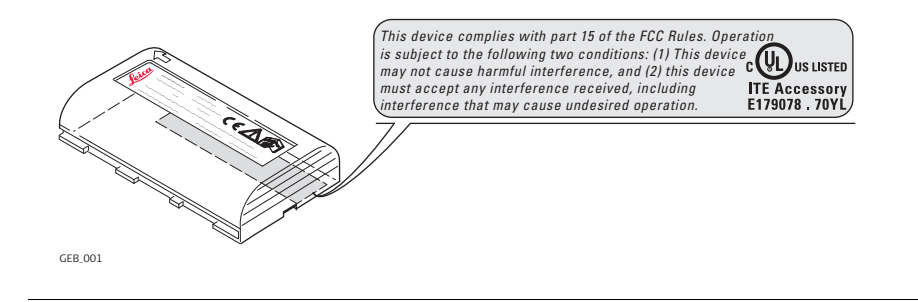

#### **Exposure to radio frequency (RF) signals**

The wireless device is a radio transmitter and receiver. It is designed and manufactured not to exceed the emission limit for exposure to radio frequency (RF) energy set by the OET Bulletin 65 Supplement C / Ministry of Health (Canada), Safety Code 6. These limits are part of comprehensive guidelines and established permitted levels of RF energy for the general population. These guidelines are based on the safety standards previously set by international standard bodies. These standards include a substantial safety margin designed to assure the safety of all persons, regardless of age and health.

This device and its antenna must not be co-located or operating in conjunction with any other antenna or transmitter.

This device has been shown to be capable of compliance for localised specific absorption rate (SAR) for uncontrolled environment / general public exposure limits specific in ANSI/IEEE C95.1-1992 and had been tested in accordance with the measurement procedures specified in IEEE Std. 1528-2003.

SAR compliance for body-worn operating configurations is limited to specific belt-clips, holsters or similar accessory configurations that have no metallic component in the assembly providing at least 1.0 cm separation distance between the device and the body of the user.

# $\Delta$

**WARNING** This Class (B) digital apparatus complies with Canadian ICES-003. Cet appareil numérique de la classe (B) est conforme à la norme NMB-003 du Canada. <span id="page-14-0"></span>**2 Description of the System**

**nents**

<span id="page-14-7"></span>**System compo-**

### <span id="page-14-1"></span>**2.1 Overview**

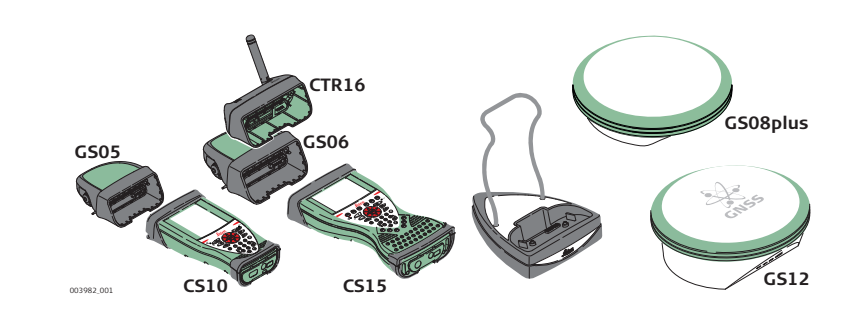

## <span id="page-14-2"></span>**2.2 Terminology**

**CS general description** CS is a collective term describing the various models (CS10/CS15) of the multi-purpose field controller which is used with GNSS and TPS instruments.

<span id="page-14-5"></span>**CS available models**

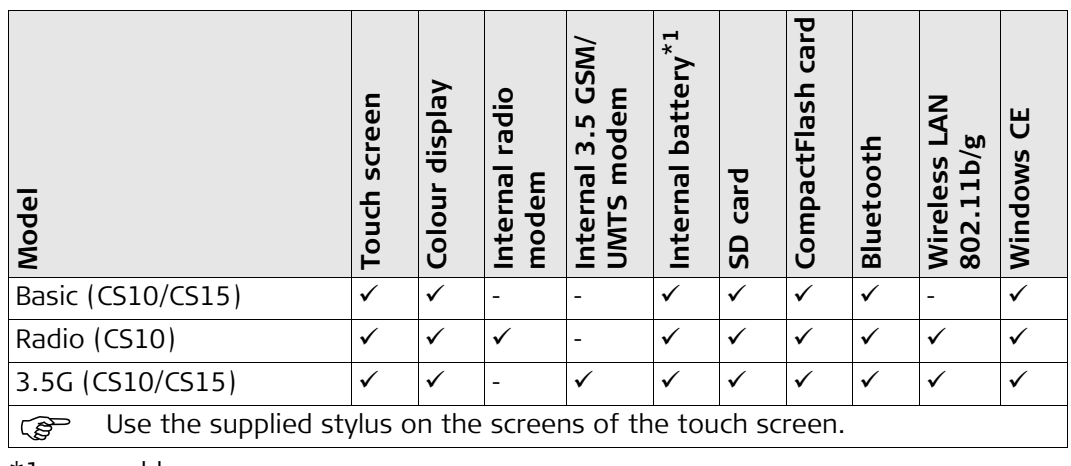

 $\sim$  100  $\sim$  100  $\sim$  100  $\sim$ 

<span id="page-14-9"></span> $\overline{\phantom{a}}$ 

\*1 removable

<span id="page-14-8"></span>**CS available radios Radios for remote control (RCS) are available in the following variations:**

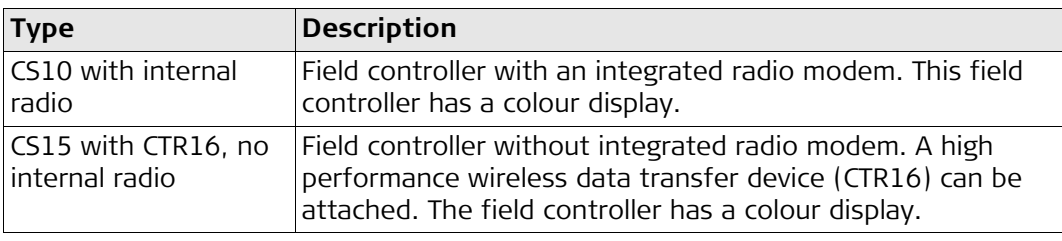

## <span id="page-14-3"></span>**2.3 System Concept**

## <span id="page-14-4"></span>**2.3.1 Software Concept**

<span id="page-14-6"></span>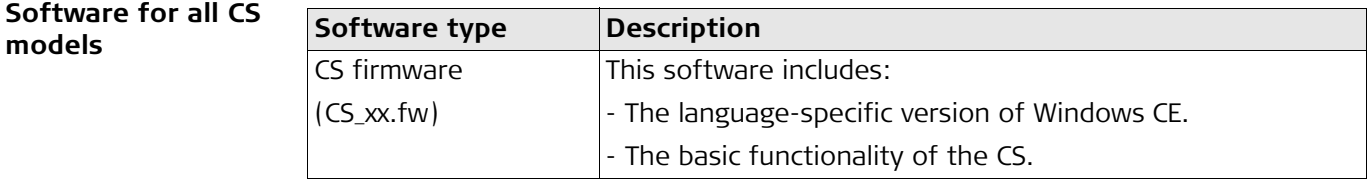

#### **Software for the GS05/GS06**

<span id="page-15-0"></span>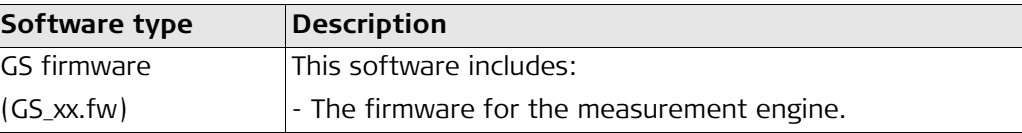

#### **Software for the GS08plus/GS12**

<span id="page-15-1"></span>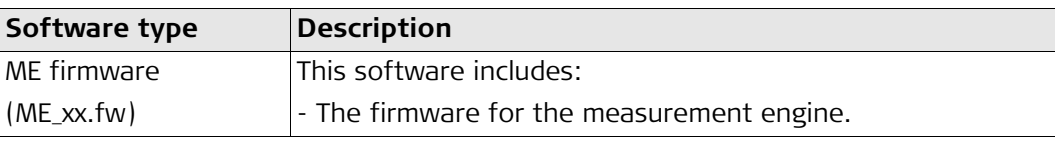

<span id="page-15-2"></span>**Software upload** Uploading firmware can take some time. Ensure that the battery is at least 75% full before beginning the upload, and do not remove the battery during the upload process.

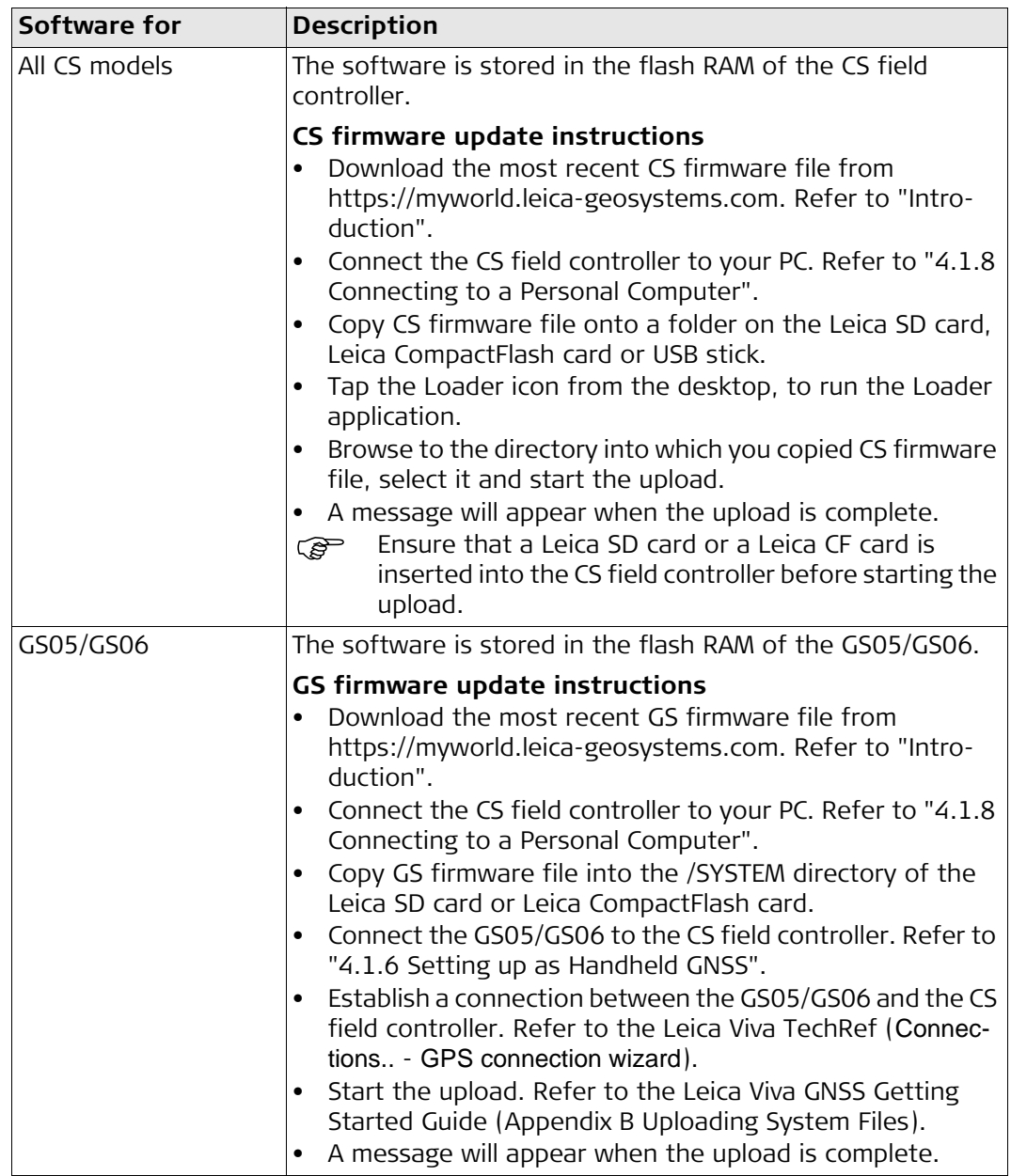

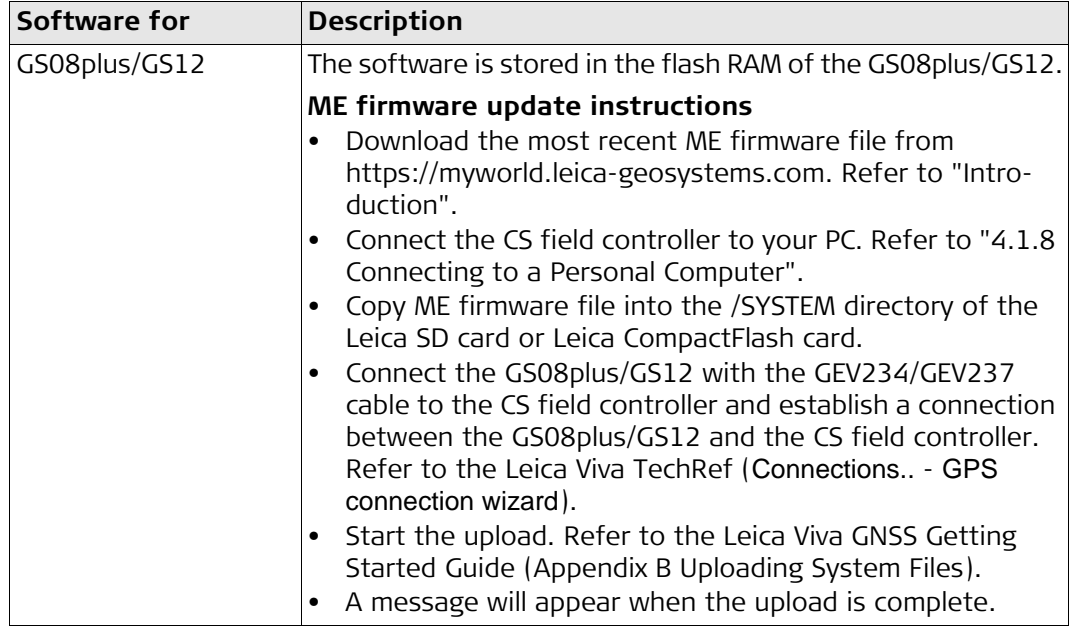

## <span id="page-16-0"></span>**2.3.2 Power Concept**

**Power options**

**General** Use the Leica Geosystems batteries, chargers and accessories or accessories recommended by Leica Geosystems to ensure the correct functionality of the instrument.

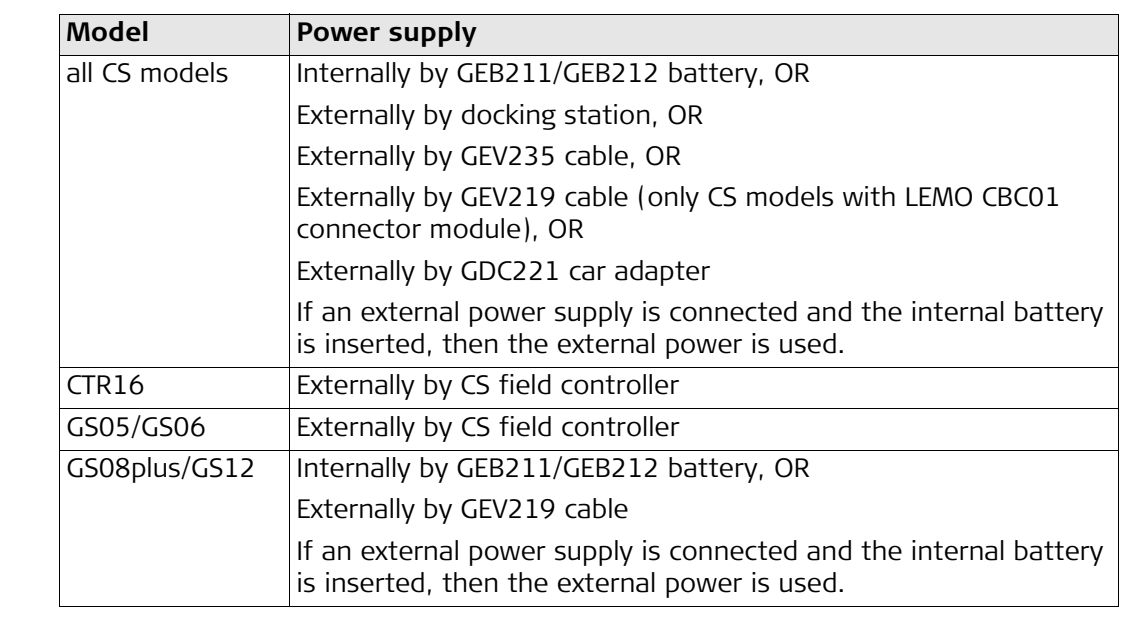

<span id="page-16-4"></span><span id="page-16-3"></span><span id="page-16-2"></span><span id="page-16-1"></span>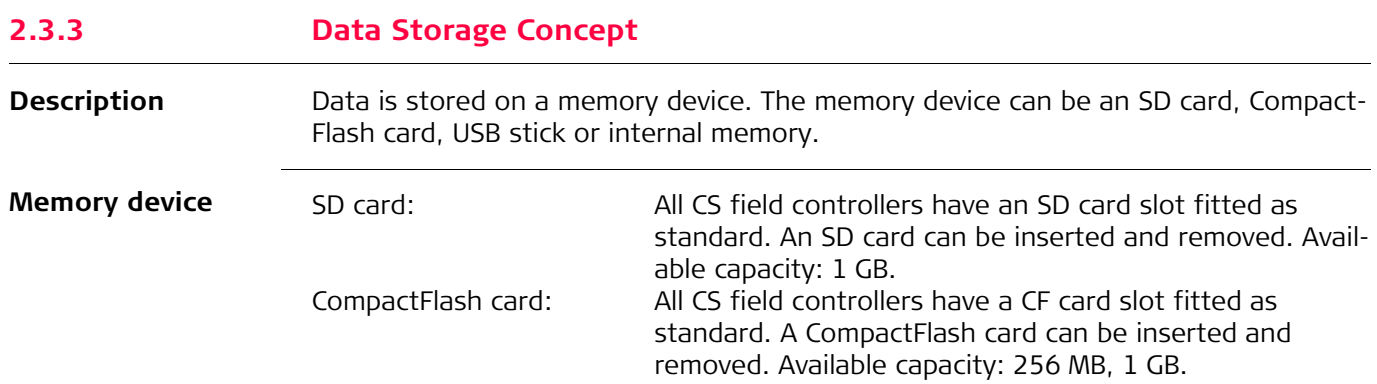

<span id="page-17-6"></span><span id="page-17-5"></span>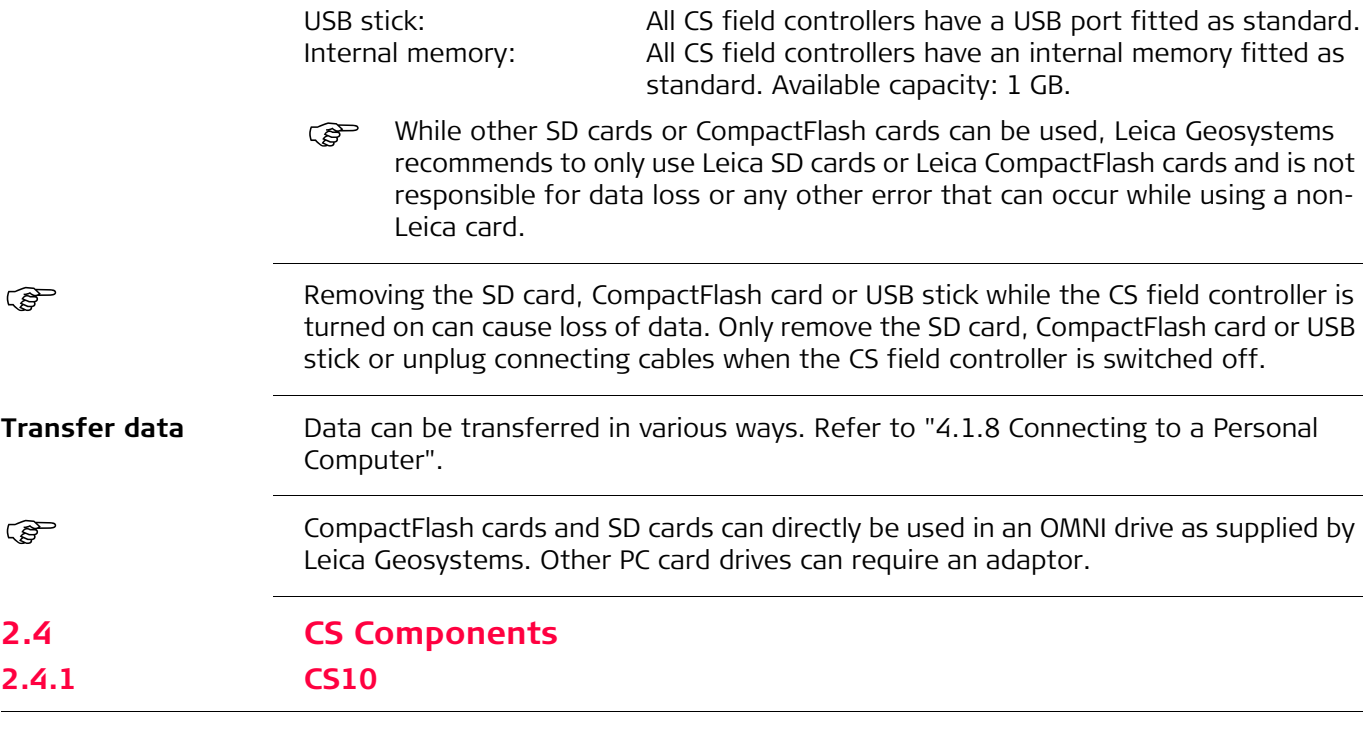

## <span id="page-17-3"></span><span id="page-17-2"></span><span id="page-17-1"></span><span id="page-17-0"></span>**Upside of CS10**

<span id="page-17-4"></span>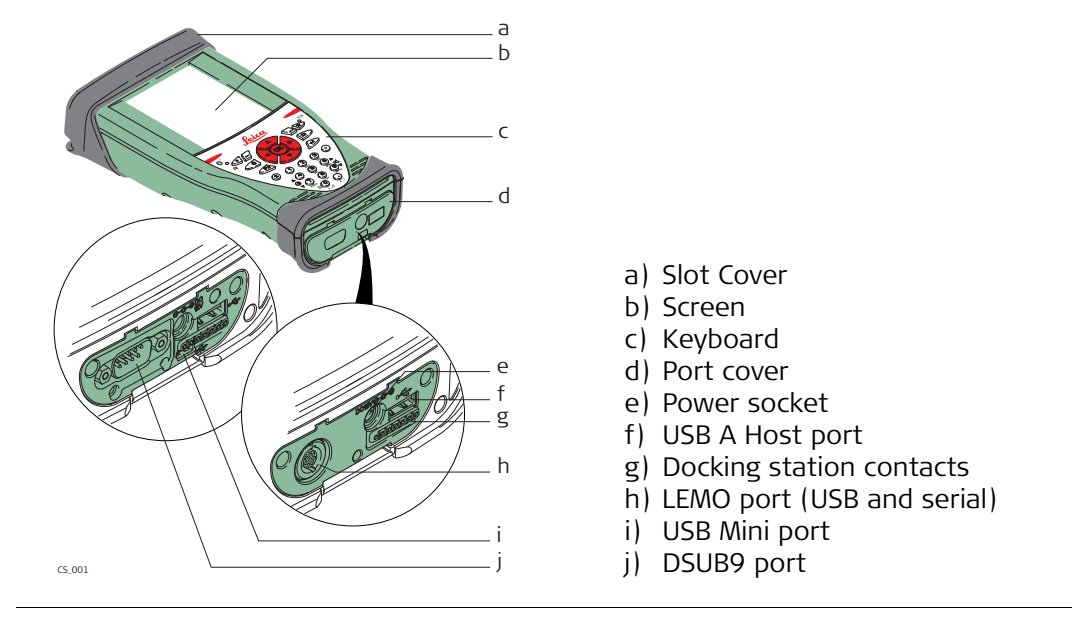

#### <span id="page-18-1"></span>**Underside of CS10**

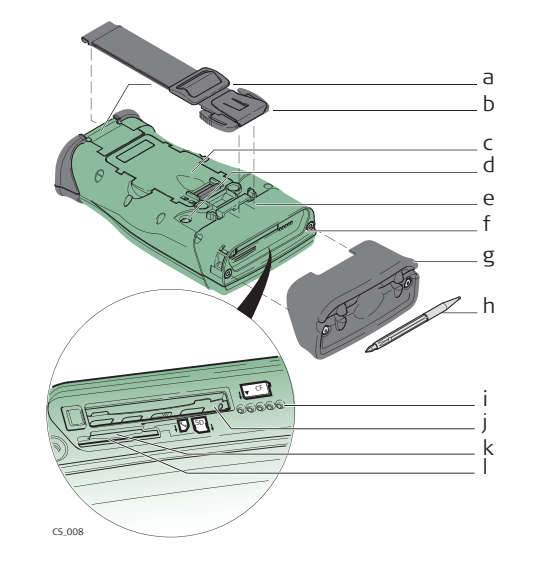

- a) Hand strap bottom clips
- b) Hand strap
- c) Battery compartment
- d) Digital camera
- e) Hand strap top clips
- f) Slots
- g) Slot cover
- h) Stylus
- i) GS05 contacts
- j) CompactFlash card slot
- k) SIM card slot
- l) SD card slot

### <span id="page-18-0"></span>**2.4.2 CS15**

<span id="page-18-2"></span>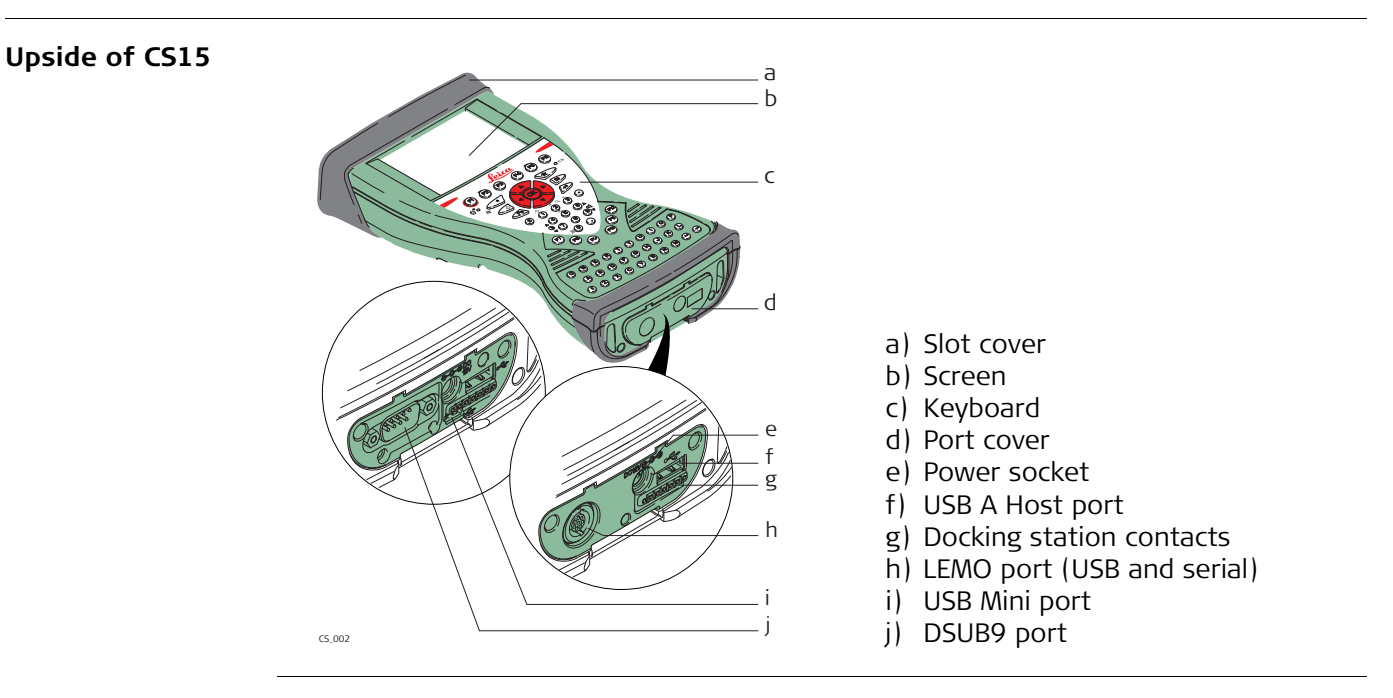

#### <span id="page-19-3"></span>**Underside of CS15**

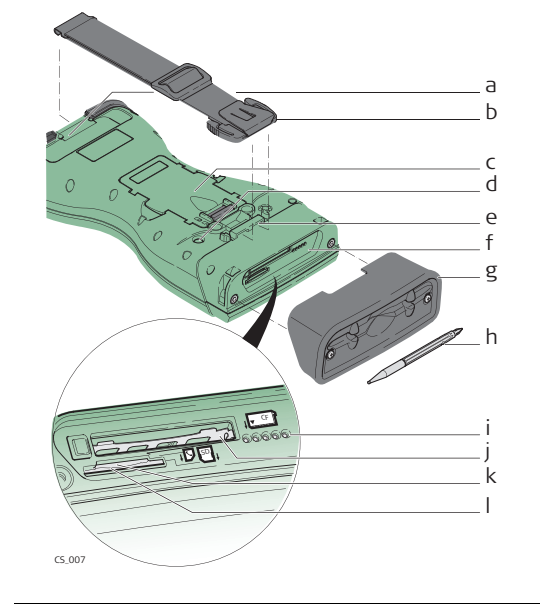

- a) Hand strap bottom clips
- b) Hand strap
- c) Battery compartment
- d) Digital camera
- e) Hand strap top clips
- f) Slots
- g) Slot cover
- h) Stylus
- i) GS06 contacts
- j) CompactFlash card slot
- k) SIM card slot
- l) SD card slot

### <span id="page-19-0"></span>**2.5 Docking Station Components**

### <span id="page-19-2"></span>**Docking station**

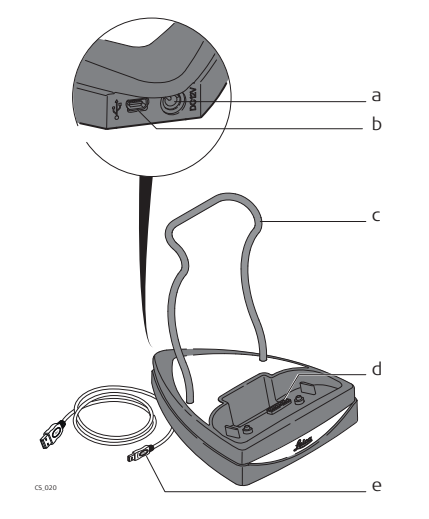

- a) Power socket
- b) USB port
- c) Docking station bracket
- d) Docking station contacts
- e) GEV223 data cable

<span id="page-19-1"></span>**2.6 GS08plus/GS12 Components**

<span id="page-19-4"></span>**GS08plus/GS12 components**

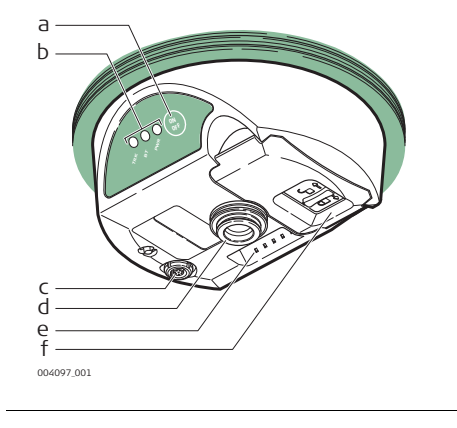

- a) ON/OFF button
- b) LEDs
- c) LEMO port including USB port
- d) Mechanical Reference Plane (MRP)
- e) Clip-on contacts (only GS12)
- f) Battery compartment

## <span id="page-20-0"></span>**3 User Interface**

 $\bullet$  **2**  $\bullet$   $\bullet$   $\bullet$   $\bullet$   $\bullet$   $\bullet$ 

000177\_005

i

<span id="page-20-1"></span>**3.1 Keyboard**

<span id="page-20-3"></span><span id="page-20-2"></span>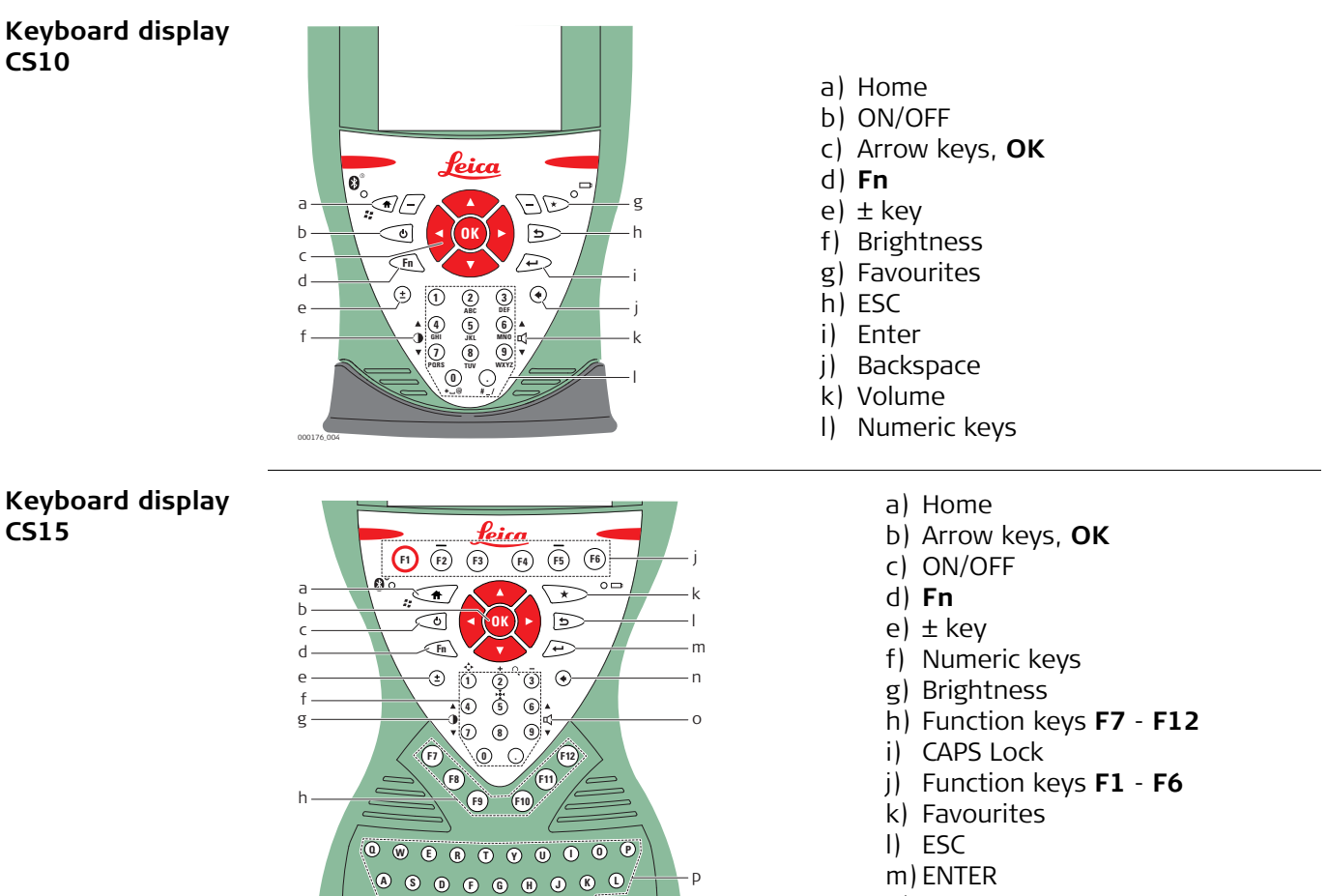

q r

- n) Backspace o) Volume
- 
- p) Alpha keys
- q) ENTER r) SPACE
- 

<span id="page-20-12"></span><span id="page-20-11"></span><span id="page-20-10"></span><span id="page-20-9"></span><span id="page-20-8"></span><span id="page-20-6"></span><span id="page-20-5"></span><span id="page-20-4"></span>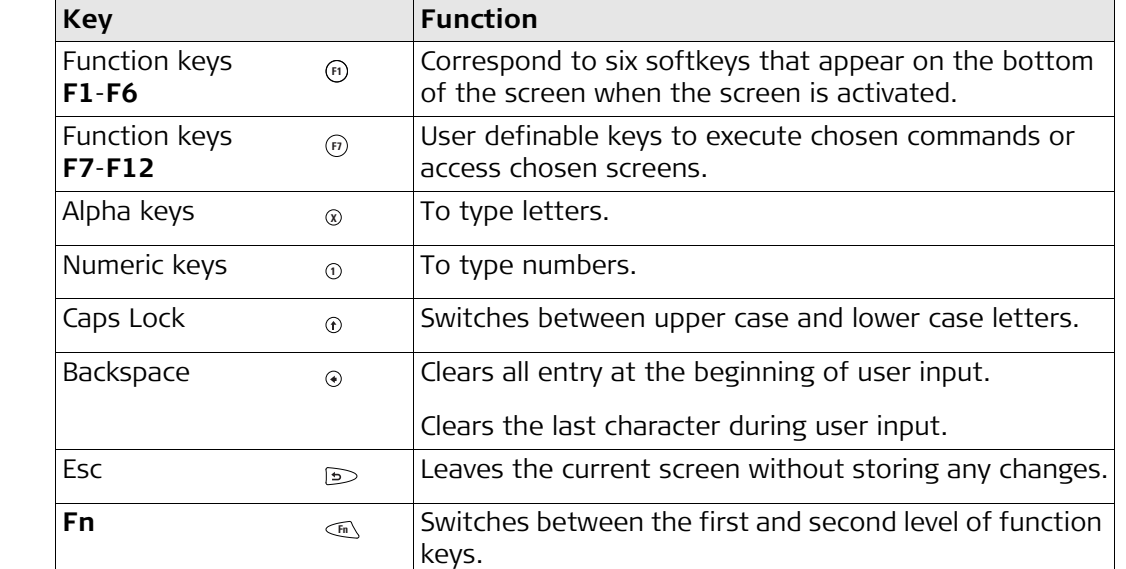

#### <span id="page-20-7"></span>**Keys**

<span id="page-21-7"></span><span id="page-21-6"></span><span id="page-21-2"></span>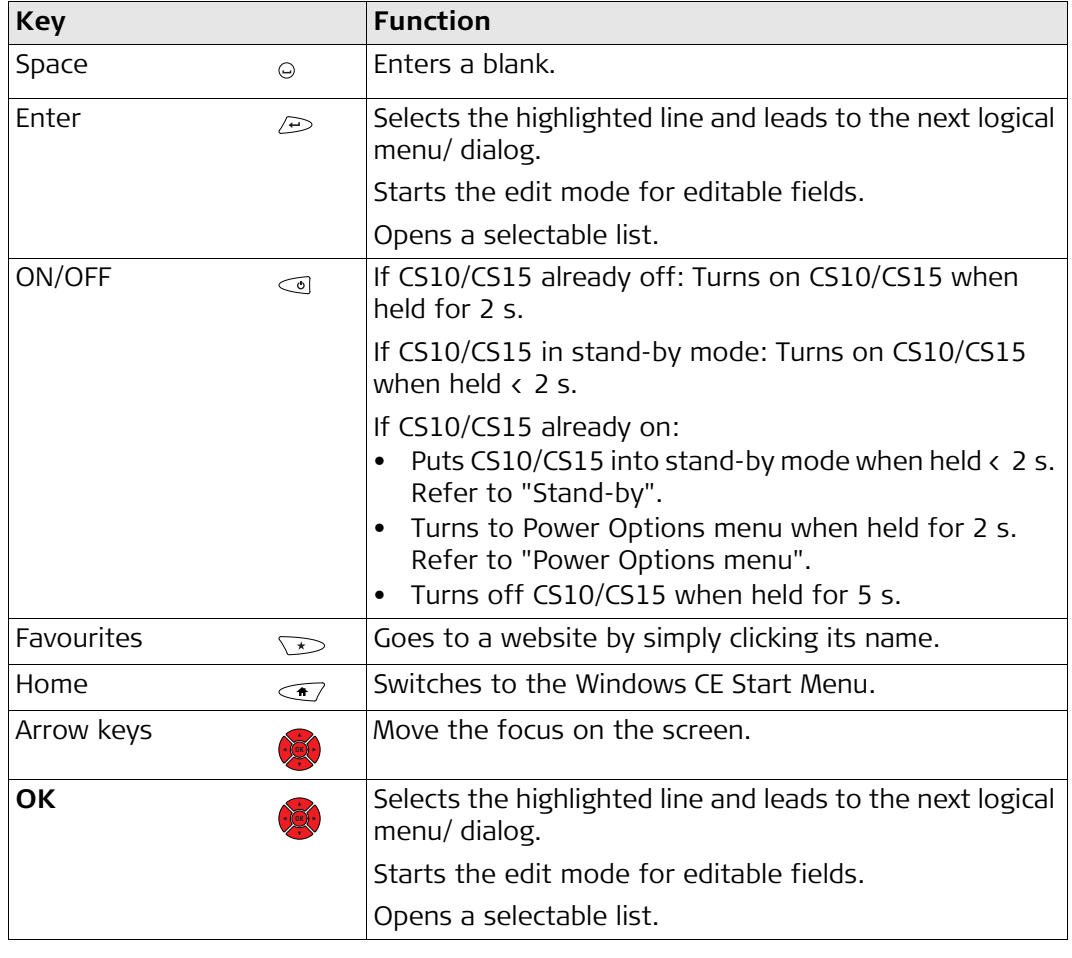

## <span id="page-21-0"></span>**Key combinations**

<span id="page-21-12"></span><span id="page-21-11"></span><span id="page-21-10"></span><span id="page-21-9"></span><span id="page-21-8"></span><span id="page-21-5"></span><span id="page-21-4"></span><span id="page-21-3"></span><span id="page-21-1"></span>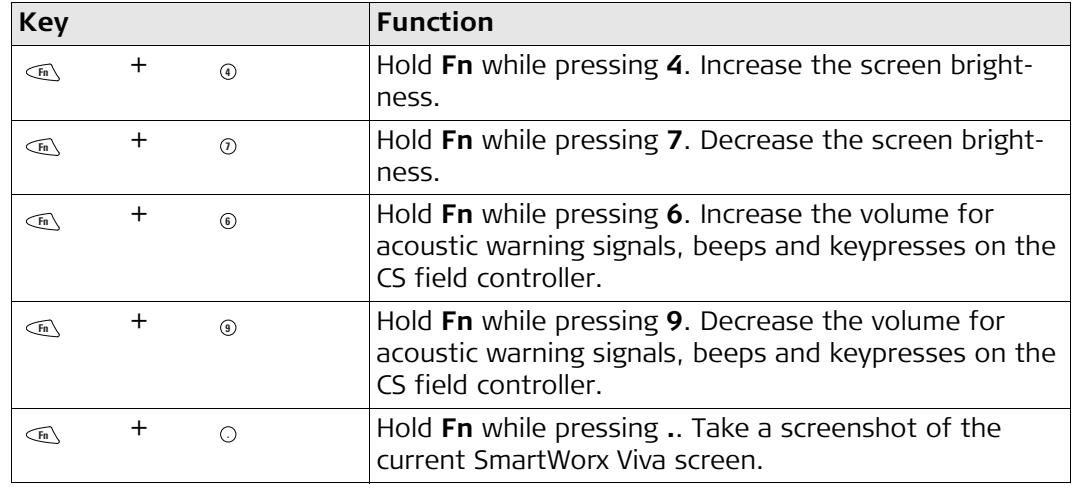

## <span id="page-22-0"></span>**3.2 Operating Principles**

<span id="page-22-1"></span>**Keyboard and touch screen** The user interface is operated either by the keyboard or by the touch screen with supplied stylus. The workflow is the same for keyboard and touch screen entry, the only difference lies in the way information is selected and entered.

#### **Operation by keyboard**

Information is selected and entered using the keys. Refer to ["3.1 Keyboard"](#page-20-1) for a detailed description of the keys on the keyboard and their function.

#### **Operation by touch screen**

Information is selected and entered on the screen using the supplied stylus.

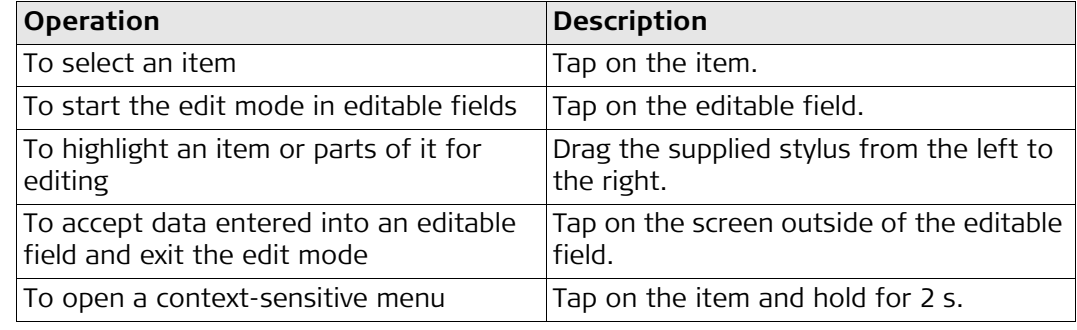

<span id="page-23-2"></span><span id="page-23-1"></span><span id="page-23-0"></span>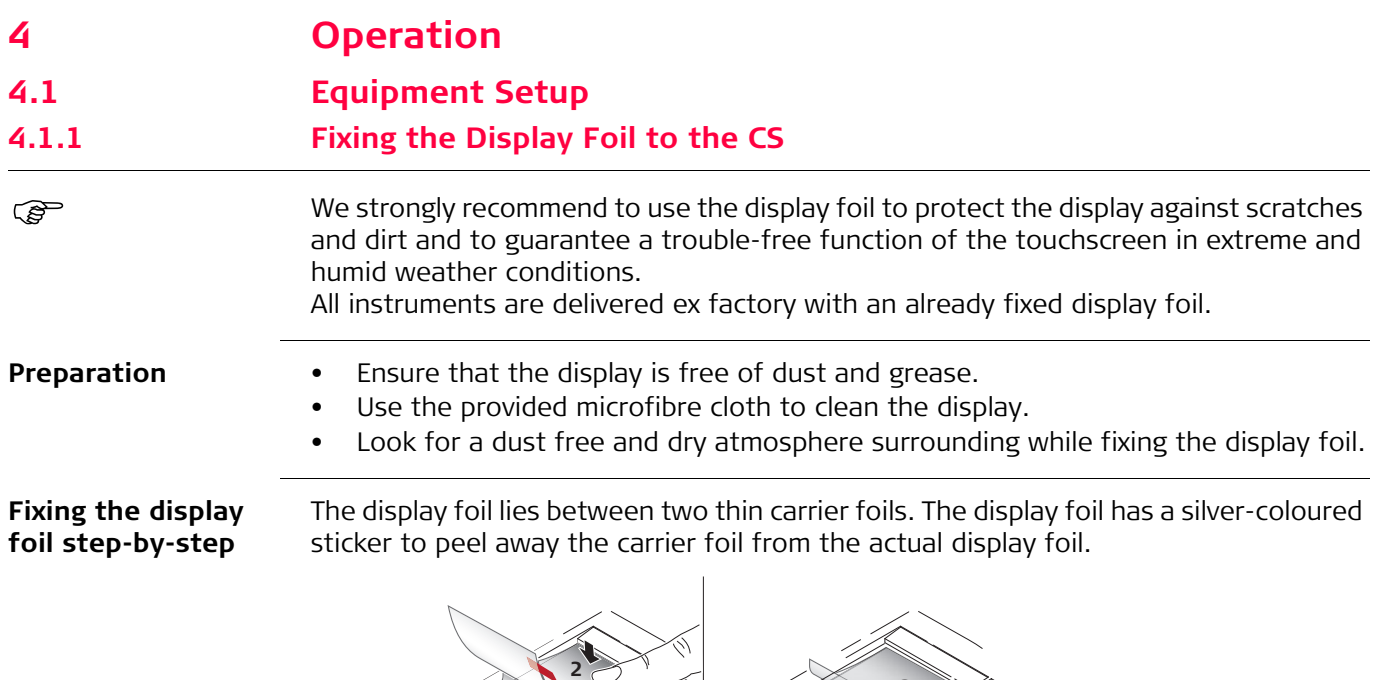

<span id="page-23-4"></span>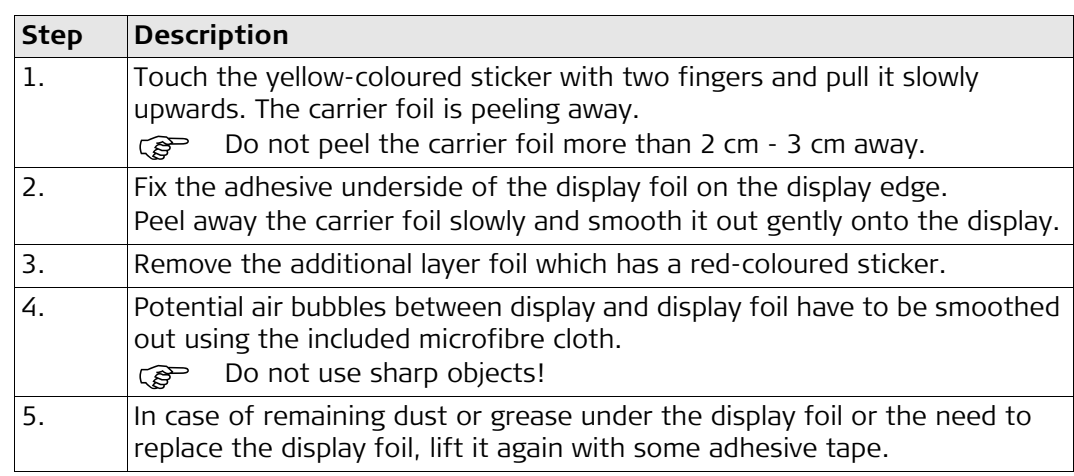

**4**

**3**

## <span id="page-23-3"></span>**4.1.2 Fixing a Hand Strap to the CS**

004510\_001

**1**

<span id="page-23-5"></span>**Fixing the CS to a hand strap step-bystep**

# CS\_009 **1 2 4 3**

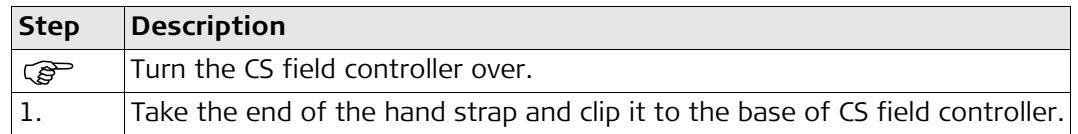

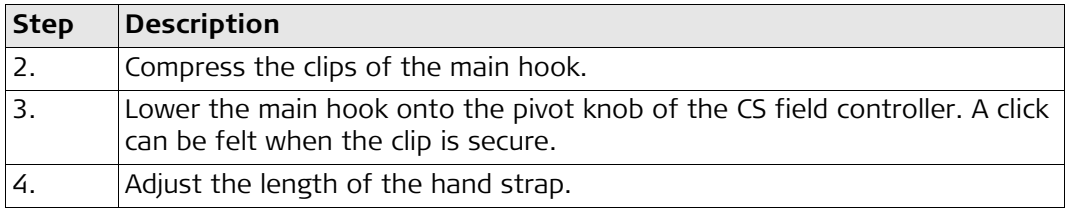

## <span id="page-24-0"></span>**4.1.3 Fixing the Slot Cover to the CS**

<span id="page-24-2"></span>**Fixing the slot cover to the CS step-bystep**

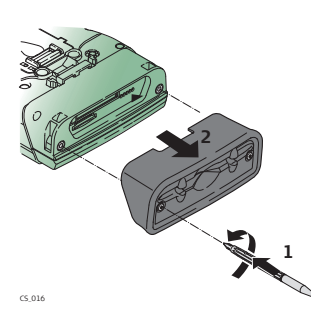

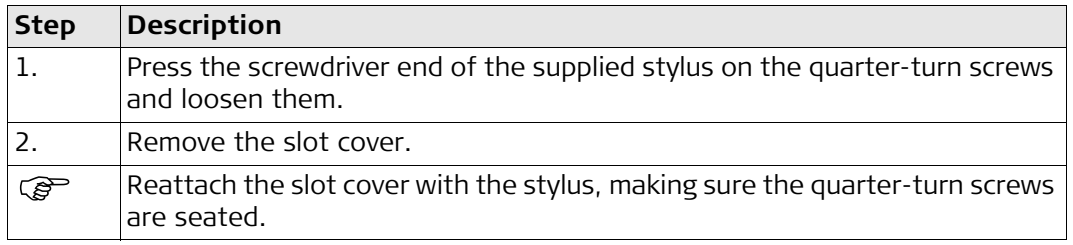

## <span id="page-24-1"></span>**4.1.4 Inserting and Removing a SIM Card**

<span id="page-24-3"></span>**Insert and remove a SIM card step-bystep**

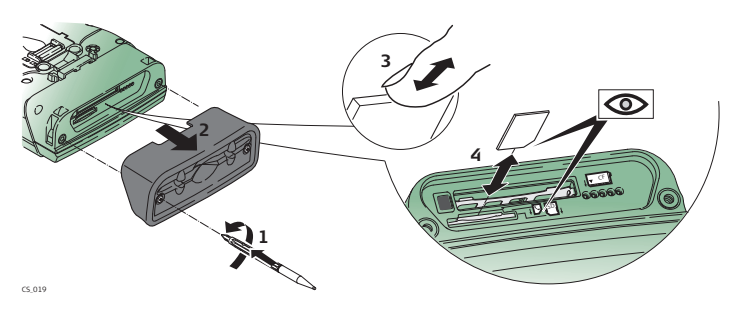

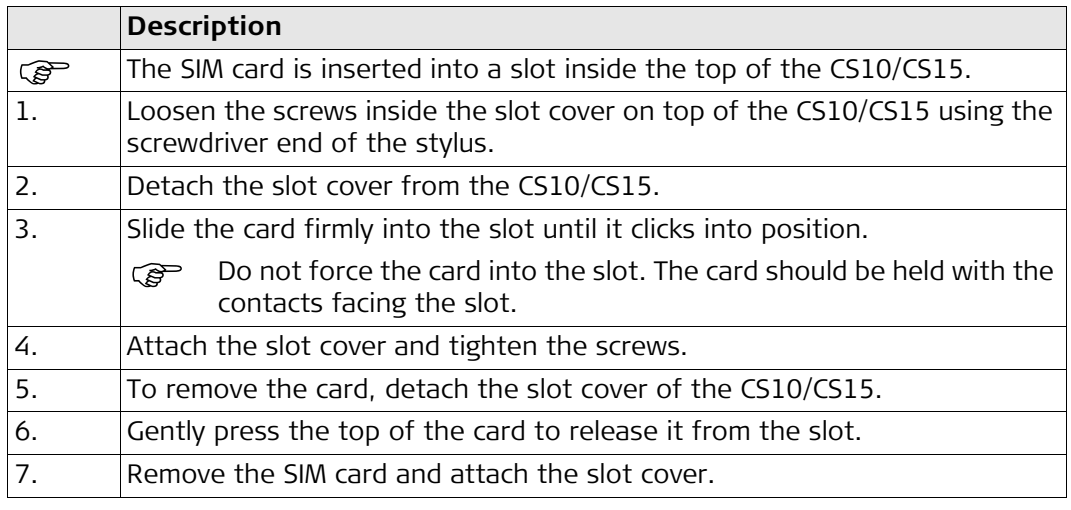

<span id="page-25-2"></span><span id="page-25-0"></span>**Mounting components of the docking station step-by-step**

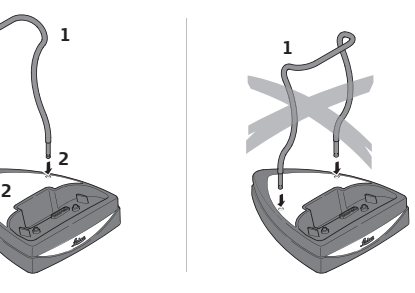

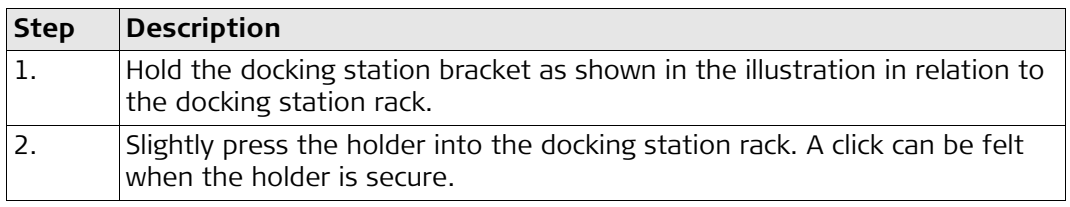

## <span id="page-25-1"></span>**4.1.6 Setting up as Handheld GNSS**

CS\_027

The setup GS05/CS10 is identical to the setup GS06/CS15. For simplicity, the setup GS05/CS10 is used in the following.

**Attaching the GS05 to the CS10 stepby-step**

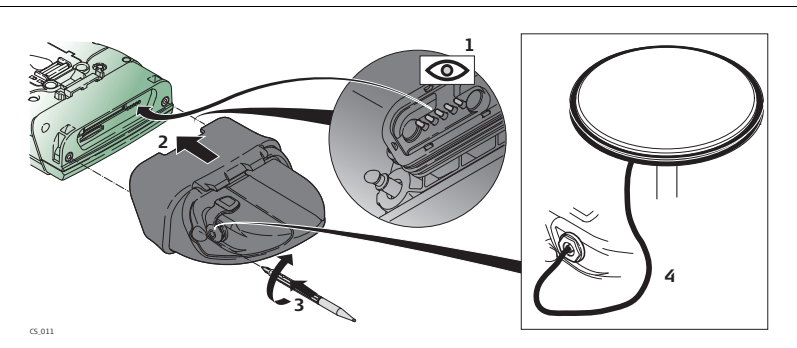

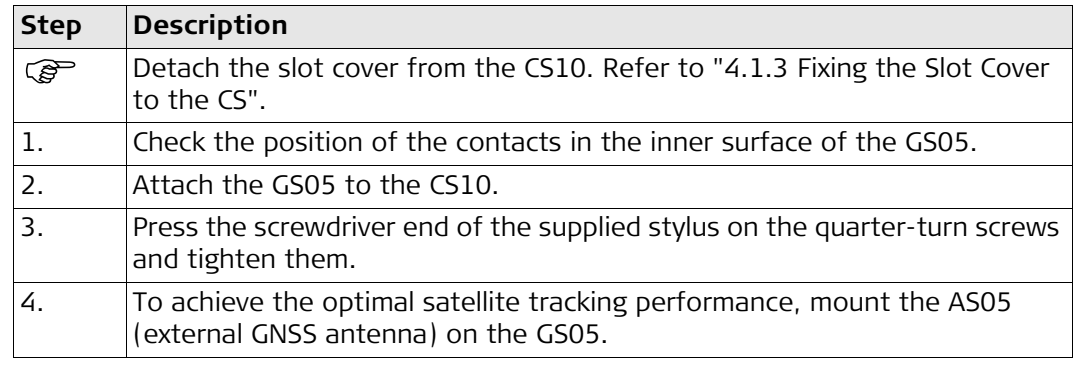

#### <span id="page-26-0"></span>**4.1.7 Setting up as Robotic**

**Attaching the CTR16 to the CS15 step-by-step**

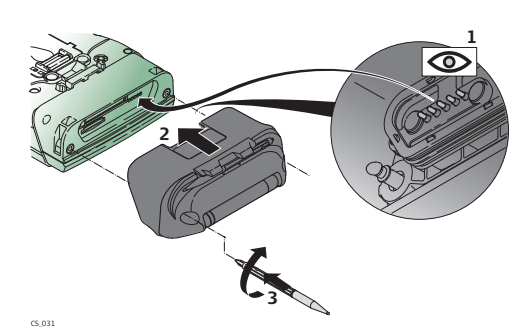

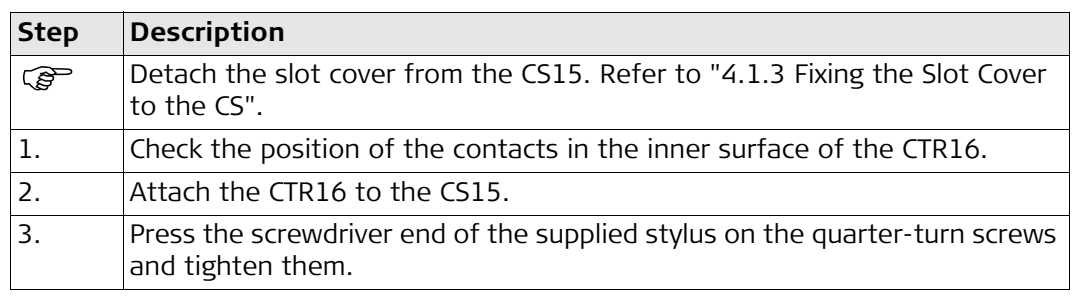

### <span id="page-26-1"></span>**4.1.8 Connecting to a Personal Computer**

**Communist ActiveSync (for PCs with Windows XP operating system) or Windows Mobile** Device Center (for PCs with Windows Vista or Windows 7/Windows 8 operating system) is the synchronisation software for Windows mobile-based pocket PCs. Microsoft ActiveSync or Windows Mobile Device Center enables a PC and a Windows mobilebased pocket PC to communicate.

#### **Install Leica Viva USB drivers**

<span id="page-26-2"></span>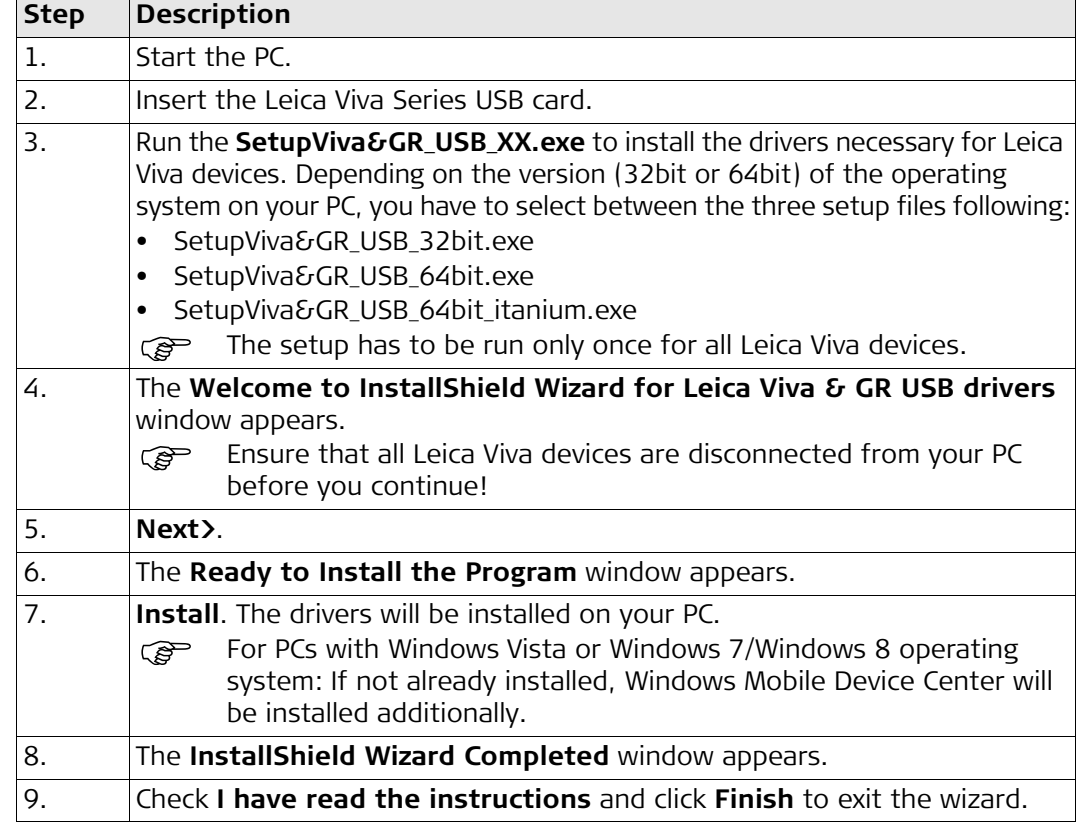

### **Connect USB cable to PC for the first time step-by-step**

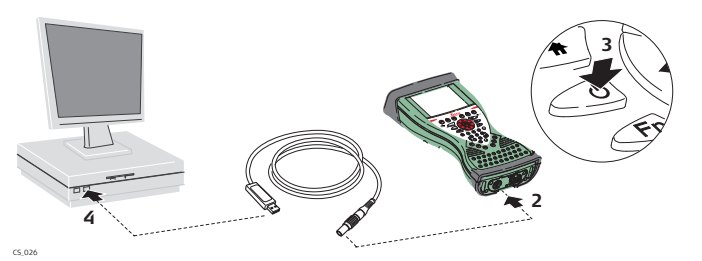

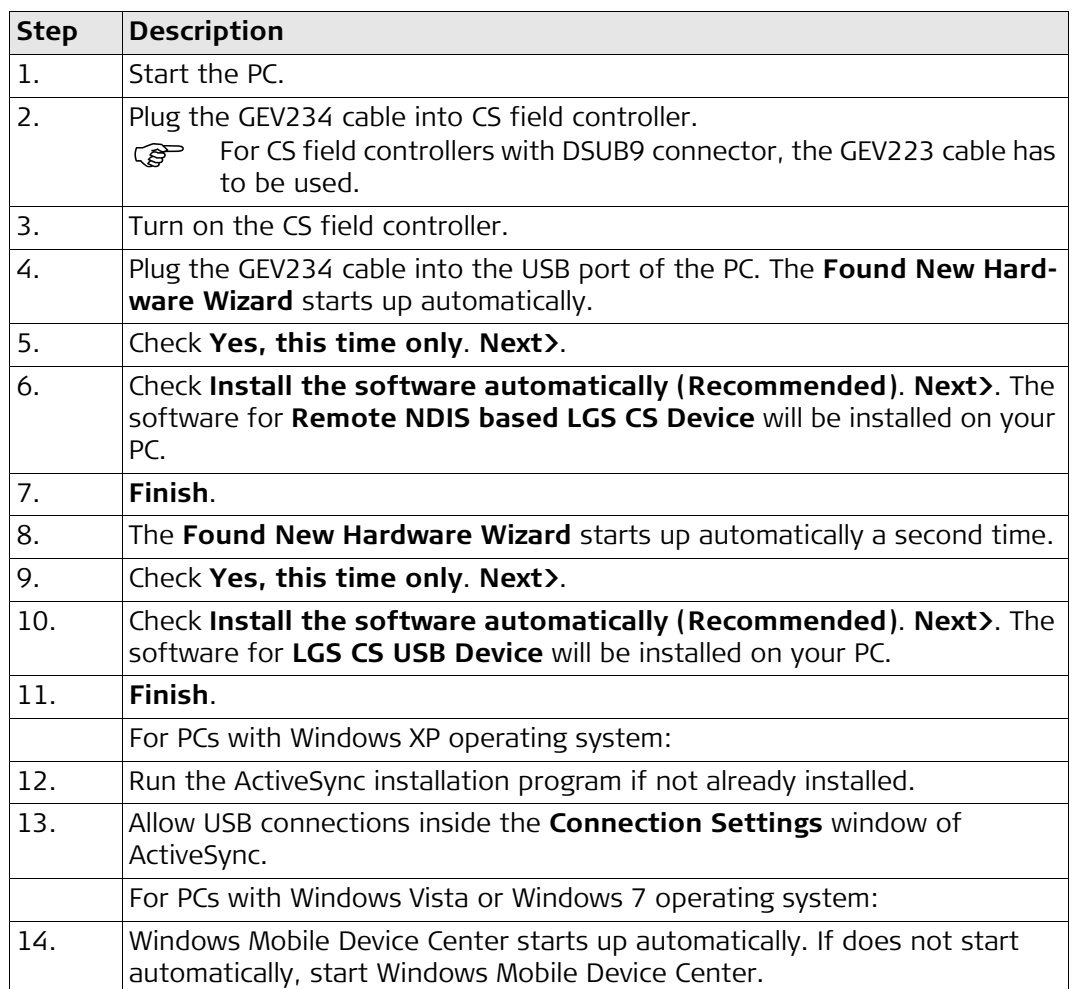

**Connect to PC via USB cable step-bystep**

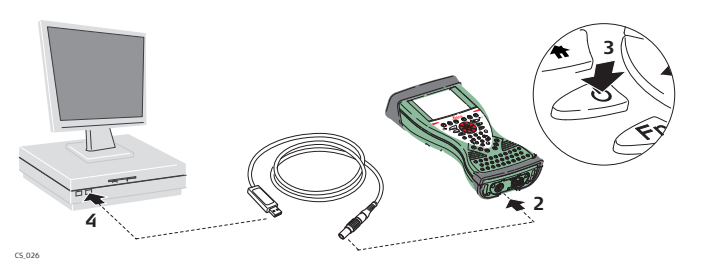

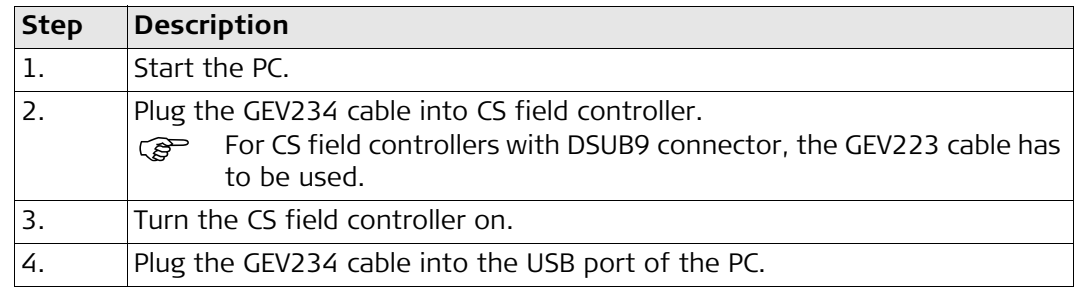

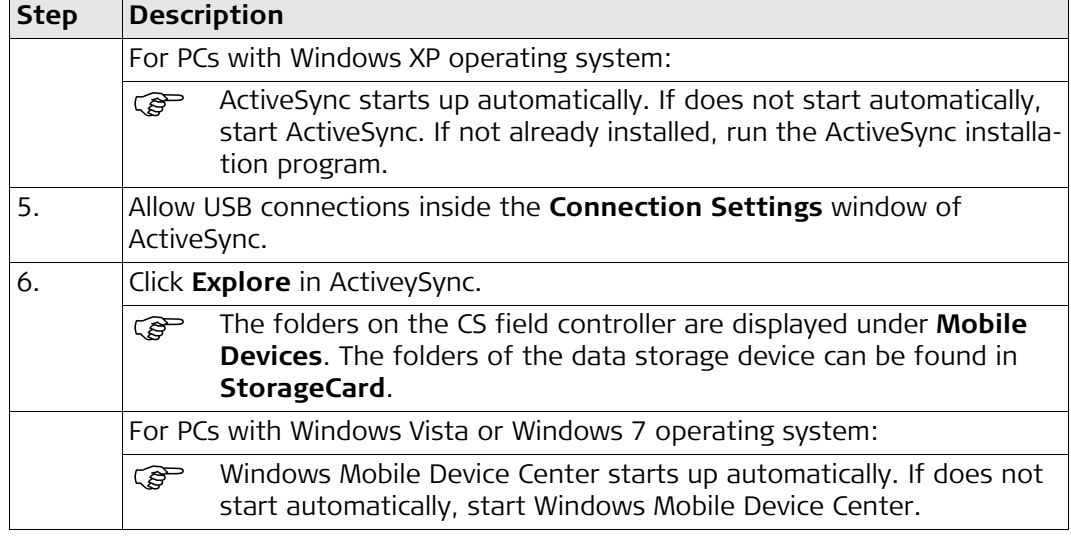

## <span id="page-28-0"></span>**4.2 Power Functions**

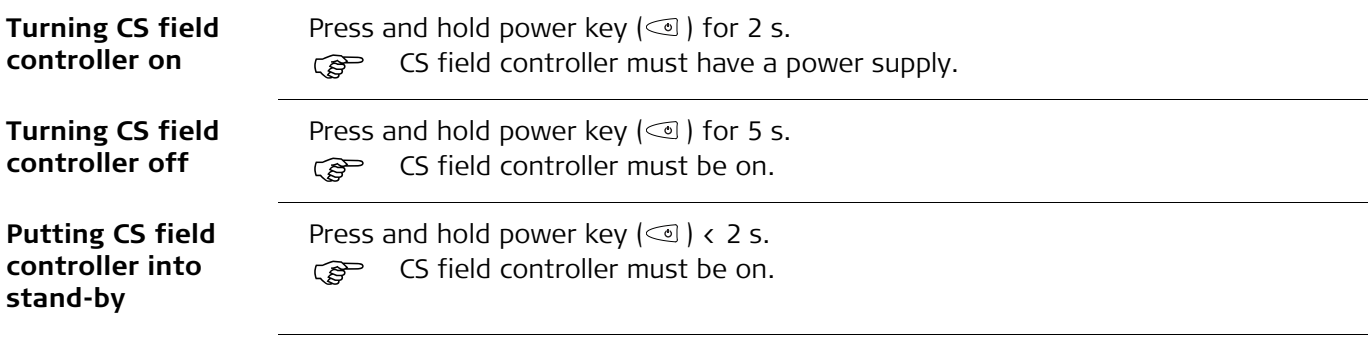

<span id="page-28-2"></span>**Power Options menu**

Press and hold power key ( ) for 2 s to open **Power Options** menu. CS field controller must be on.

<span id="page-28-5"></span><span id="page-28-4"></span><span id="page-28-3"></span><span id="page-28-1"></span>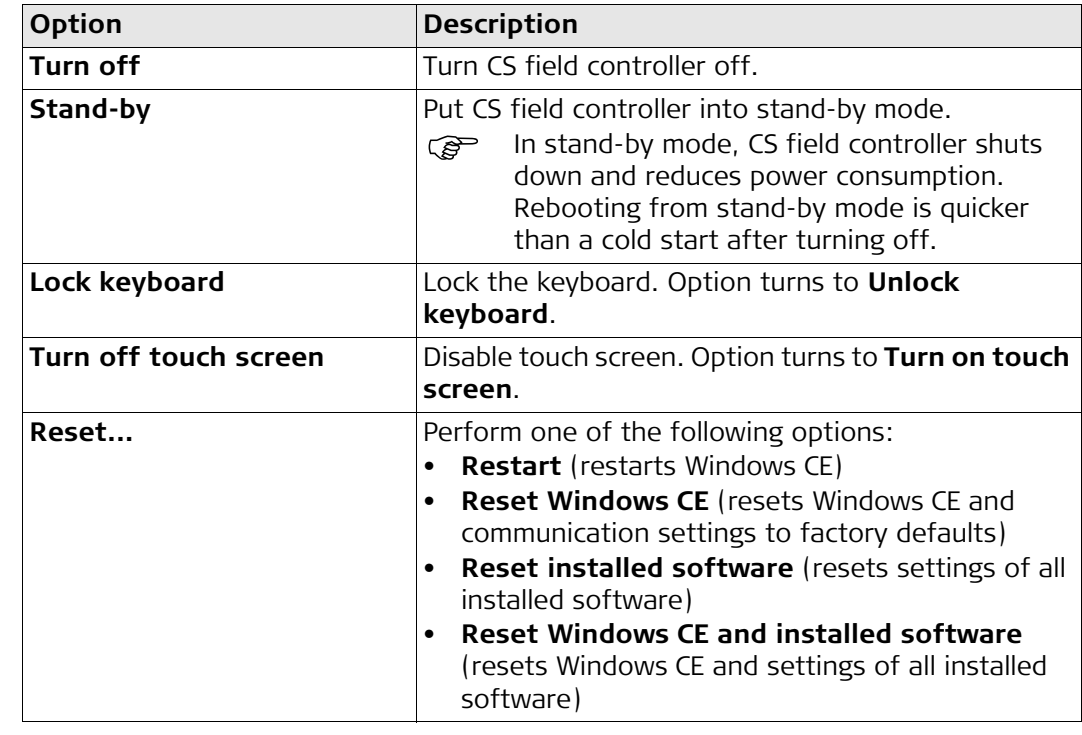

<span id="page-29-5"></span><span id="page-29-4"></span><span id="page-29-3"></span><span id="page-29-2"></span><span id="page-29-1"></span><span id="page-29-0"></span>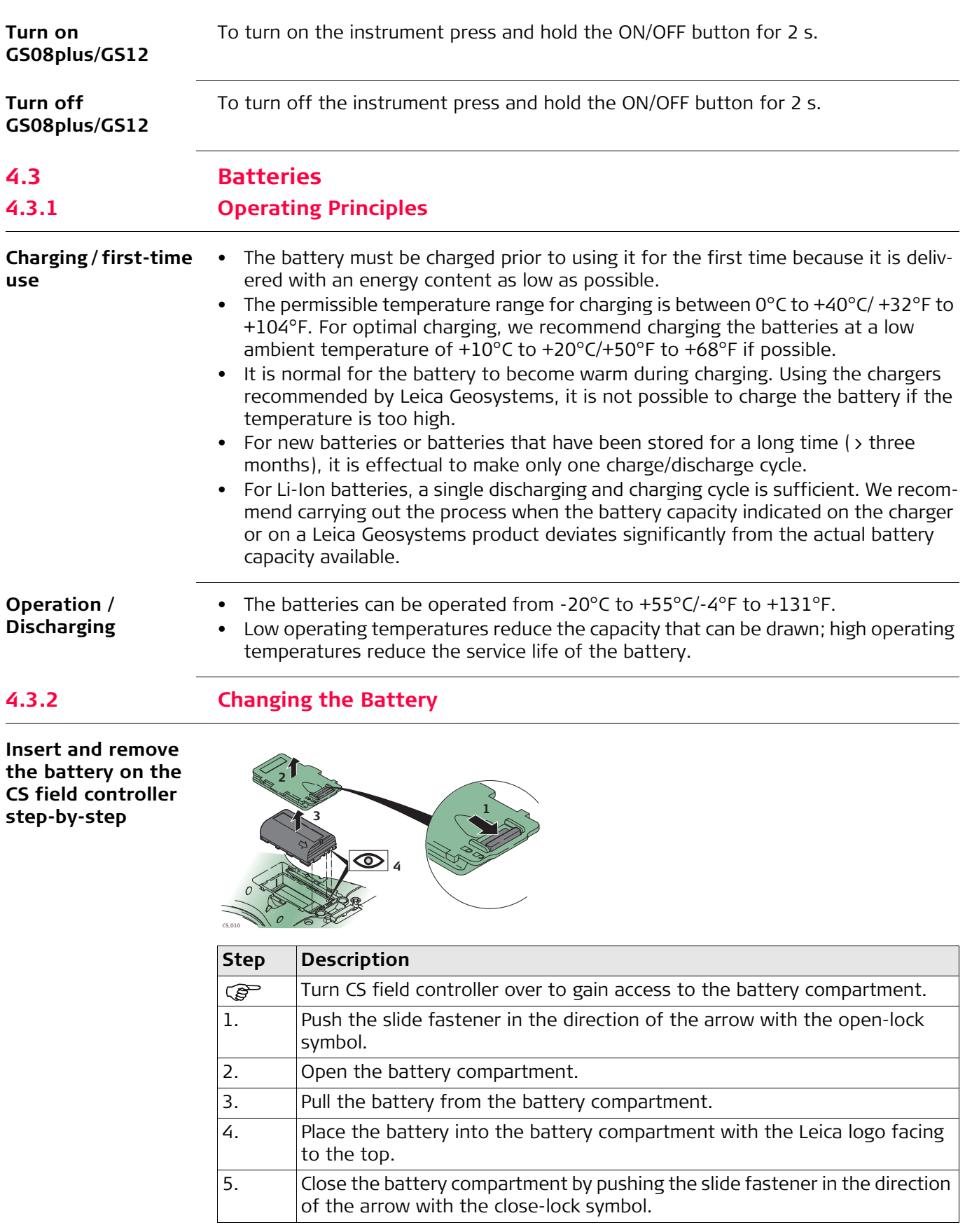

**Insert and remove the battery on the GS08plus/GS12 step-by-step**

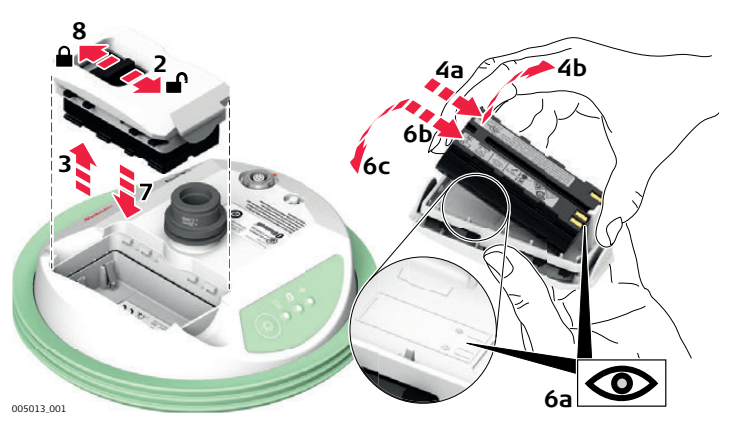

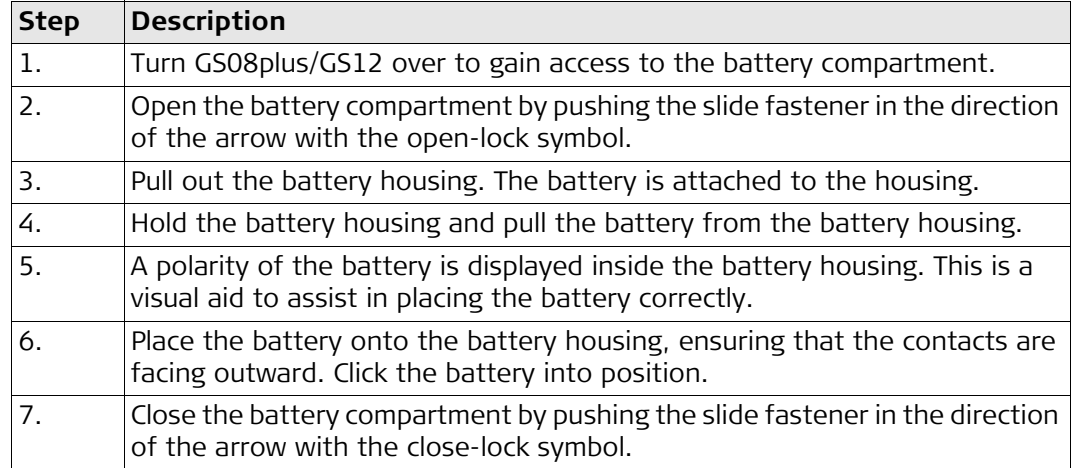

## <span id="page-30-0"></span>**4.3.3 Charging the Battery**

#### <span id="page-30-1"></span>**Charge battery step-by-step**

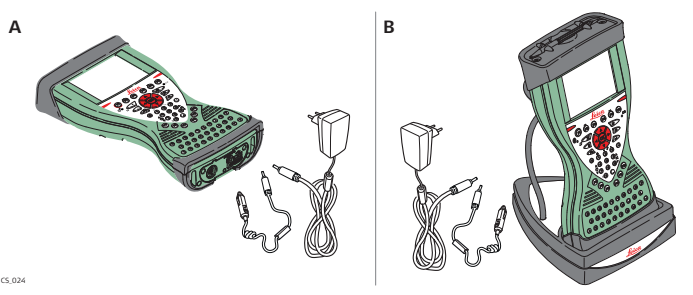

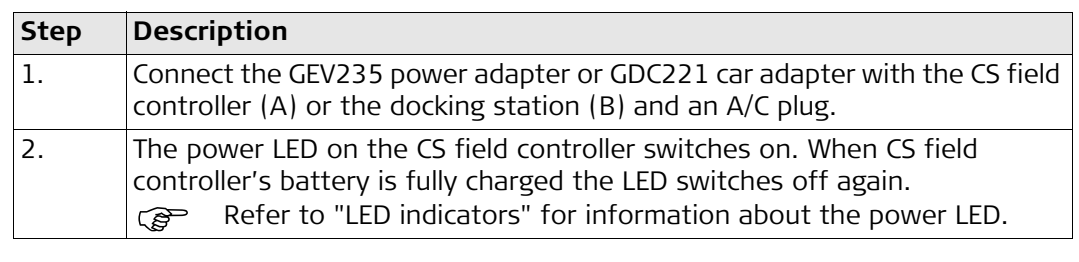

<span id="page-30-2"></span>**Charge battery for GS08plus/GS12**

To charge the batteries for GS08plus/GS12, use the Leica Geosystems chargers GKL211 or GKL221. Refer to the GKL211 or GKL221 User Manual for further information.

## <span id="page-31-0"></span>**4.4 Working with the Memory Device**

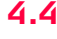

- Feep the card dry.<br>• Use it only within t
	- Use it only within the specified temperature range.
	- Do not bend the card.
	- Protect the card from direct impacts.

Failure to follow these instructions could result in data loss and/or permanent damage to the card.

### <span id="page-31-1"></span>**Insert and remove a CompactFlash card step-by-step**

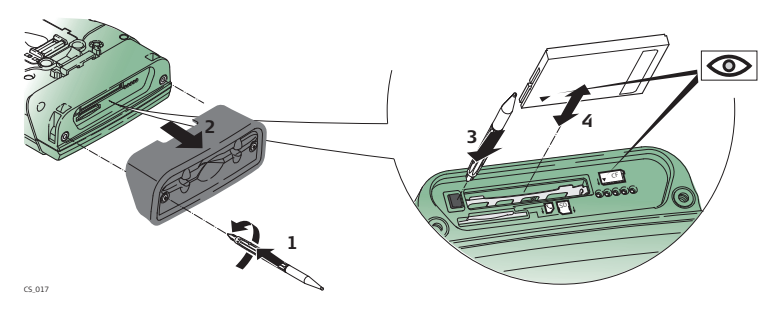

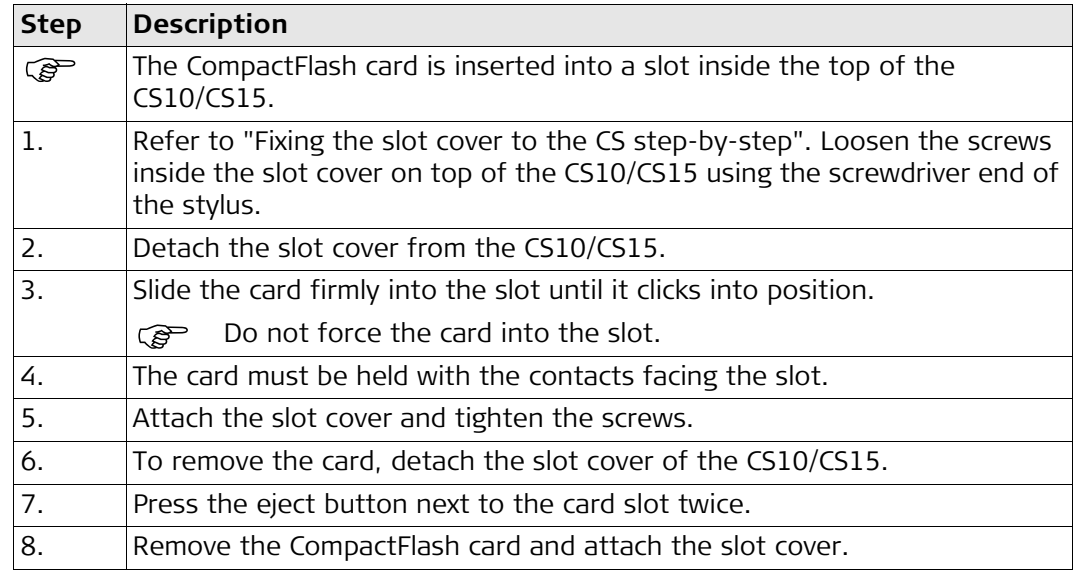

<span id="page-31-2"></span>**Insert and remove an SD card step-bystep**

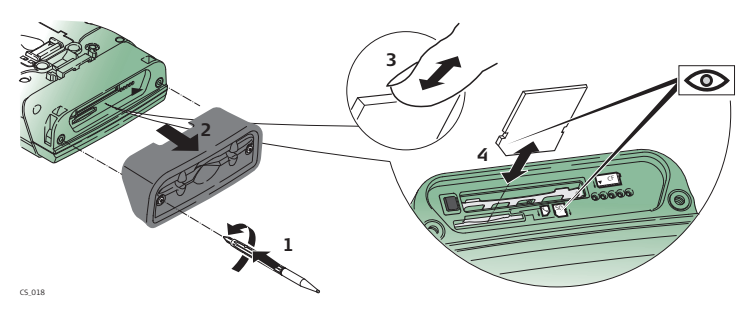

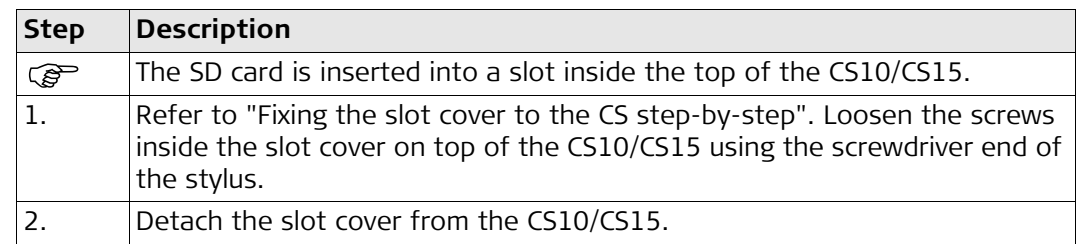

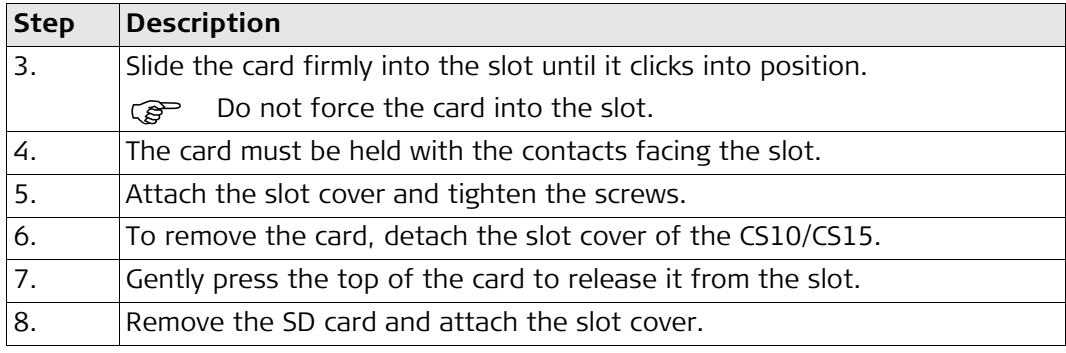

## <span id="page-32-0"></span>**4.5 LED Indicators on CS10/CS15**

#### <span id="page-32-1"></span>**LED indicators Description**

<span id="page-32-3"></span>The CS field controller has **L**ight **E**mitting **D**iode indicators. They indicate the basic field controller status.

### **Diagram**

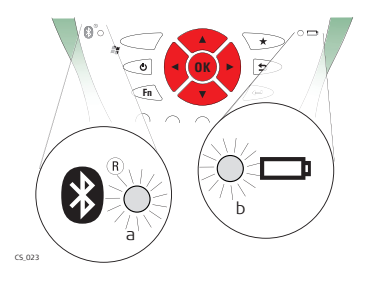

<span id="page-32-2"></span>a) Bluetooth LED

<span id="page-32-5"></span>b) Power LED

### <span id="page-32-4"></span>**Description of the LEDs**

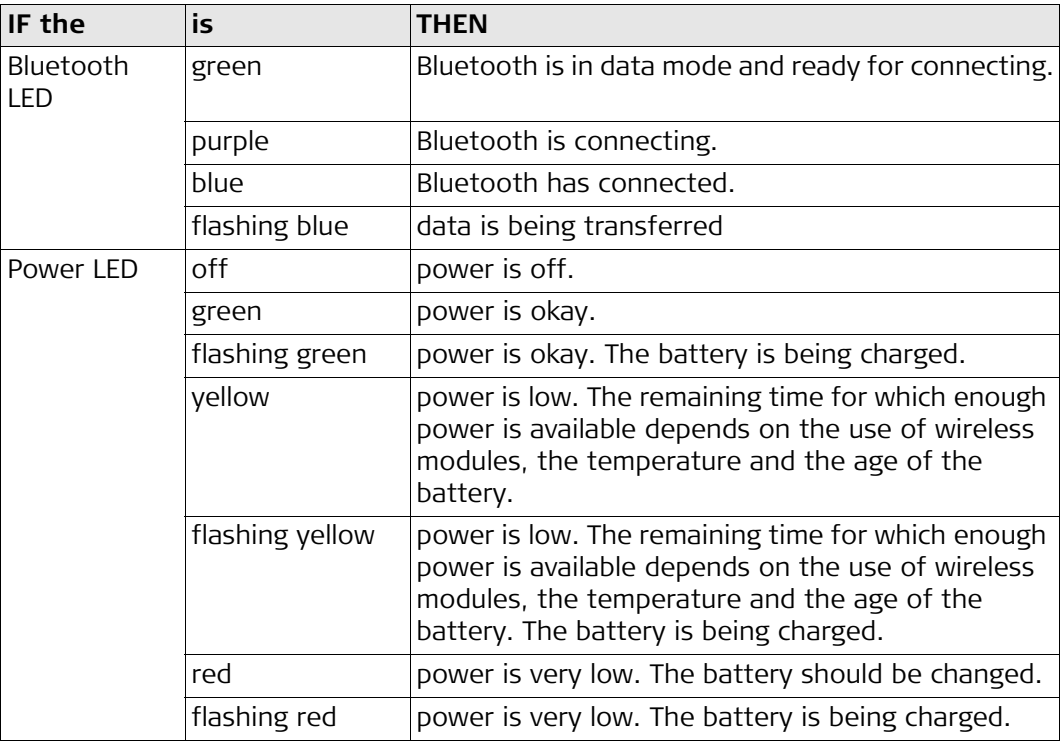

#### <span id="page-33-4"></span><span id="page-33-0"></span>**LED indicators Description**

<span id="page-33-8"></span>The CTR16 has a **L**ight **E**mitting **D**iode indicator. It indicates the basic radio status.

#### **Diagram**

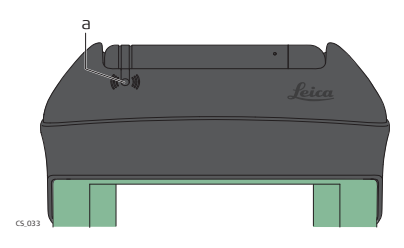

<span id="page-33-10"></span>a) TPS radio LED

#### <span id="page-33-6"></span>**Description of the LEDs**

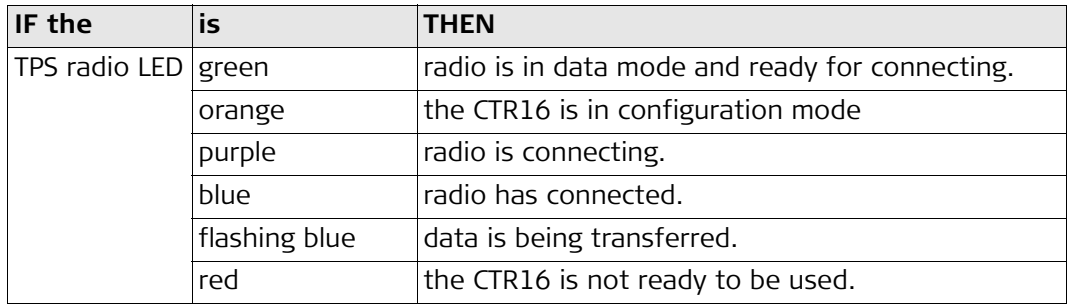

### <span id="page-33-1"></span>**4.7 LED Indicators on GS08plus/GS12**

#### <span id="page-33-5"></span>**LED indicators Description**

<span id="page-33-3"></span>The GS08plus/GS12 instrument has **L**ight **E**mitting **D**iode indicators. They indicate the basic instrument status.

#### **Diagram**

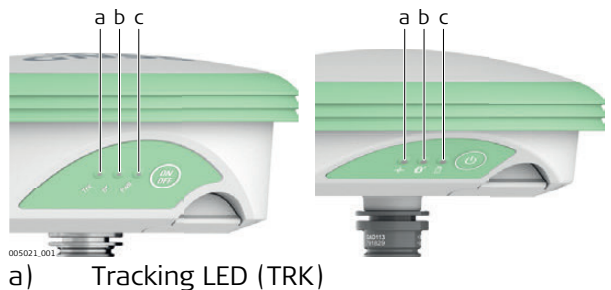

- <span id="page-33-11"></span><span id="page-33-2"></span>b) Bluetooth LED (BT)
- <span id="page-33-9"></span>c) Power LED (PWR)

#### <span id="page-33-7"></span>**Description of the LEDs**

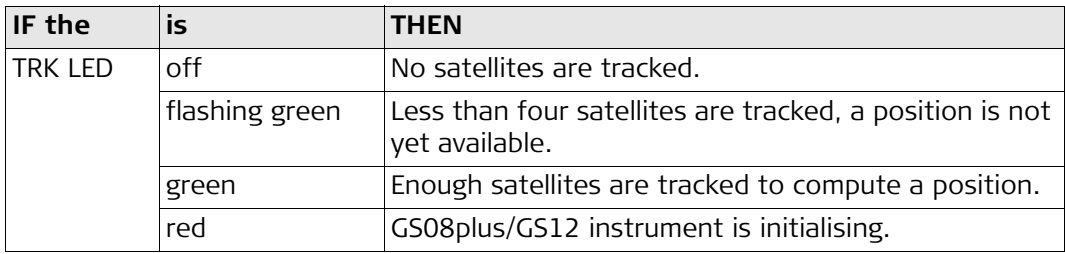

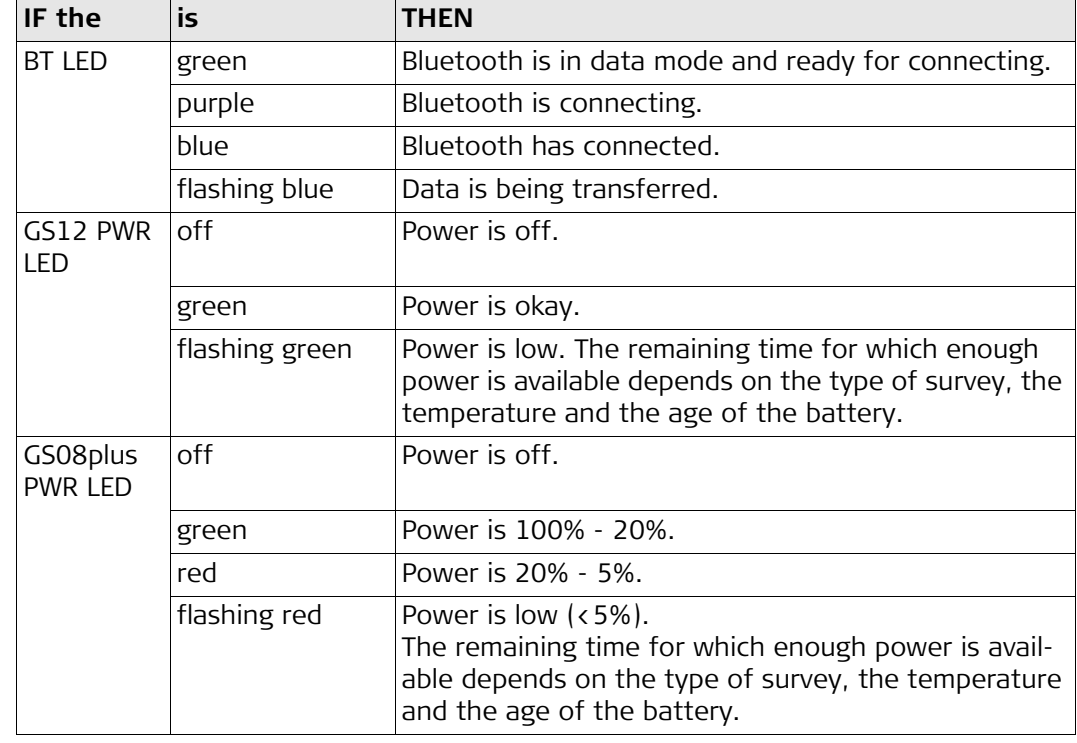

## <span id="page-34-0"></span>**4.8 Using the Digital Camera**

**Overview** Both CS field controllers are equipped with a digital camera located at the underside (refer to ["2.4 CS Components"](#page-17-0)). If a hand strap or pole holder plate is mounted, the camera view is not limited. The camera application can be started from the desktop icon **Camera** or from the Start menu **Start - Programs - Camera**.

#### **Taking a picture step-by-step**

<span id="page-34-1"></span>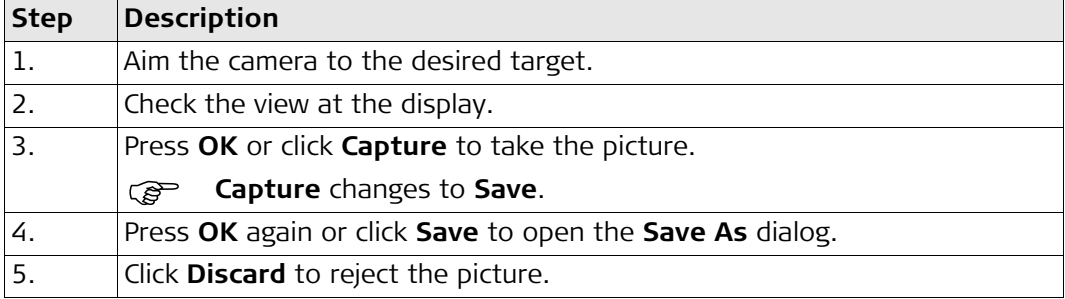

#### **Storing a picture step-by-step**

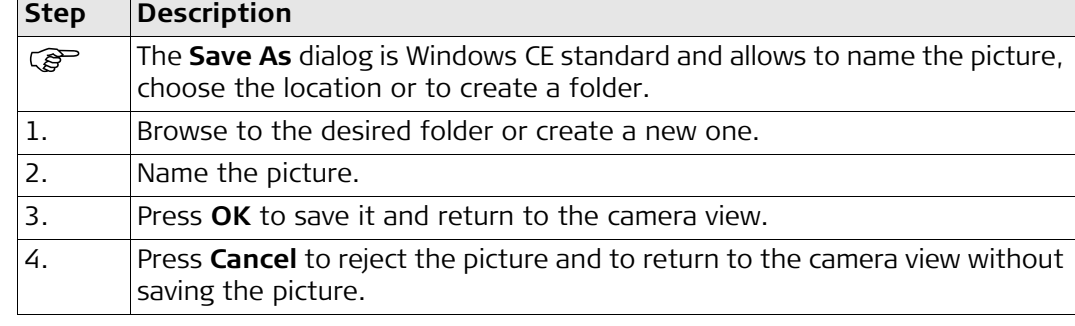

<span id="page-35-5"></span><span id="page-35-4"></span><span id="page-35-3"></span><span id="page-35-2"></span><span id="page-35-1"></span><span id="page-35-0"></span>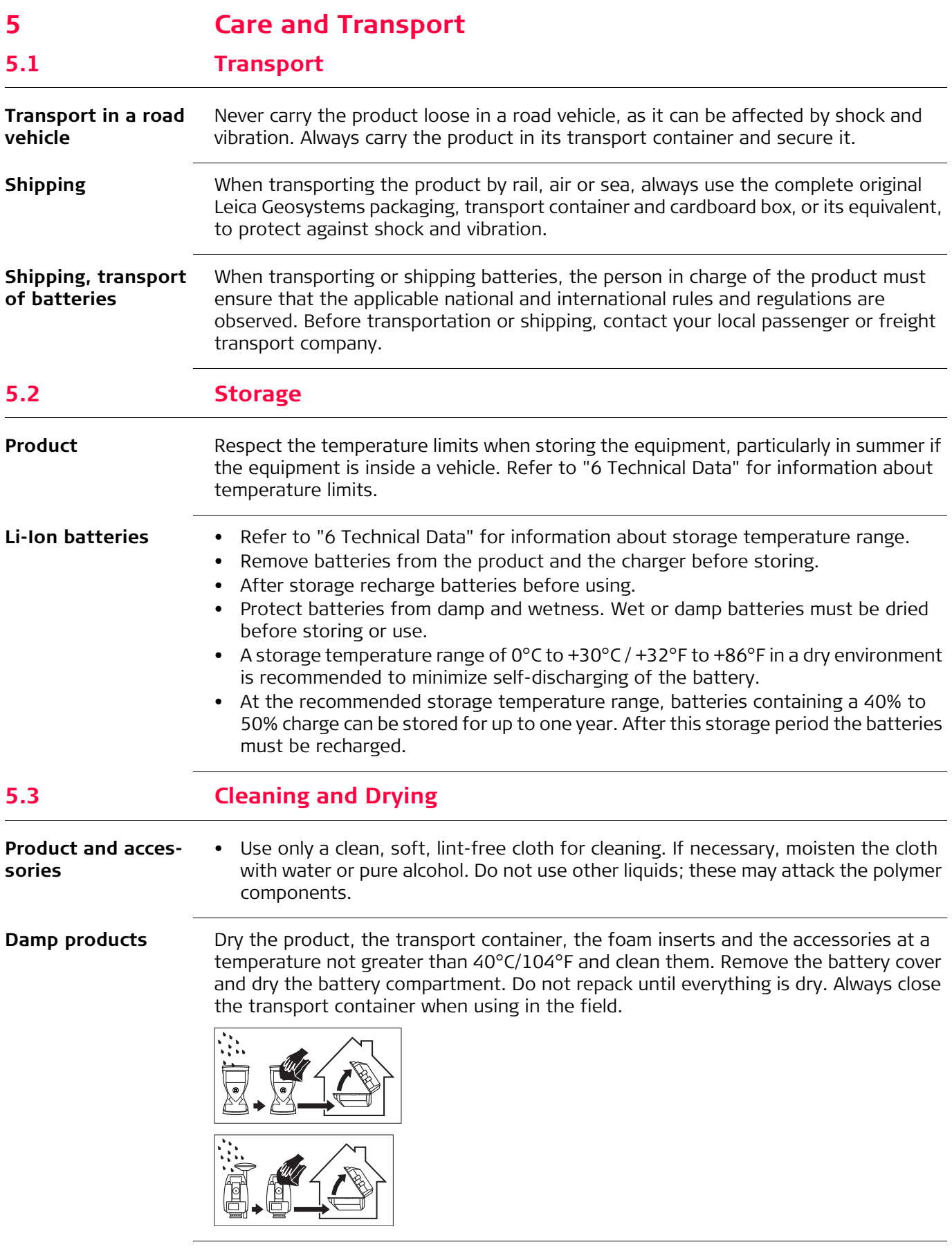

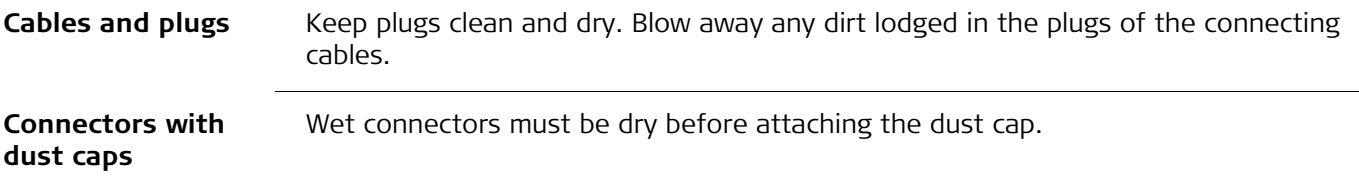

<span id="page-37-10"></span><span id="page-37-9"></span><span id="page-37-8"></span><span id="page-37-7"></span><span id="page-37-6"></span><span id="page-37-5"></span><span id="page-37-4"></span><span id="page-37-3"></span><span id="page-37-2"></span><span id="page-37-1"></span><span id="page-37-0"></span>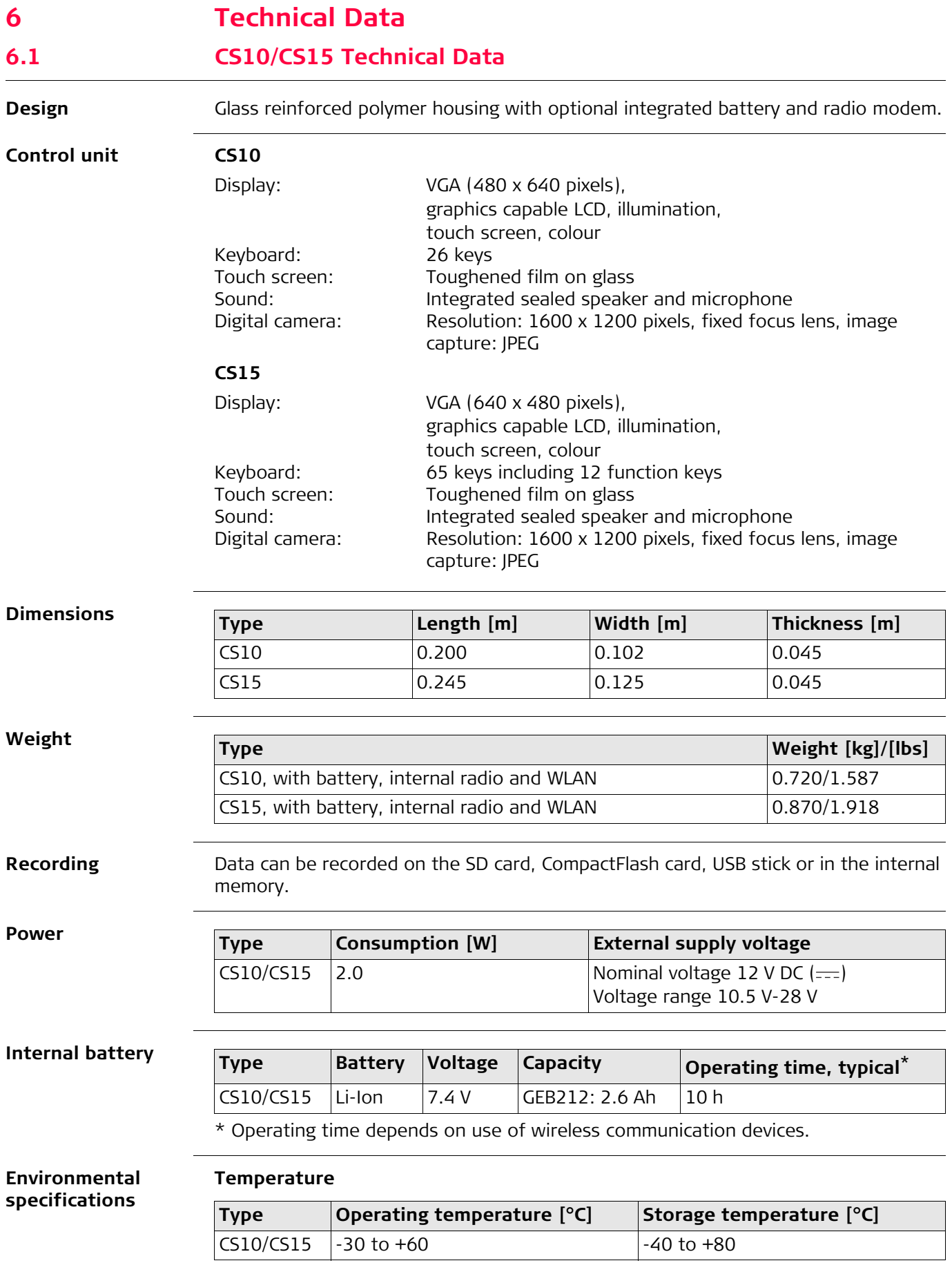

<span id="page-38-3"></span><span id="page-38-2"></span>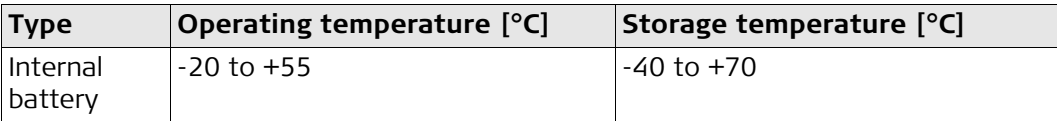

### **Protection against water, dust and sand**

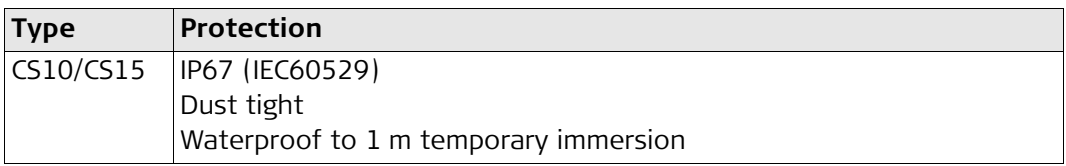

## **Humidity**

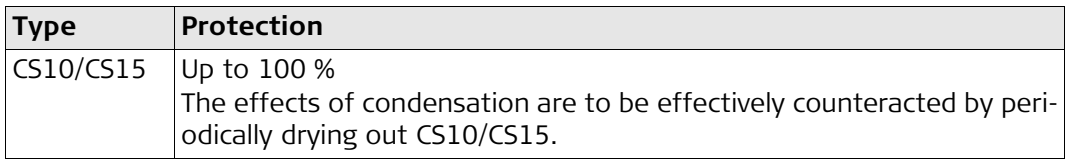

## <span id="page-38-4"></span>**Interfaces**

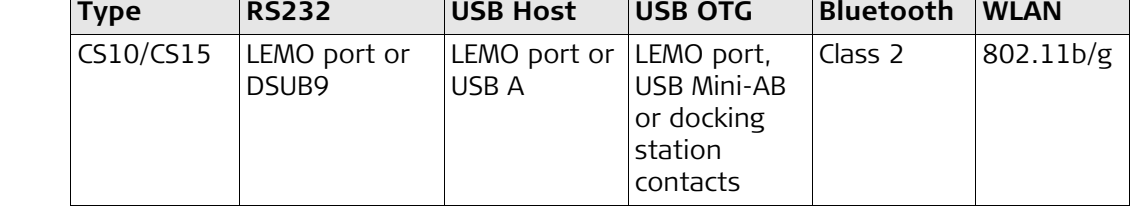

#### **Data format for RS232**

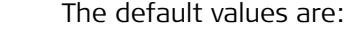

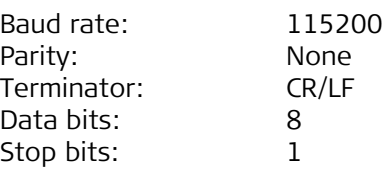

#### <span id="page-38-5"></span>**Ports**

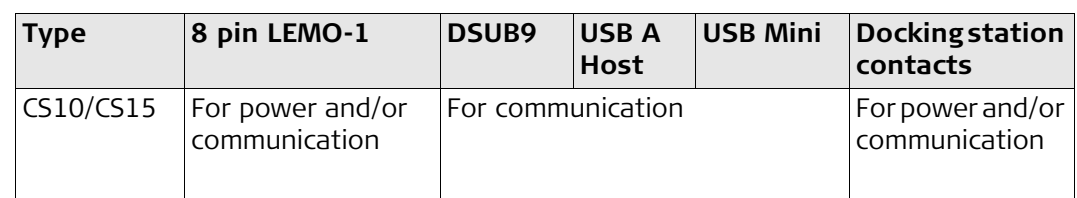

## <span id="page-38-1"></span><span id="page-38-0"></span>**6.2 GS05/GS06 Technical Data 6.2.1 Tracking Characteristics**

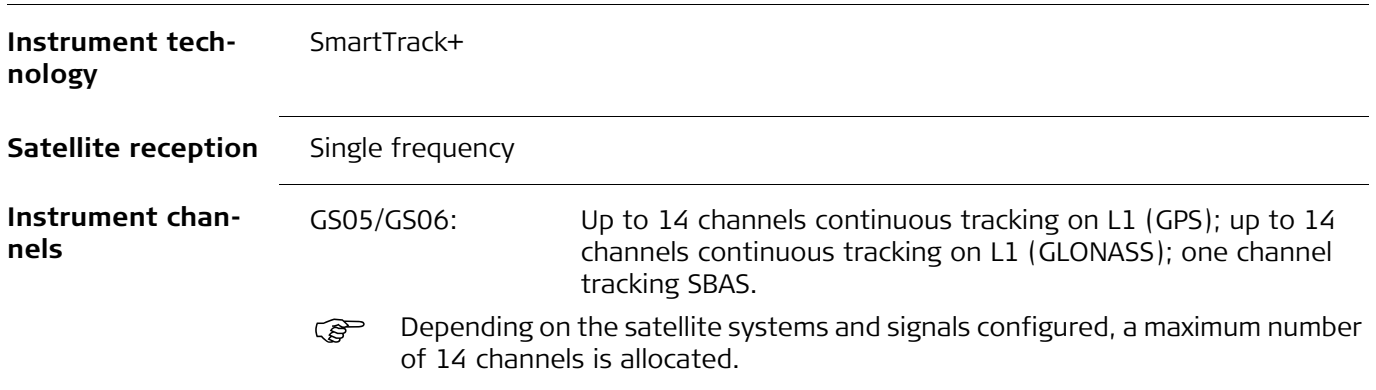

<span id="page-39-3"></span><span id="page-39-2"></span><span id="page-39-1"></span><span id="page-39-0"></span>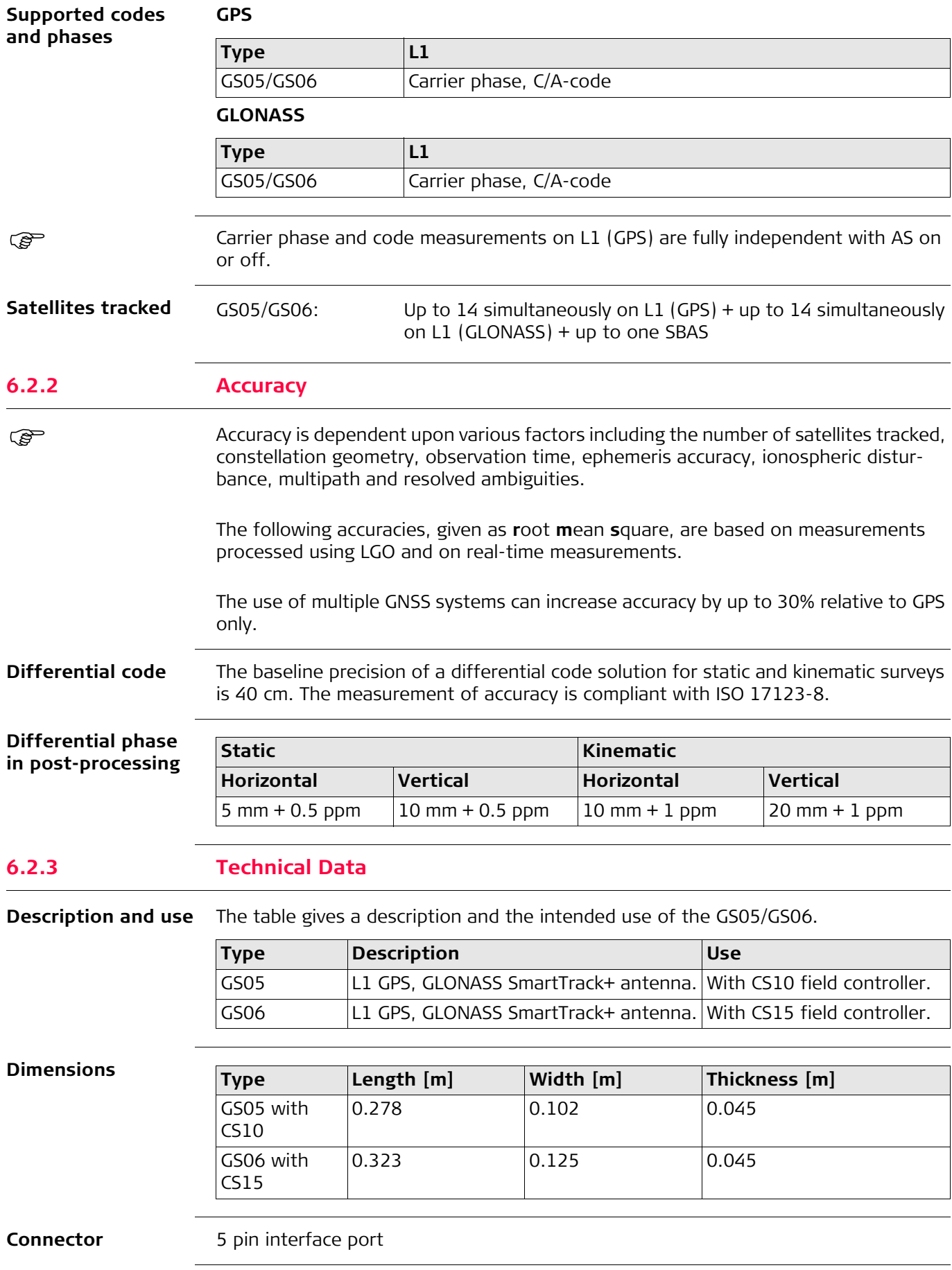

<span id="page-40-7"></span><span id="page-40-6"></span><span id="page-40-5"></span><span id="page-40-4"></span><span id="page-40-3"></span><span id="page-40-2"></span>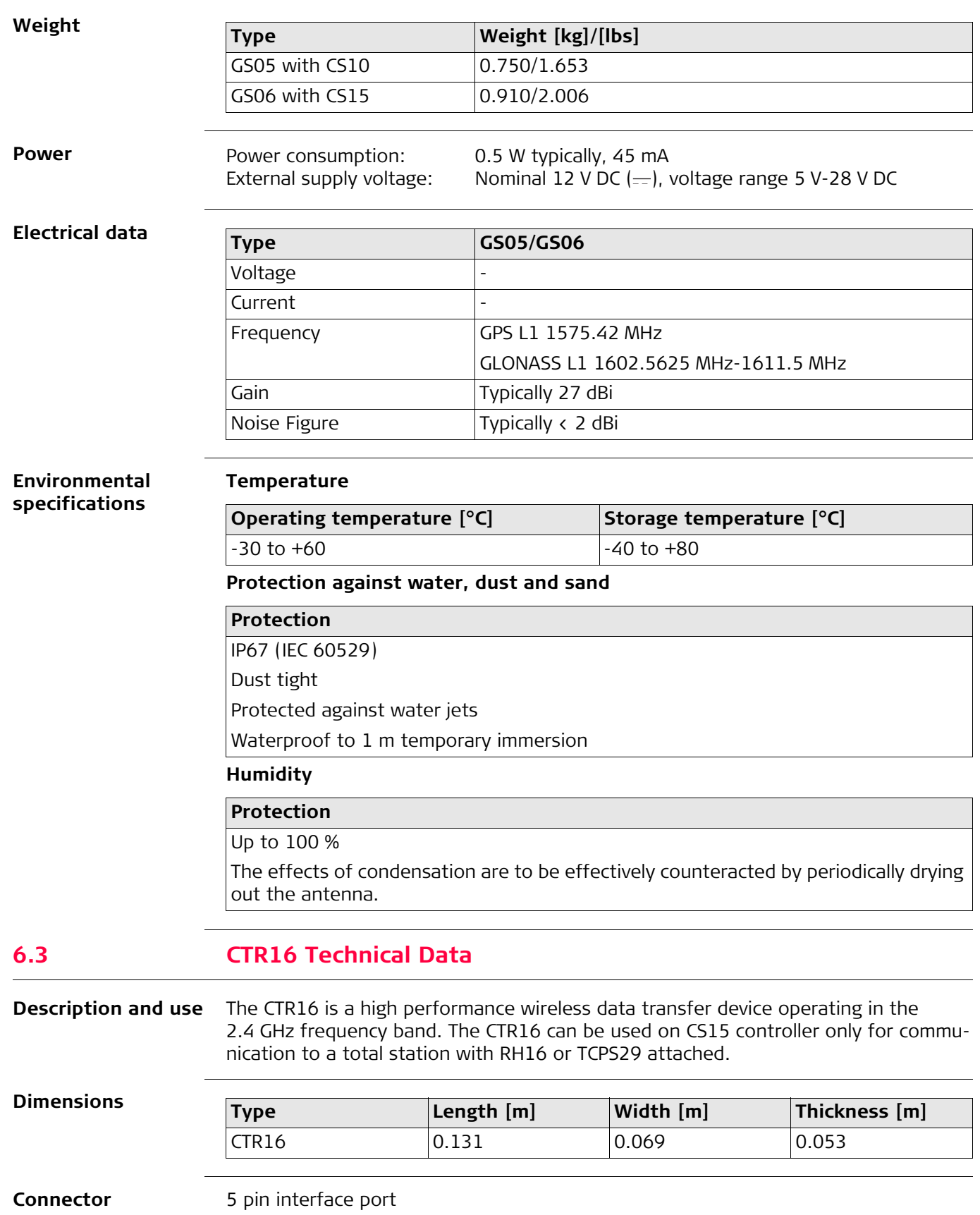

<span id="page-40-1"></span><span id="page-40-0"></span>**Weight** 0.155 kg / 0.342 lbs

<span id="page-41-5"></span><span id="page-41-4"></span><span id="page-41-3"></span><span id="page-41-2"></span><span id="page-41-1"></span><span id="page-41-0"></span>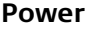

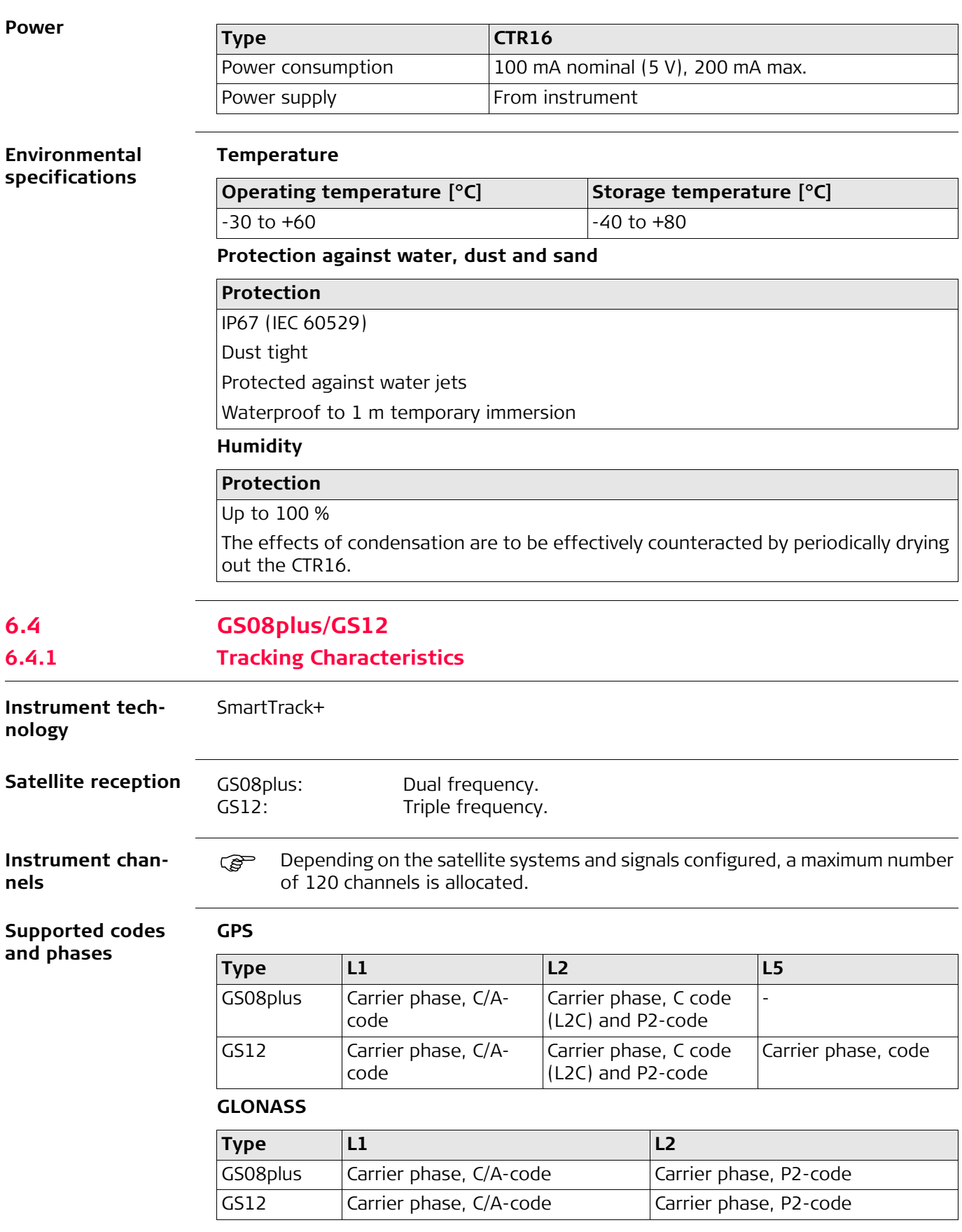

<span id="page-42-0"></span>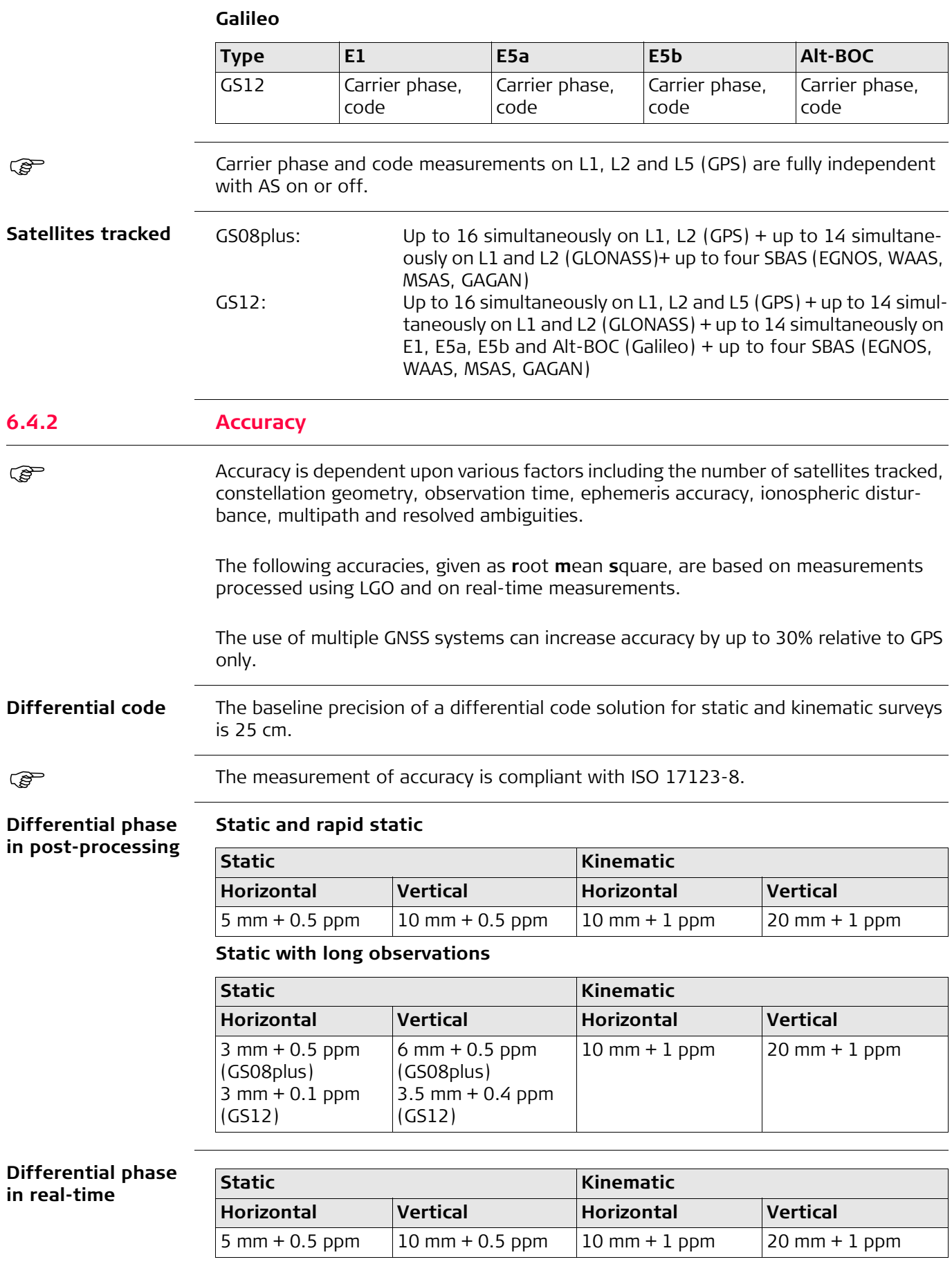

## <span id="page-43-0"></span>**6.4.3 Technical Data**

<span id="page-43-8"></span><span id="page-43-6"></span><span id="page-43-3"></span><span id="page-43-2"></span>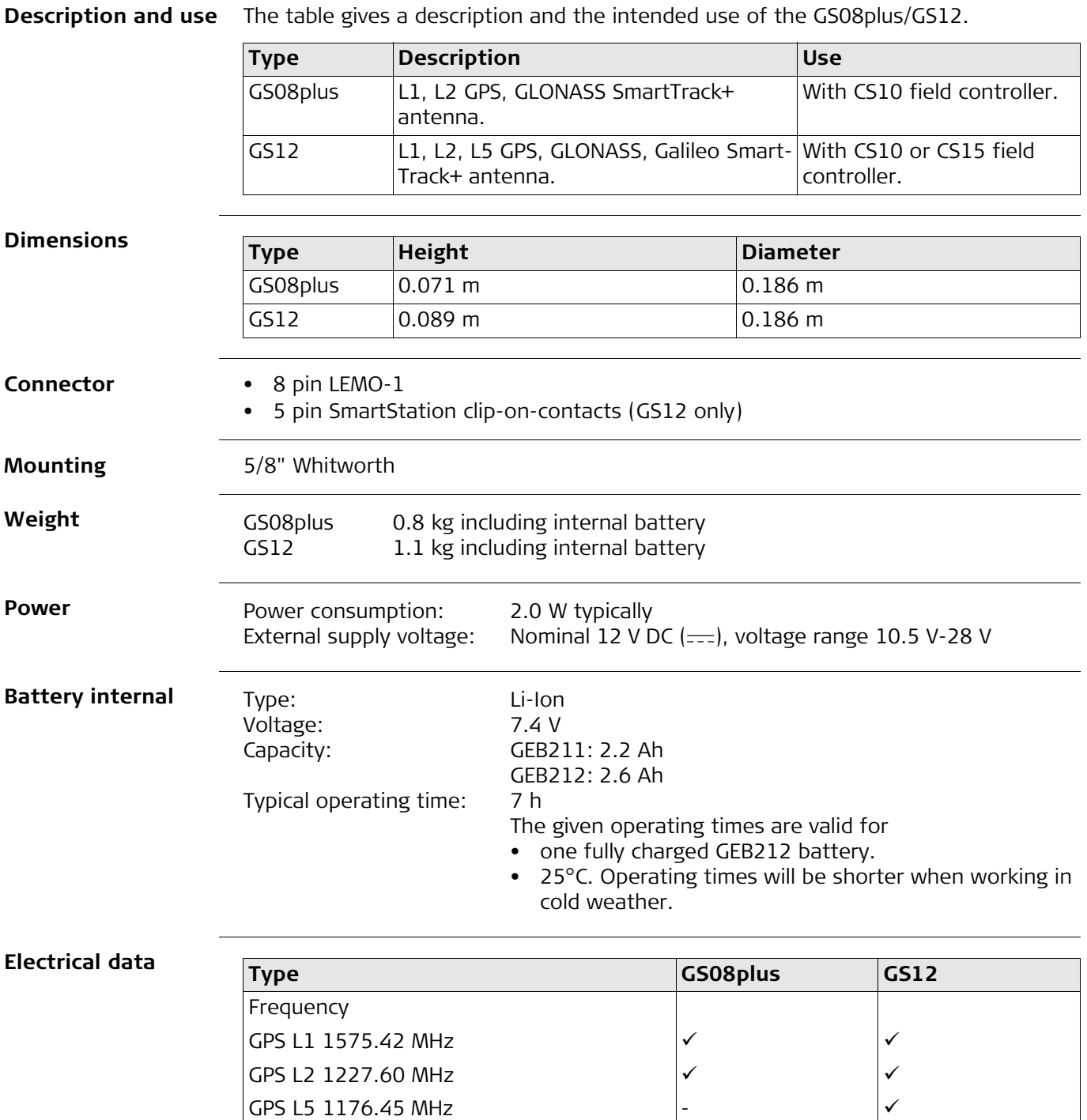

<span id="page-43-7"></span><span id="page-43-5"></span><span id="page-43-4"></span><span id="page-43-1"></span>GLONASS L1 1602.5625-1611.5 MHz

Galileo Alt-BOC 1191.795 MHz  $\vert \cdot \vert$ 

Gain Gain Typically 37 dBi Typically 27 dBi Noise Figure **Typically < 3 dBi** Typically < 2 dBi

GLONASS L2 1246.4375-1254.3 MHz

Galileo E1 1575.42 MHz Galileo E5a 1176.45 MHz - Galileo E5b 1207.14 MHz -

#### <span id="page-44-5"></span>**Environmental specifications Temperature Operating temperature [°C] Storage temperature [°C]**  $-40$  to  $+65$   $-40$  to  $+80$

<span id="page-44-7"></span>Bluetooth: -30 to +65

<span id="page-44-8"></span>

#### **Protection against water, dust and sand**

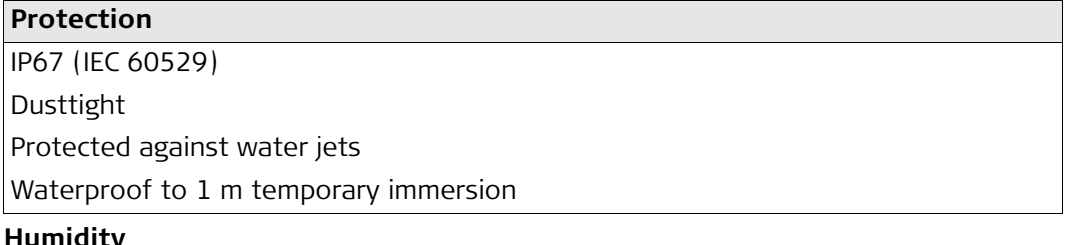

#### **Humidity**

**Protection**

Up to 100 %

The effects of condensation are to be effectively counteracted by periodically drying out the antenna.

## <span id="page-44-0"></span>**6.5 Antennas Technical Data**

**Description and use** The table gives a description and the intended use of the antenna.

<span id="page-44-1"></span>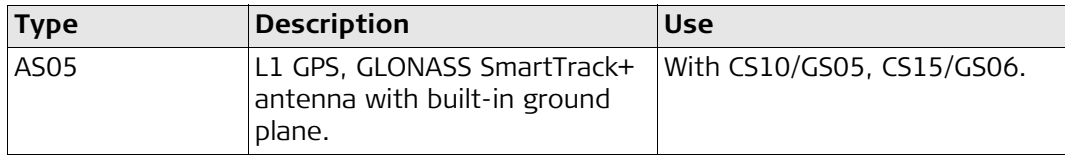

<span id="page-44-6"></span><span id="page-44-3"></span><span id="page-44-2"></span>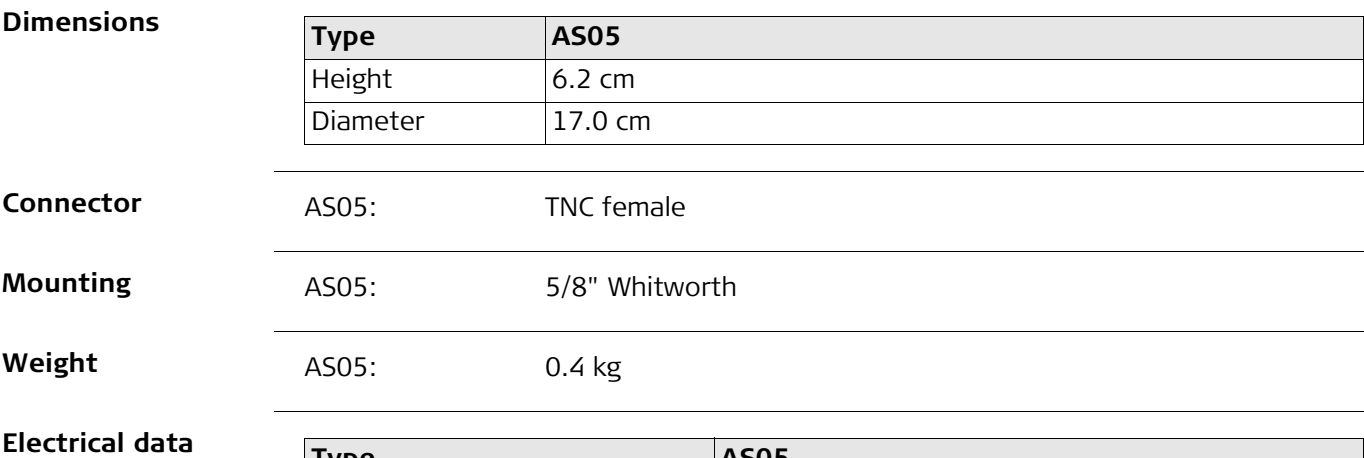

<span id="page-44-9"></span><span id="page-44-4"></span>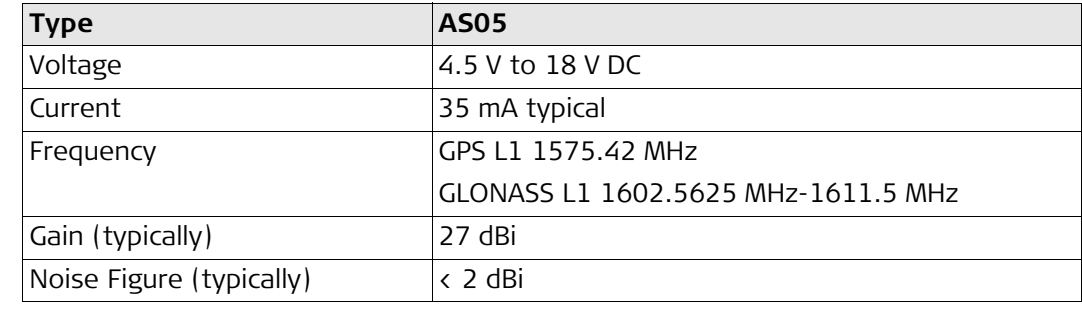

### <span id="page-45-4"></span>**Environment specifications**

<span id="page-45-3"></span><span id="page-45-2"></span>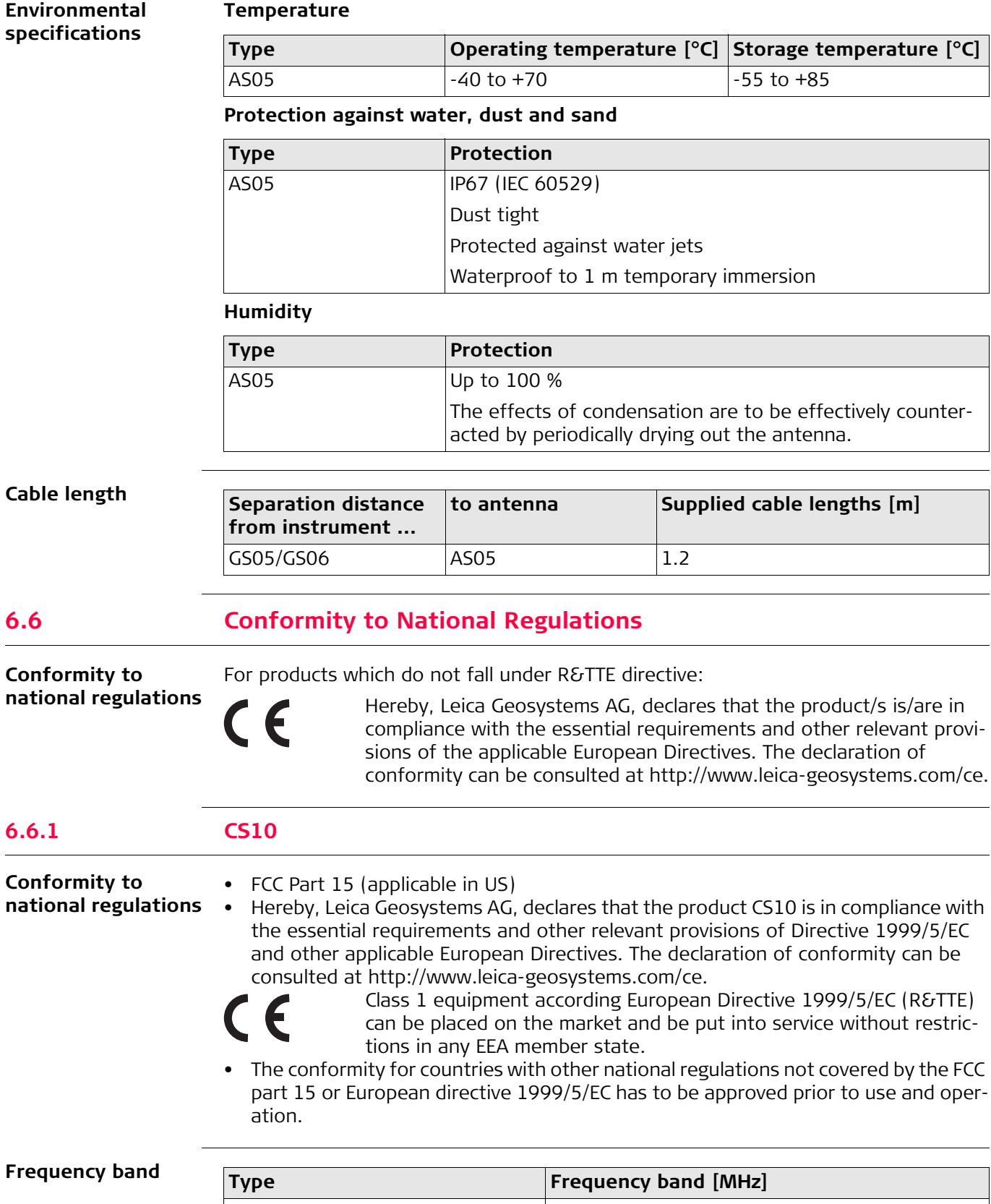

## **Frequency**

<span id="page-45-1"></span><span id="page-45-0"></span> $6.6.1$ 

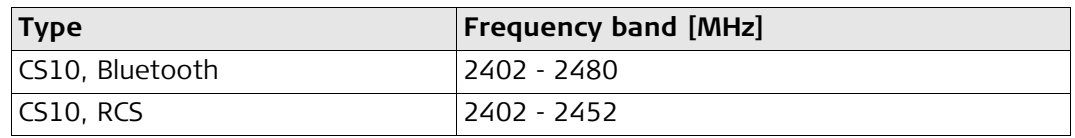

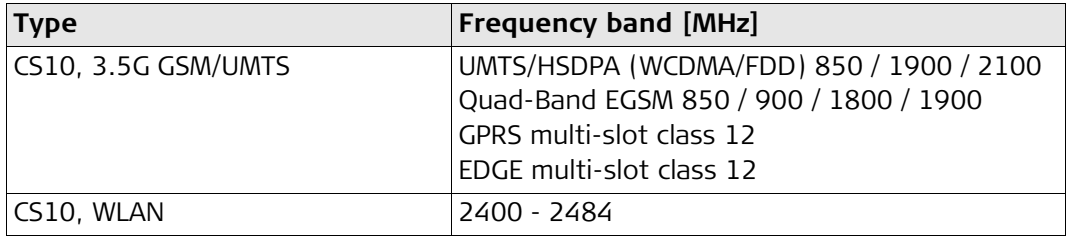

#### **Output power**

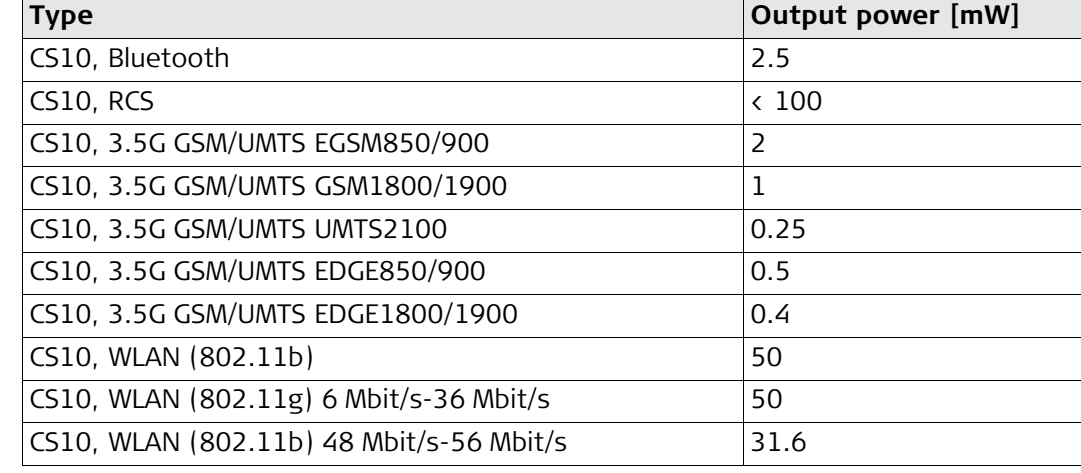

#### **Antenna**

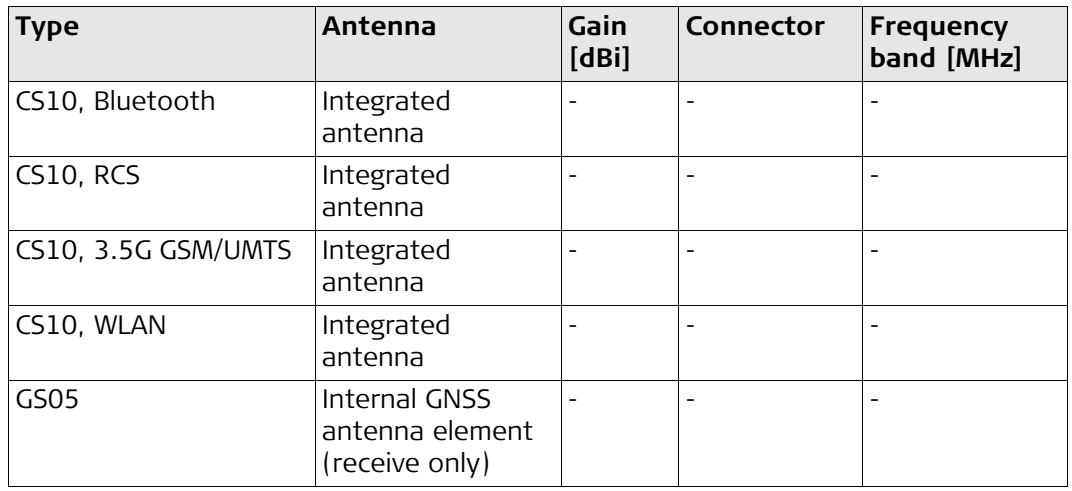

#### <span id="page-46-0"></span>**6.6.2 CS15**

**Conformity to national regulations** • FCC Part 15 (applicable in US)

• Hereby, Leica Geosystems AG, declares that the product CS15 is in compliance with the essential requirements and other relevant provisions of Directive 1999/5/EC and other applicable European Directives. The declaration of conformity can be consulted at http://www.leica-geosystems.com/ce.

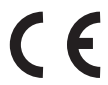

Class 1 equipment according European Directive 1999/5/EC (R&TTE) can be placed on the market and be put into service without restrictions in any EEA member state.

• The conformity for countries with other national regulations not covered by the FCC part 15 or European directive 1999/5/EC has to be approved prior to use and operation.

## **Frequency band**

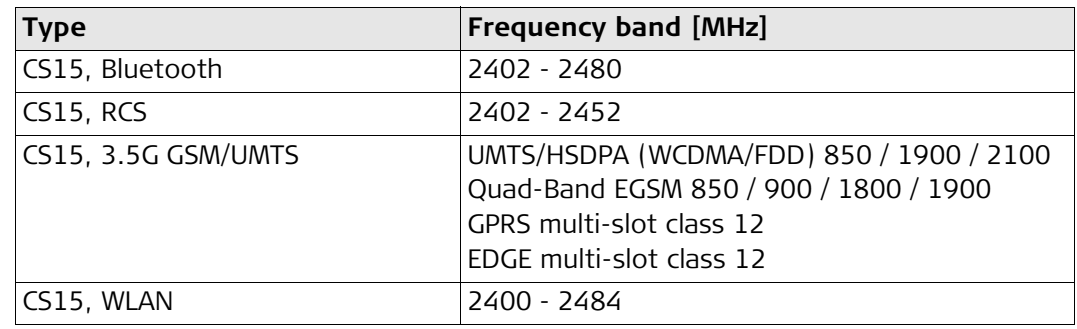

## **Output power**

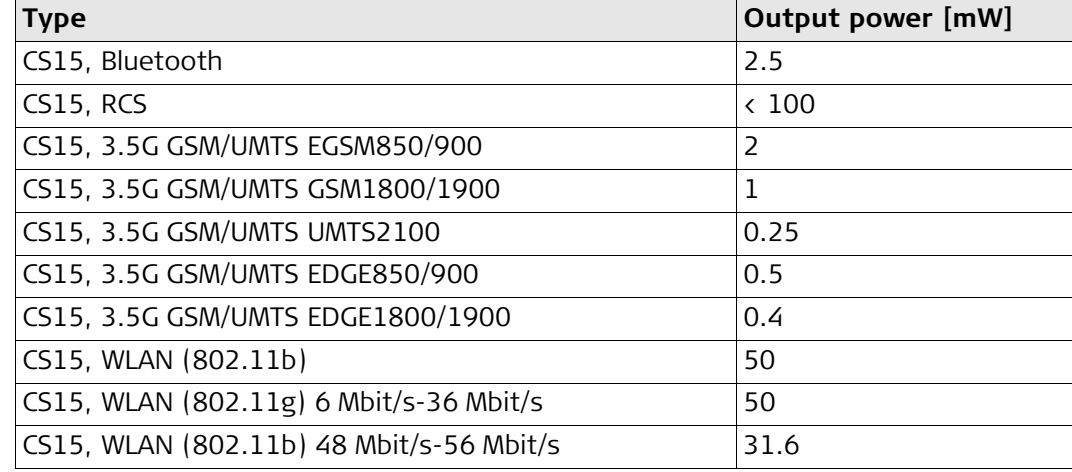

#### **Antenna**

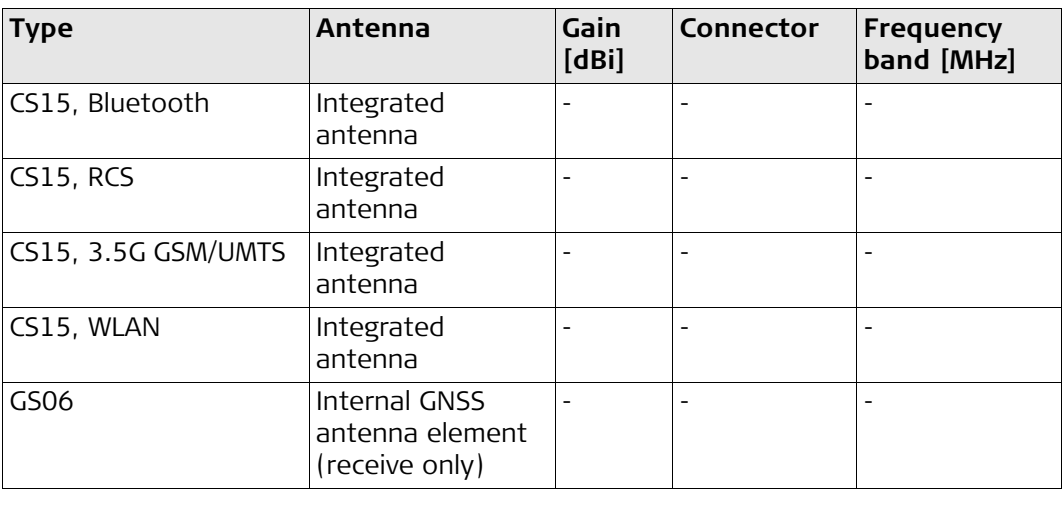

## <span id="page-48-0"></span>**6.6.3 CTR16**

<span id="page-48-7"></span><span id="page-48-6"></span><span id="page-48-5"></span><span id="page-48-4"></span><span id="page-48-3"></span><span id="page-48-2"></span><span id="page-48-1"></span>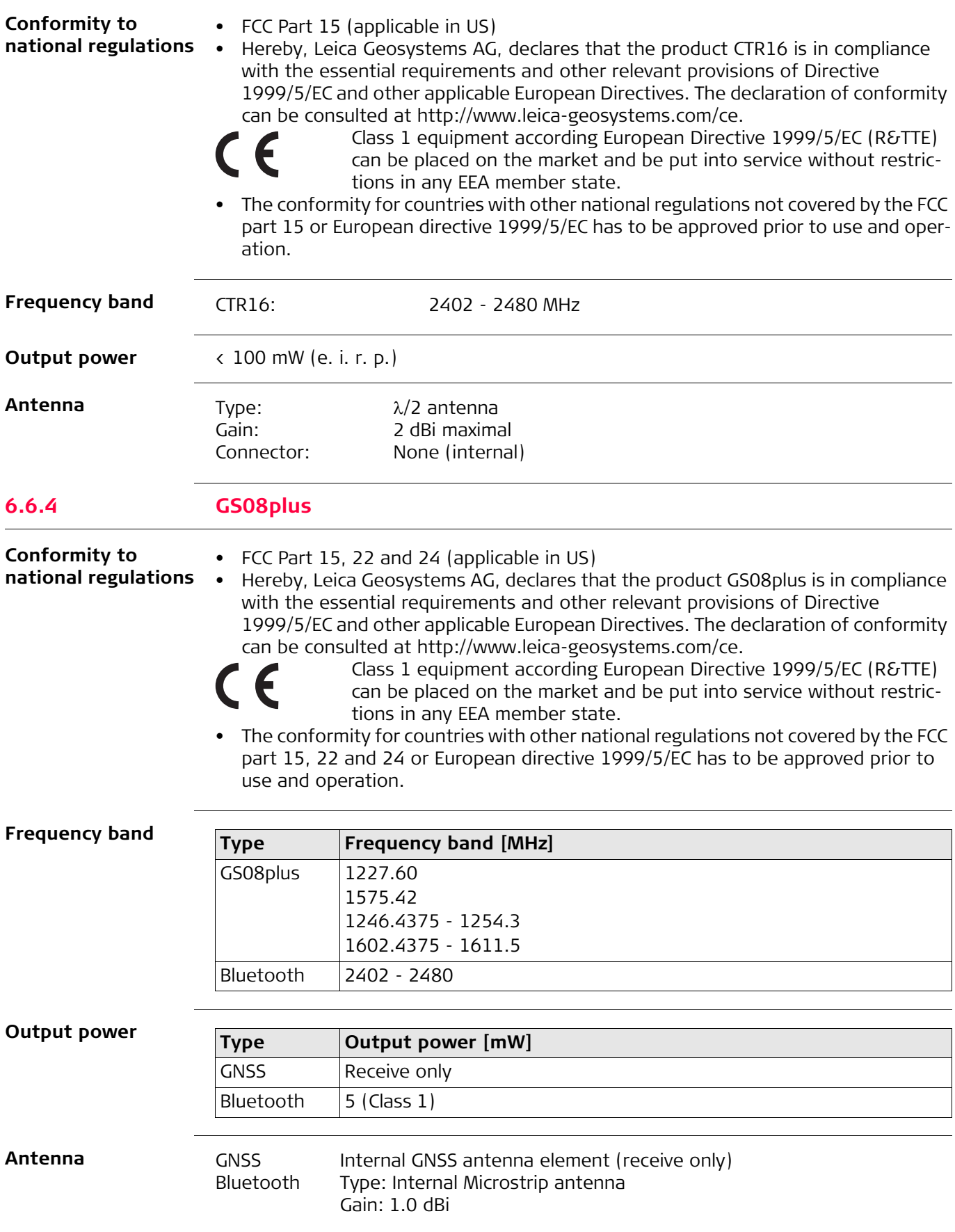

<span id="page-49-3"></span><span id="page-49-2"></span><span id="page-49-1"></span><span id="page-49-0"></span>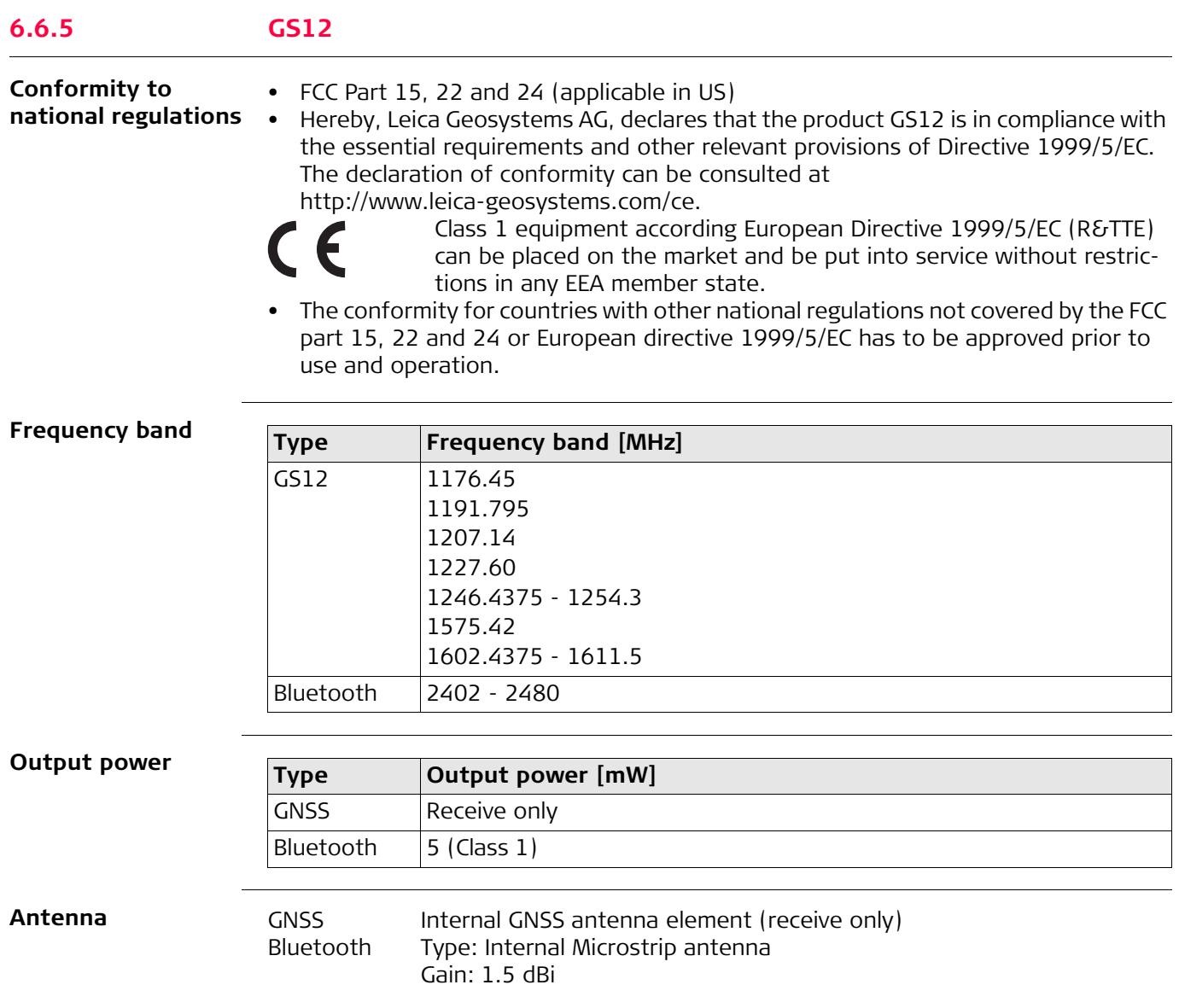

# <span id="page-50-0"></span>**7 Software Licence Agreement**

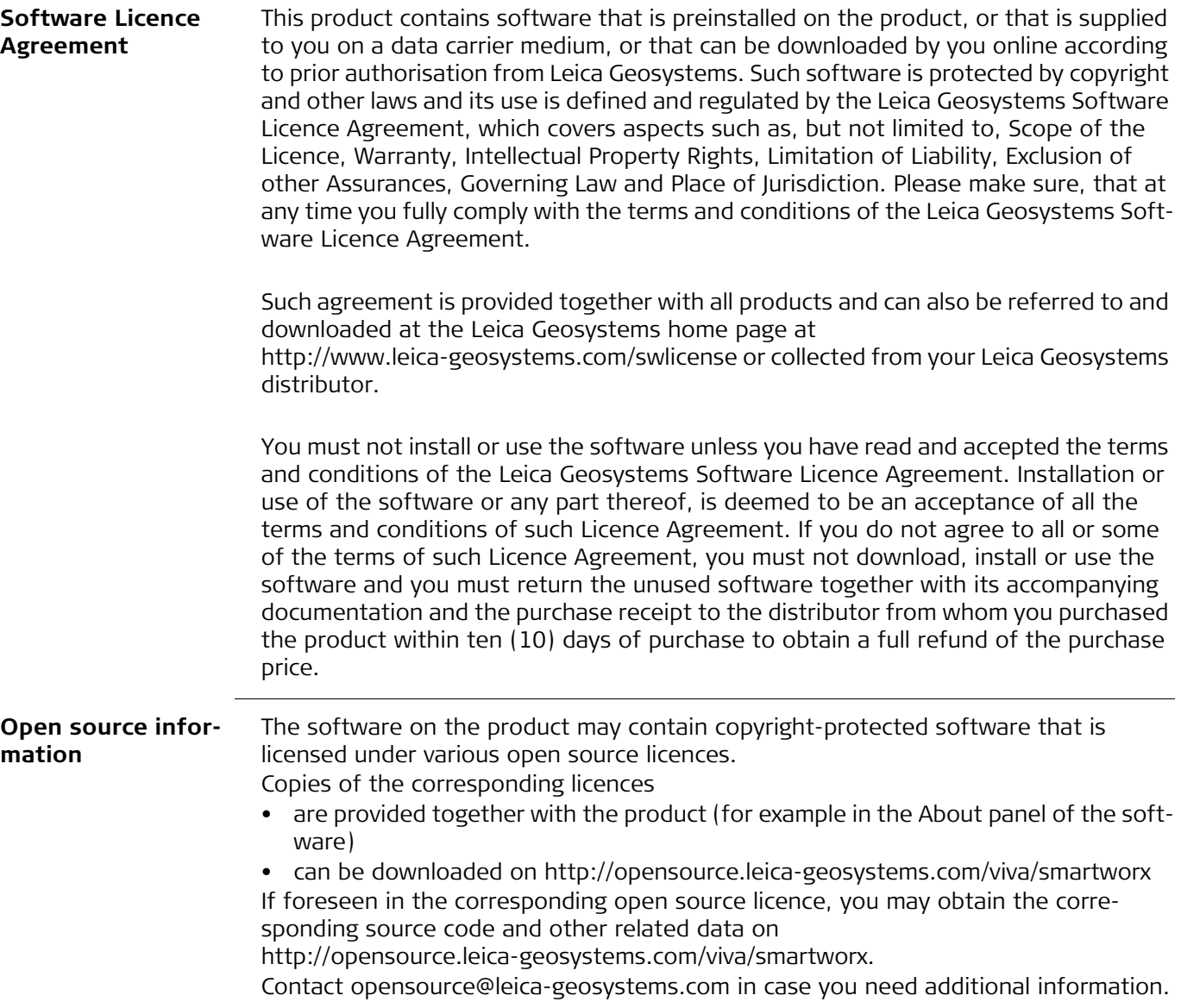

<span id="page-51-1"></span><span id="page-51-0"></span>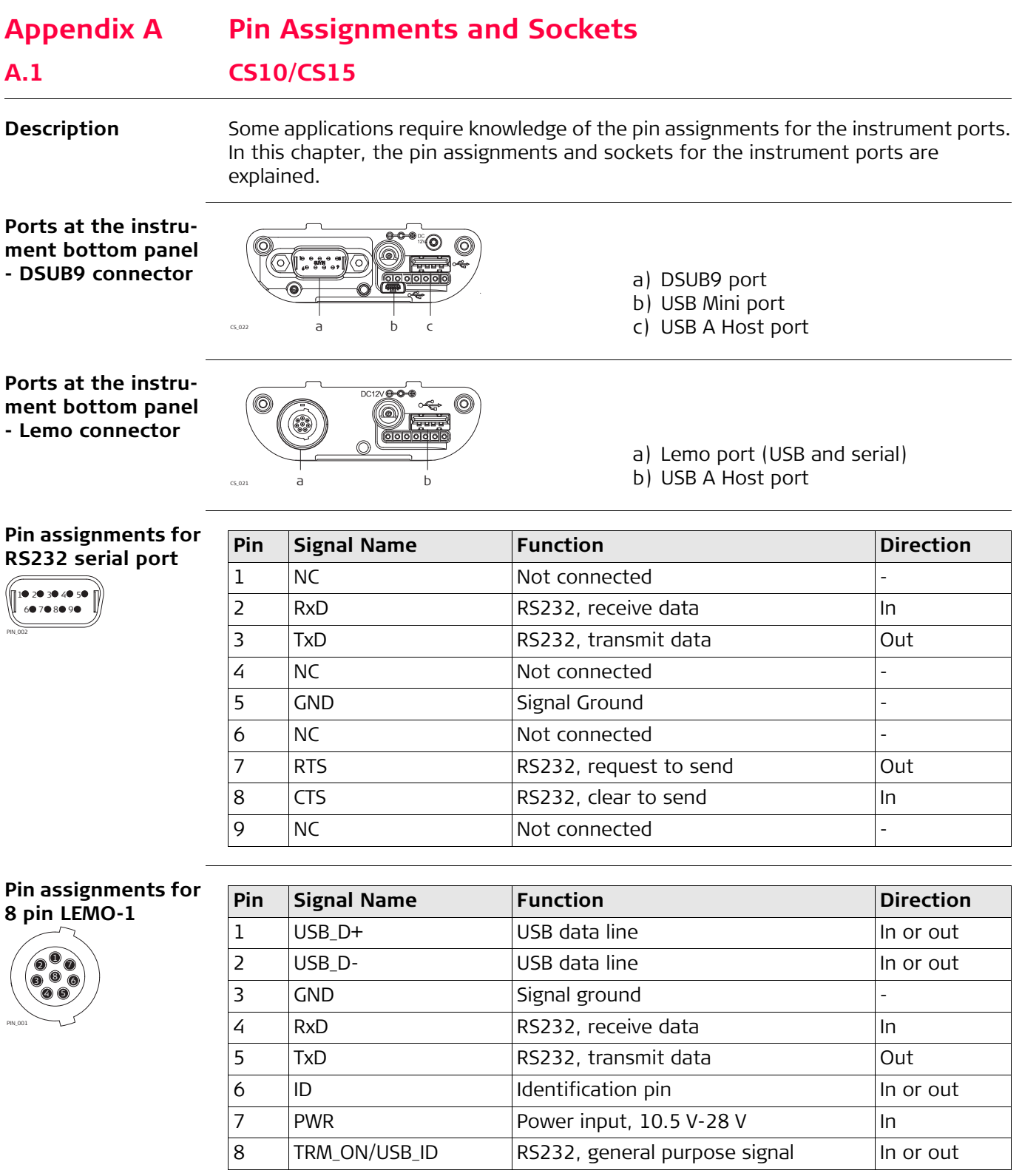

**Sockets**

9 pin RS232: RS232, 9 pin, DB9 8 pin LEMO-1: LEMO-1, 8 pin, LEMO EGI.1B.308.CLN

## <span id="page-52-0"></span>**A.2 GS08plus/GS12**

**Description** Some applications require knowledge of the pin assignments for the instrument ports. In this chapter, the pin assignments and sockets for the instrument ports are explained.

**Ports at the instrument underside**

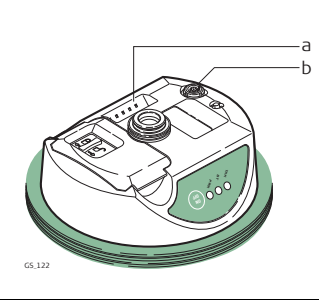

- a) Clip on contacts (only GS12)
- b) Lemo port (USB and serial)

#### **Pin assignments for 8 pin LEMO-1**

 $\mathsf{\nu}_{\sigma}$ <sup>6</sup> <sup>8</sup> 4) (5 3 2 PIN\_001

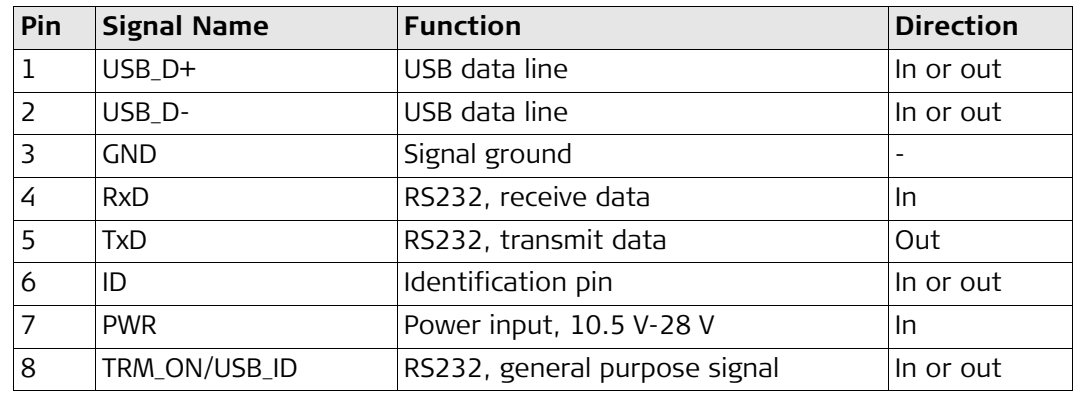

**Sockets**

8 pin LEMO-1: LEMO-1, 8 pin, LEMO EGI.1B.308.CLN

## <span id="page-53-0"></span>**Index**

## $\boldsymbol{\mathsf{A}}$

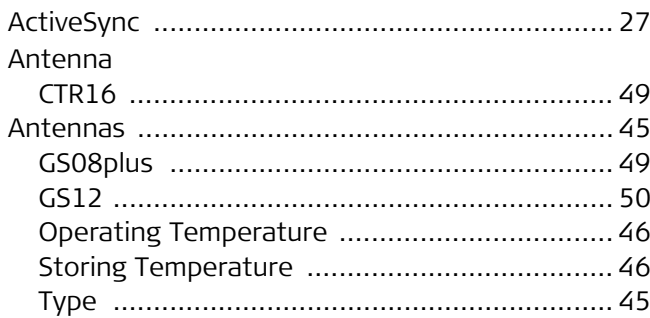

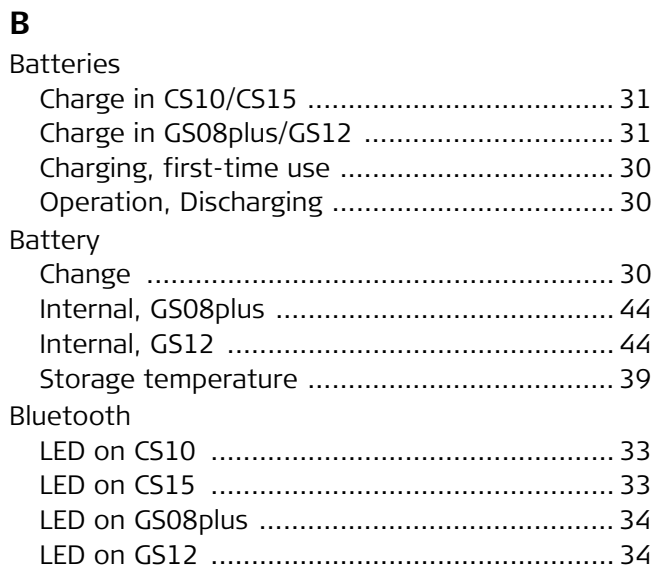

## $\mathsf{C}$

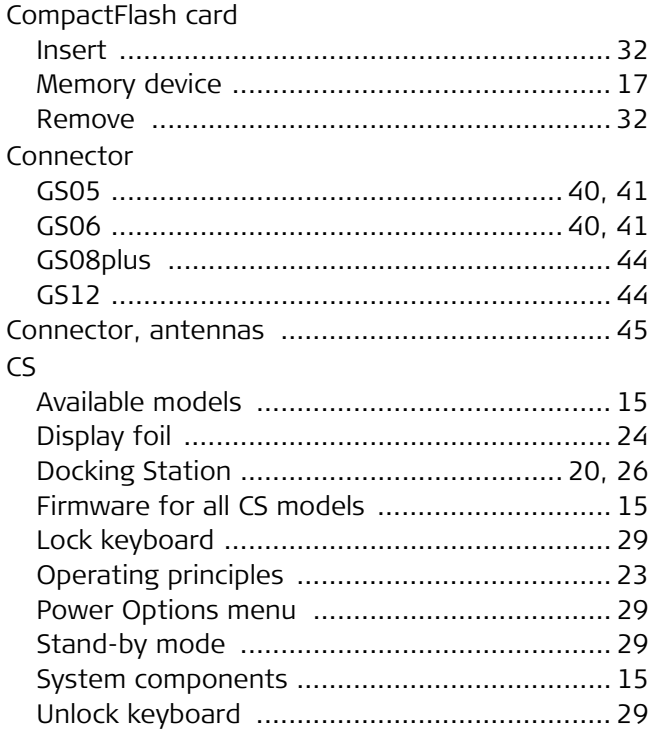

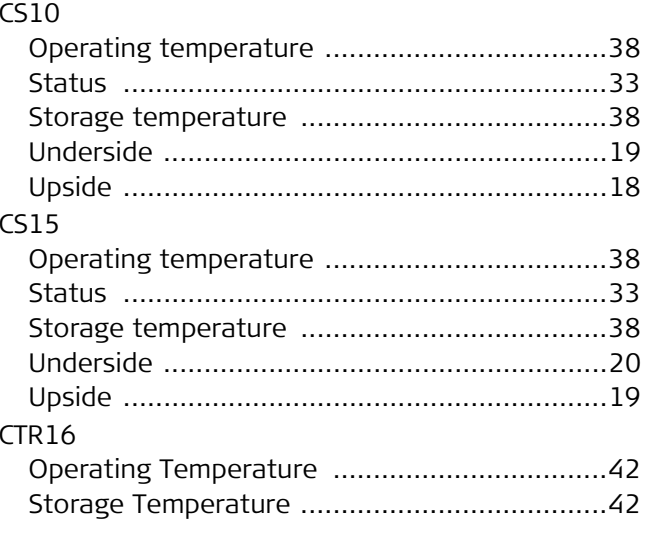

## D

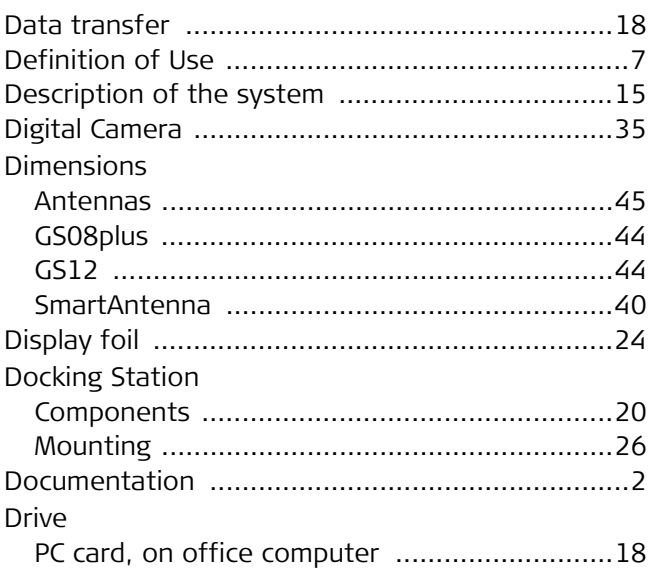

## $\mathsf{E}$

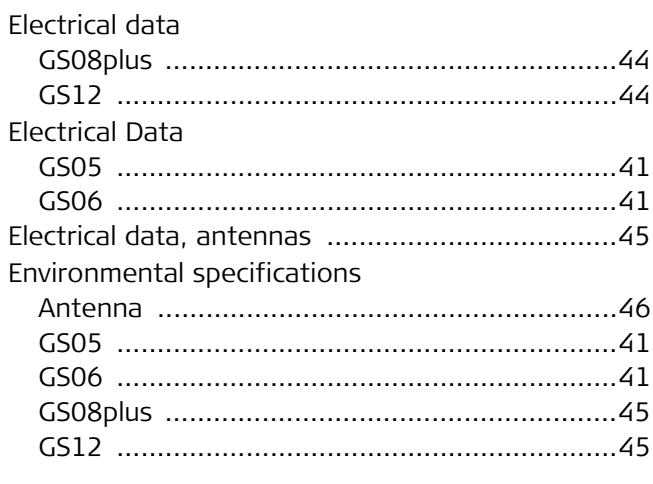

## $\mathsf F$

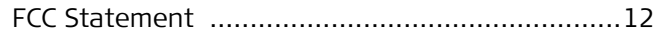

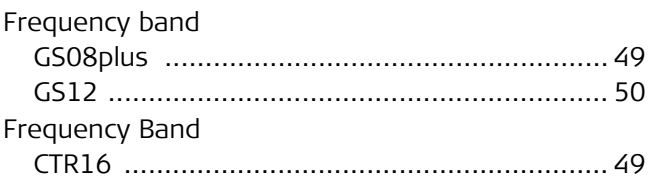

## G

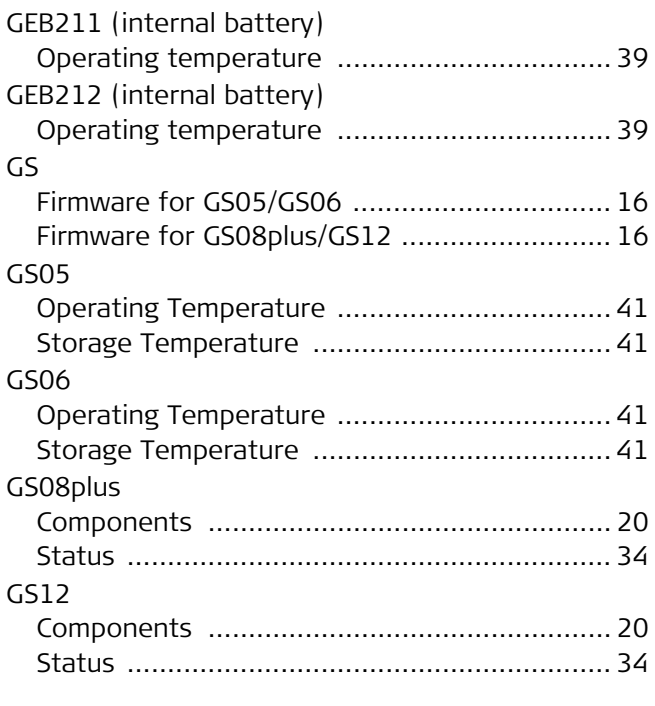

## $H$

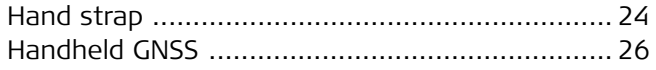

## $\overline{1}$

 $\sim$ 

 $\overline{a}$ 

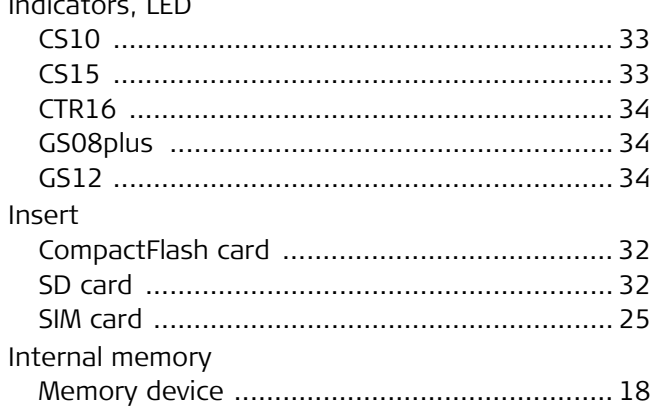

## K

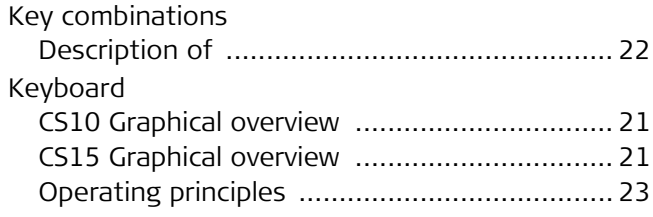

#### Keys

## L

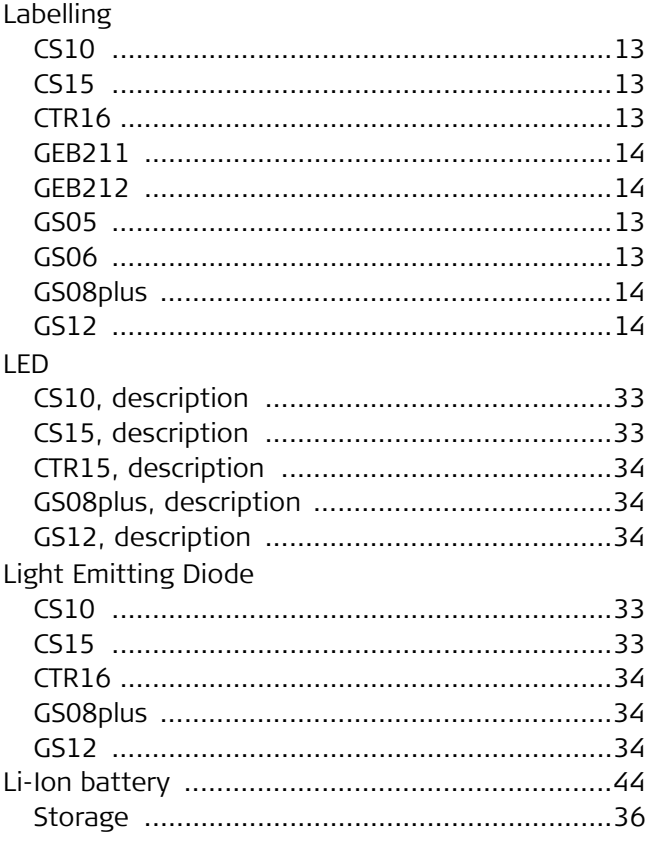

## M

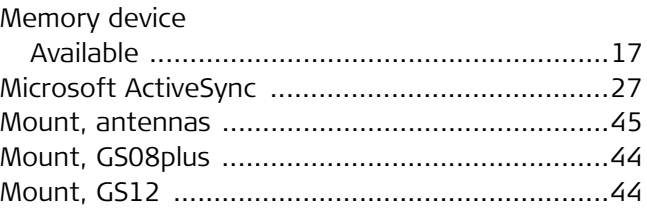

## $\mathbf{o}$

Operating Temperature

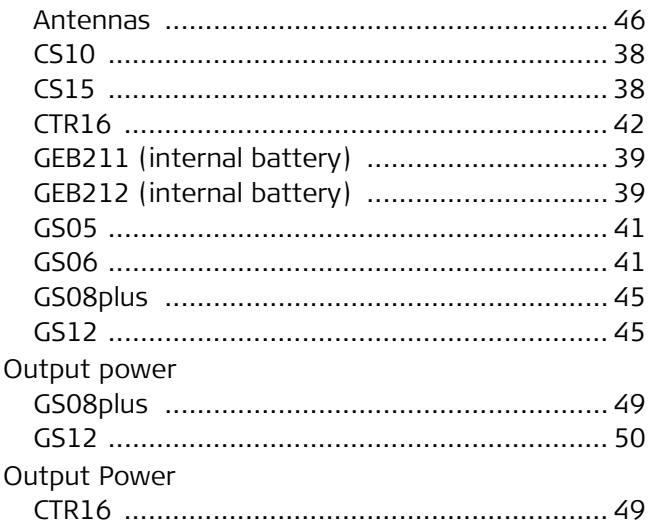

## $\mathsf{P}$

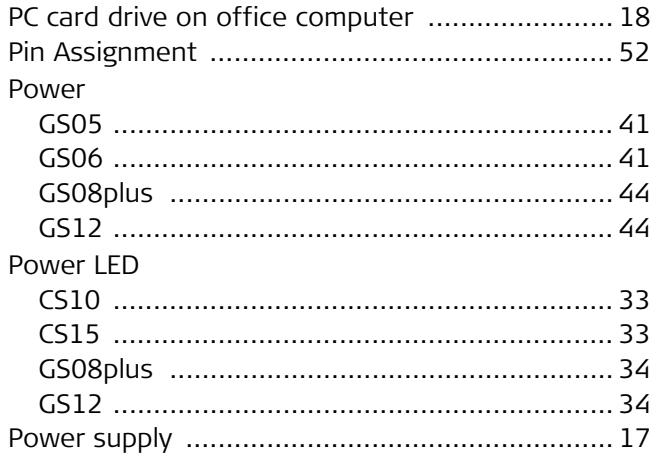

## $\overline{\mathsf{R}}$

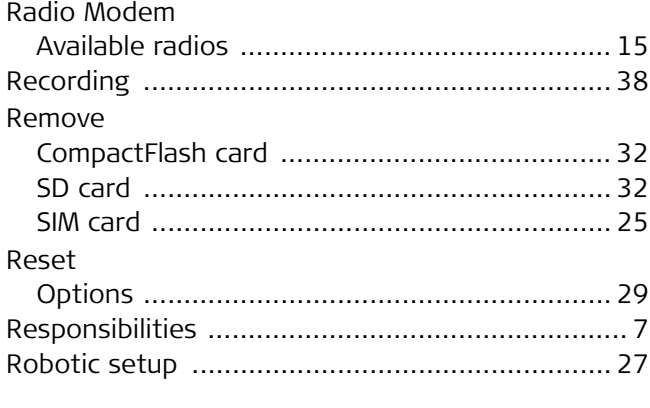

## $\mathsf{s}$

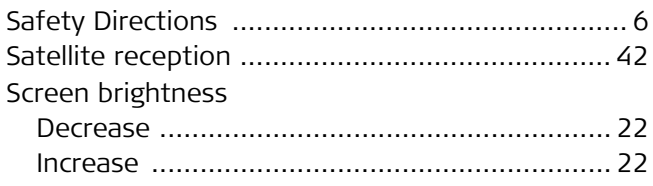

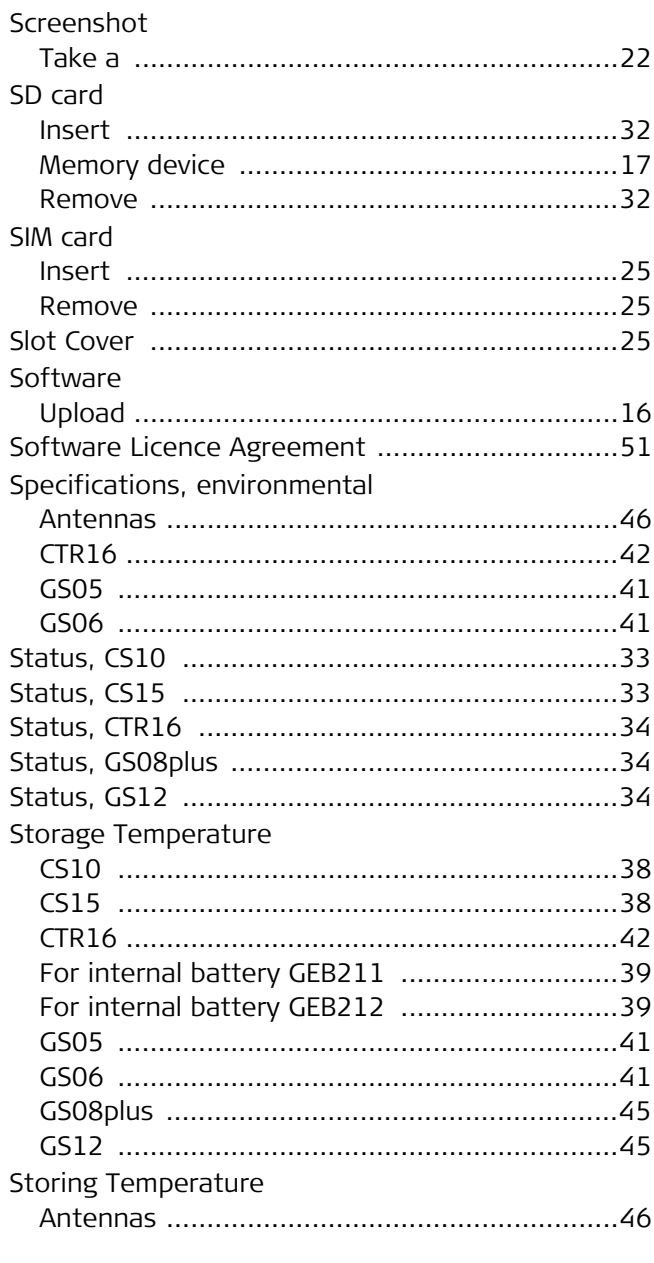

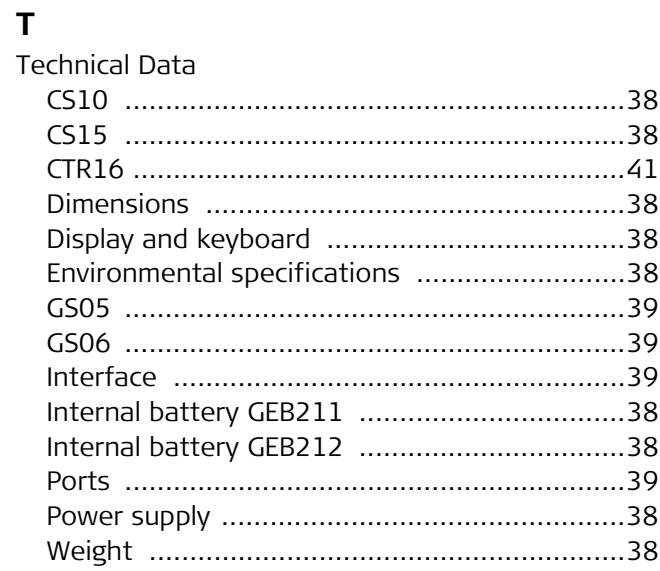

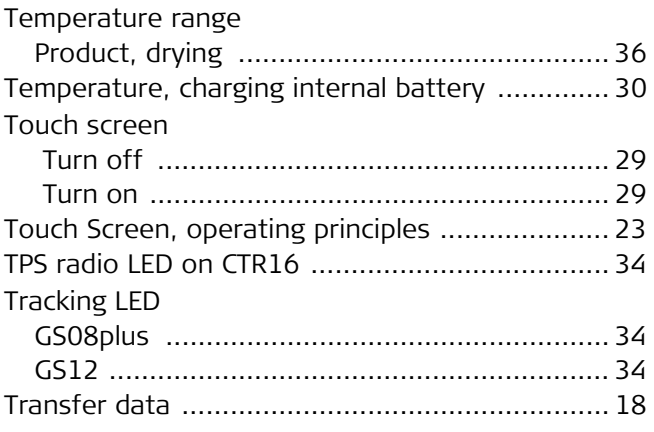

## $\mathsf U$

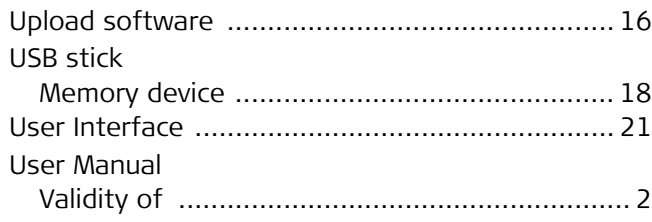

## $\mathsf{V}$

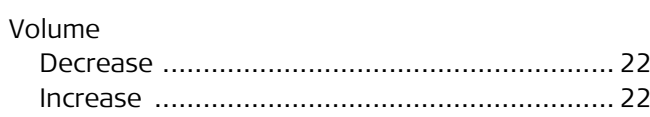

# $W$

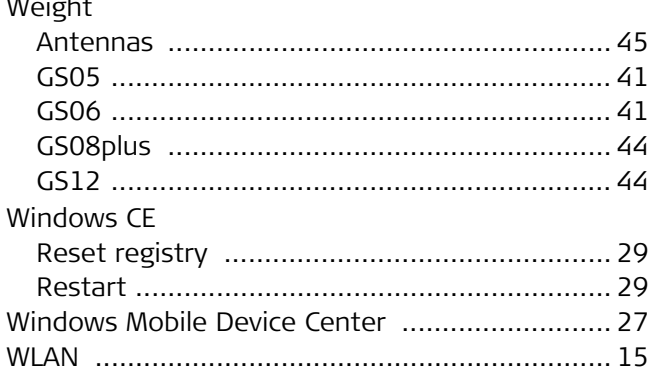

#### **Total Quality Management: Our commitment to total customer satisfaction.**

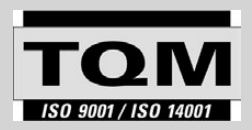

Leica Geosystems AG, Heerbrugg, Switzerland, has been certified as being equipped with a quality system which meets the International Standards of Quality Management and Quality

Systems (ISO standard 9001) and Environmental Management Systems (ISO standard 14001).

**Ask your local Leica Geosystems dealer/sales representative for more information about our TQM program.**

**772386-6.0.0en** Original text Printed in Switzerland © 2013 Leica Geosystems AG, Heerbrugg, Switzerland

**Leica Geosystems AG** Heinrich-Wild-Strasse CH-9435 Heerbrugg Switzerland Phone +41 71 727 31 31 **www.leica-geosystems.com**

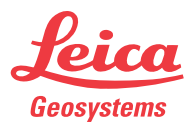